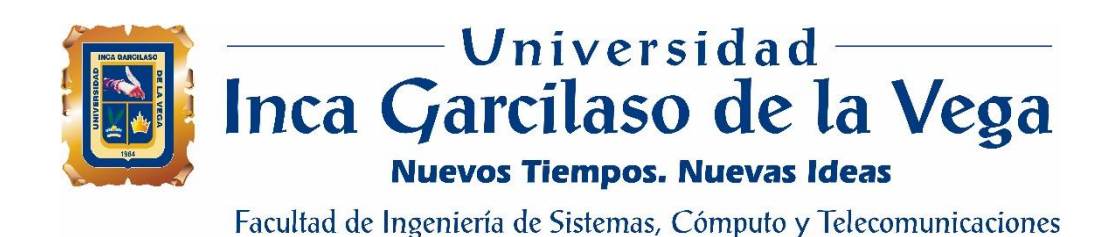

# **Título de la tesis**

Aplicación web para la asignación, seguimiento y cobro por gastos de

movilidad del personal del Poder Judicial.

Tesis para optar el Título de Ingeniero de Sistemas y Cómputo

ERSI

# **Rosmery Saavedra Ramírez**

1964

 $\leq$ h

# **Asesor**

MSc. Raúl Díaz Rojas

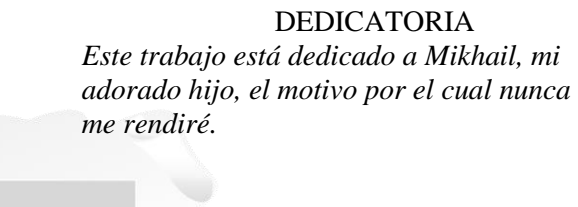

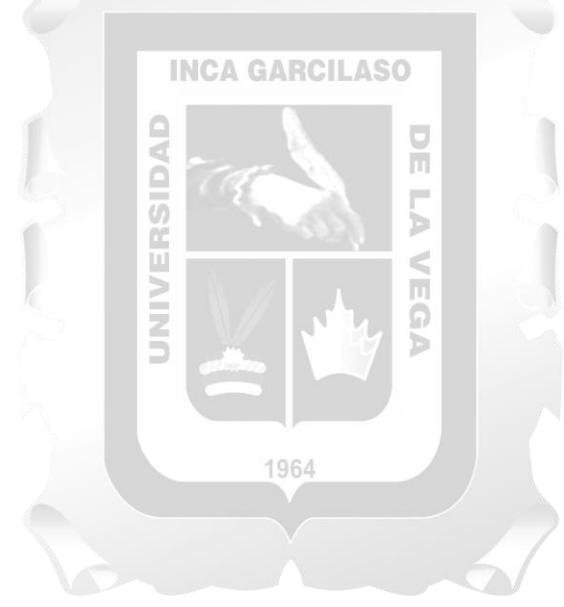

# ÍNDICE

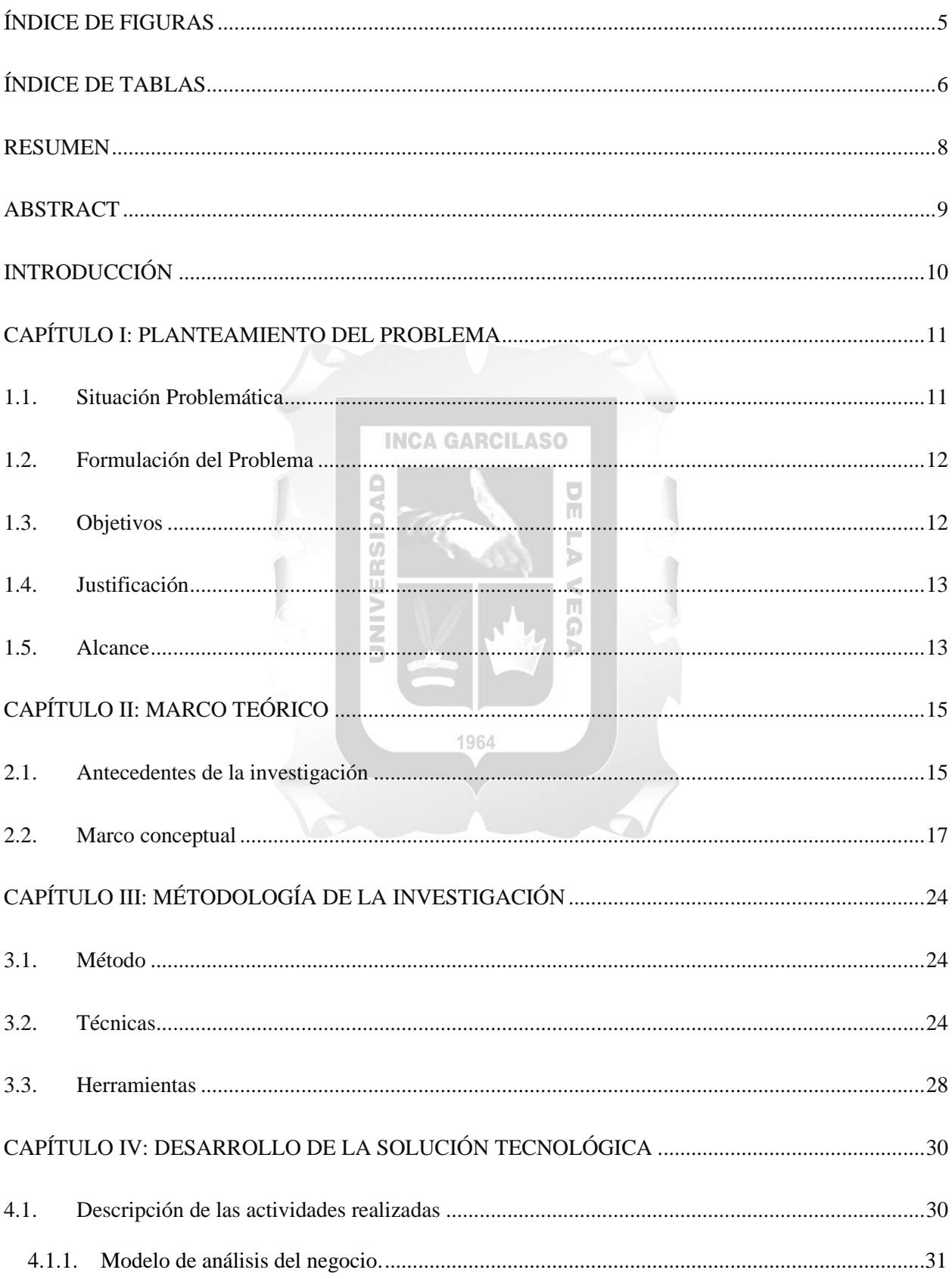

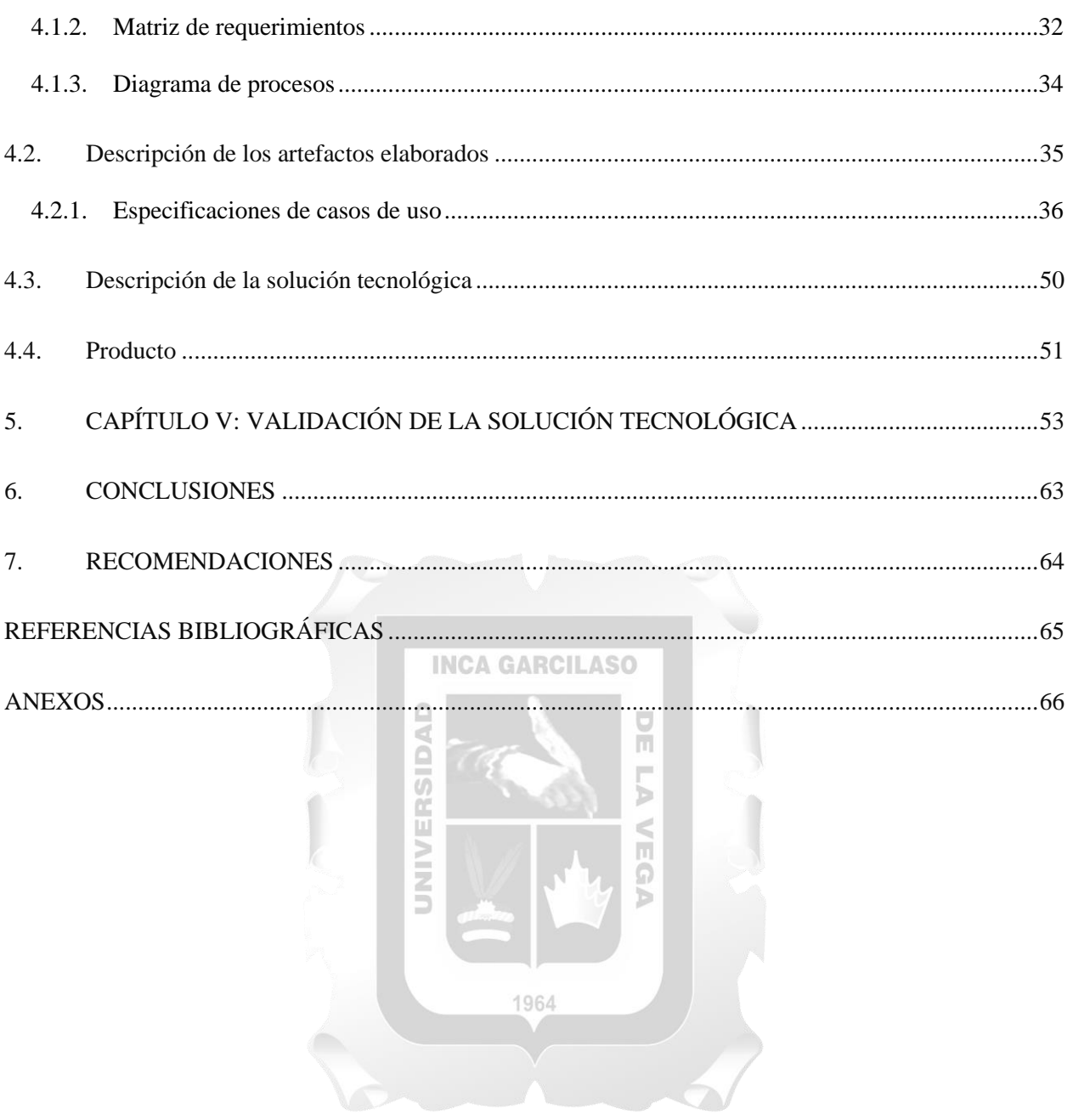

# **ÍNDICE DE FIGURAS**

<span id="page-4-0"></span>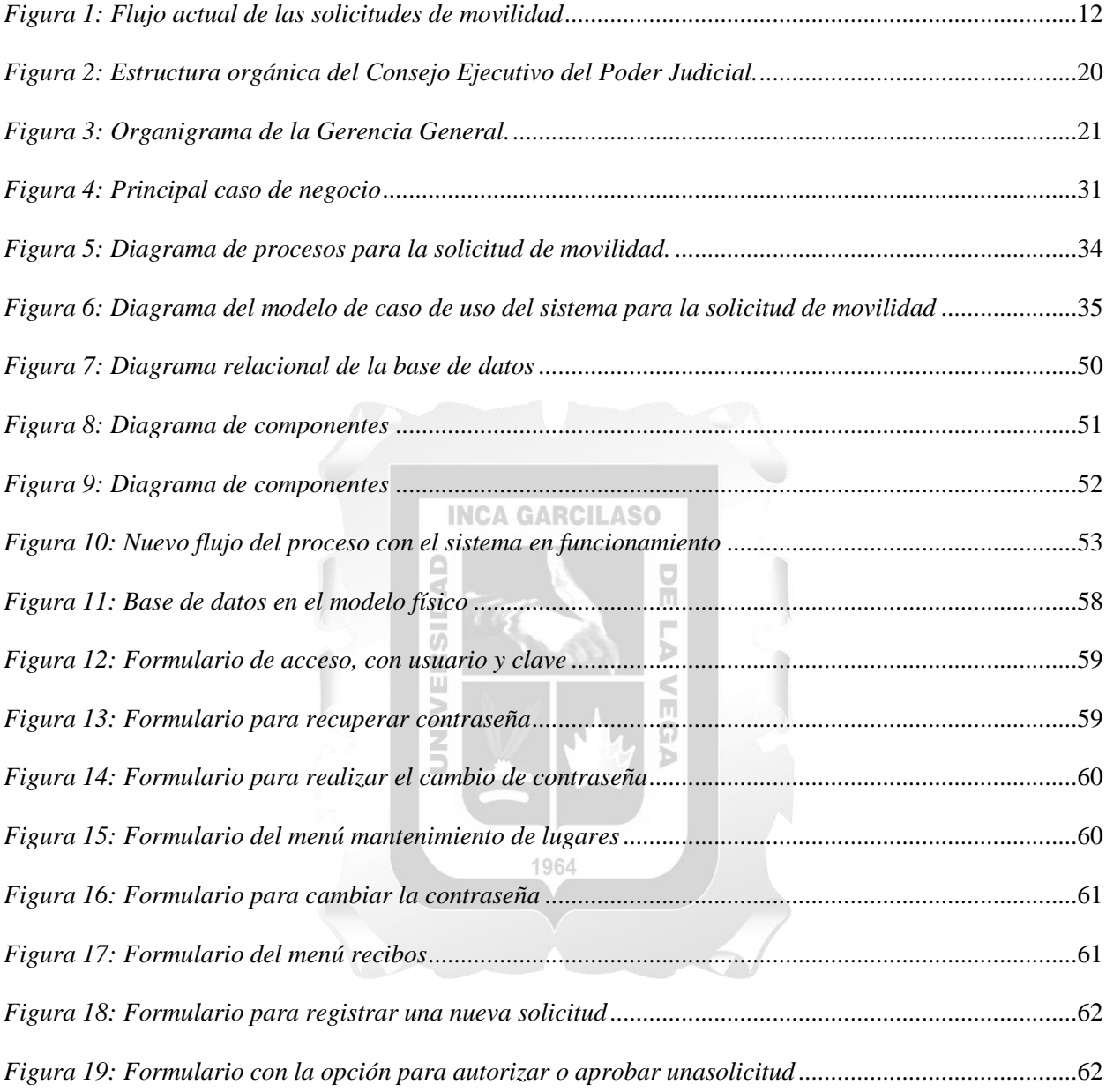

# ÍNDICE DE TABLAS

<span id="page-5-0"></span>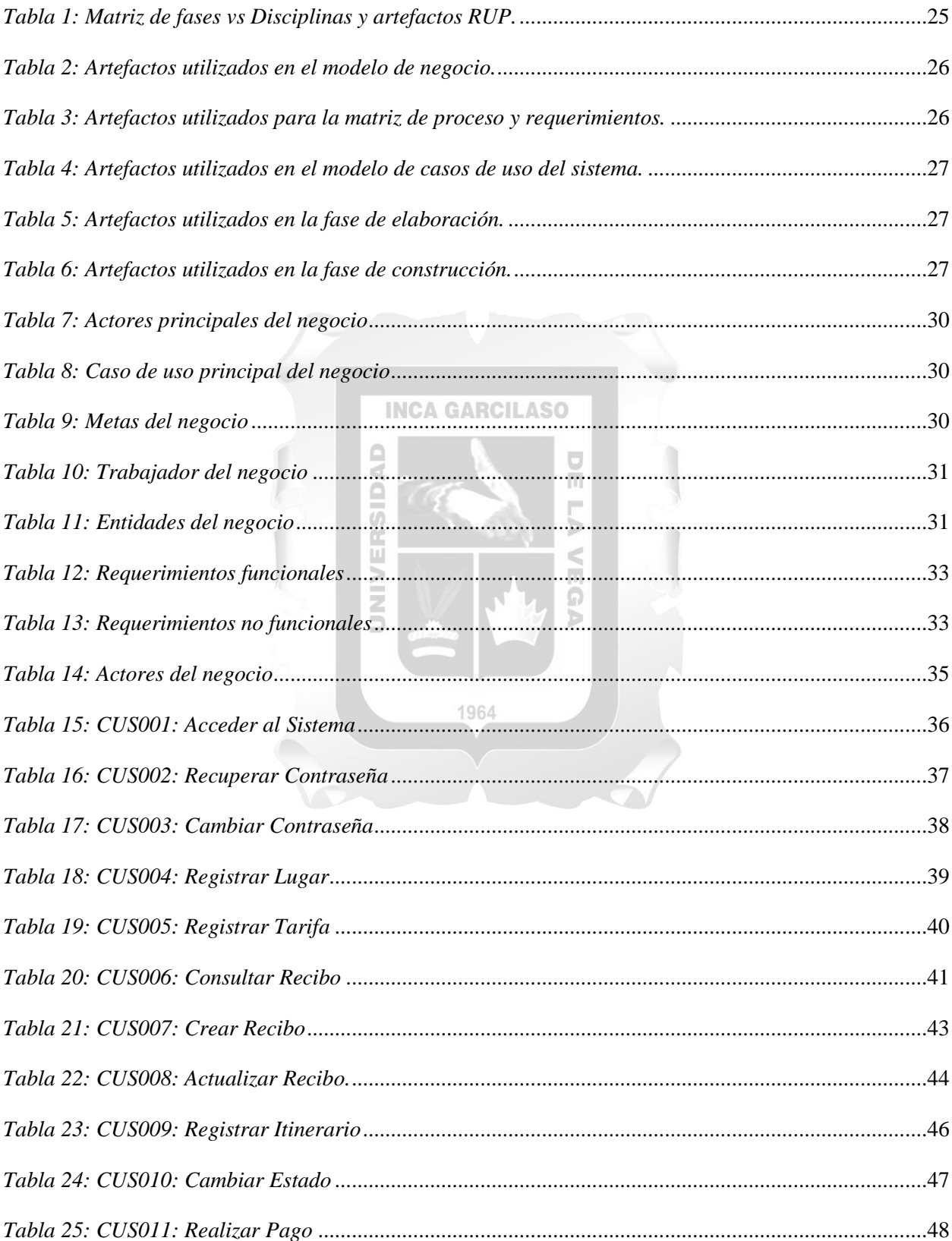

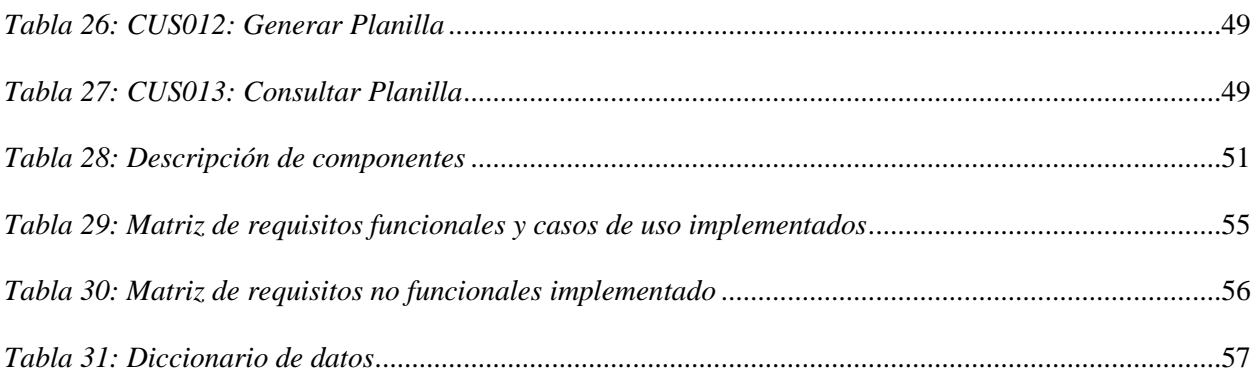

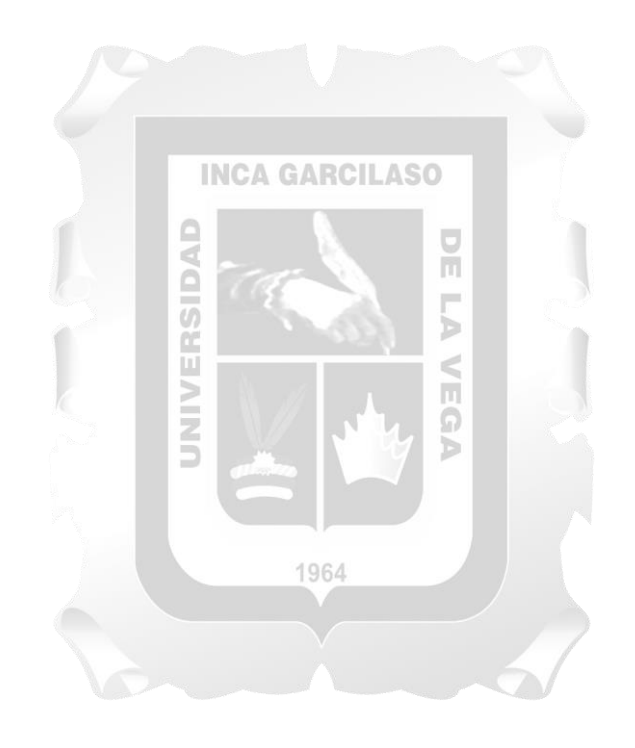

#### **RESUMEN**

<span id="page-7-0"></span>Existe una problemática presente para los trabajadores del Poder Judicial, al gestionar los gastos que acarrean los denominados "gastos por movilidad", un proceso tedioso y hasta agobiante para todos los actores involucrados, debido a que el proceso no cuenta con un sistema de información que permita optimizar esta gestión. Ante esto, se plantea el desarrollo de una aplicación web como una solución tecnológica que permita dar soporte a los procesos de asignación, seguimiento y control que conllevan el cobro por movilidad. Utilizando la metodología RUP, se identificaron y modelaron los procesos involucrados, se determinaron los requisitos funcionales y se diseñó la base de datos y la aplicación web. Esto permitió que la burocracia involucrada suprimiera varios pasos, mejorando significativamente la manera en que los gastos por movilidad son gestionados.

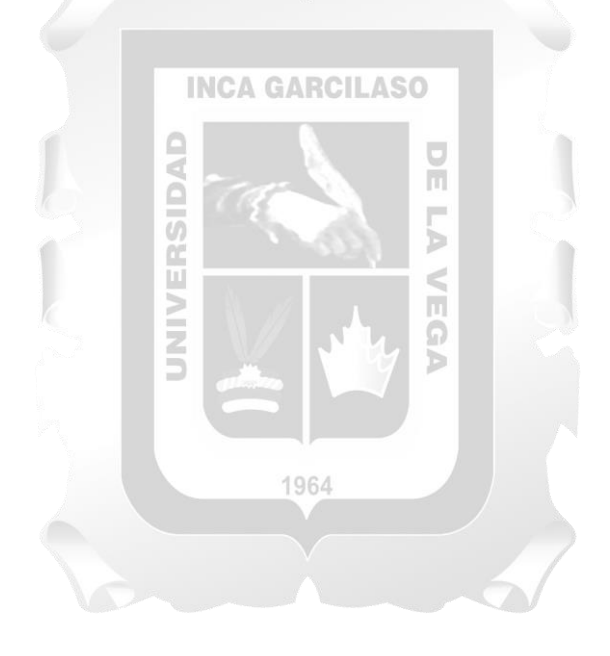

## **ABSTRACT**

<span id="page-8-0"></span>There is a present problem for the workers of the Judiciary, when managing the expenses that the so-called "mobility expenses" entail, a tedious and even overwhelming process for all the actors involved, because the process does not have an information system that allow optimization of this management. Given this, the development of a web application is proposed as a technological solution that allows support for the allocation, monitoring and control processes that involve charging for mobility. Using the RUP methodology, the processes involved were identified and modelled, the functional requirements were determined and the database and web application were designed.

This allowed the bureaucracy involved to eliminate several steps, significantly improving the way mobility expenses are managed.

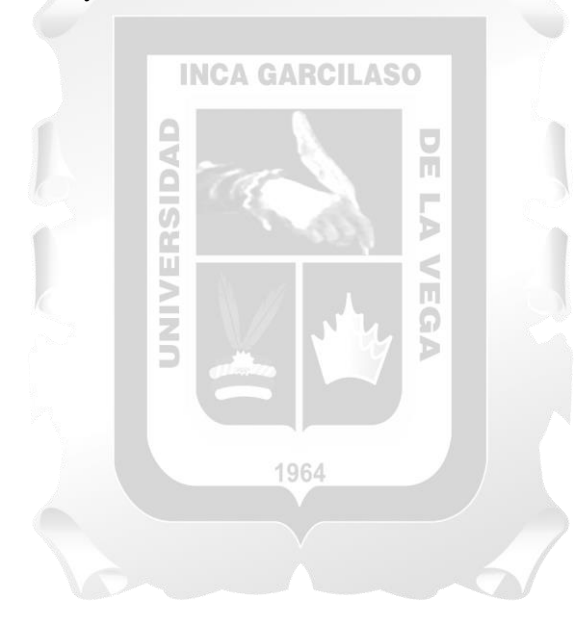

Keywords: mobility, information system, controlled

## **INTRODUCCIÓN**

<span id="page-9-0"></span>Los sistemas informáticos buscan mejorar diferentes procesos en la vida diaria, haciéndolos más sencillos, más exactos y más eficientes. Las instituciones, especialmente las del estado, tienen muchos procesos que suelen ser tediosos y de burocracia compleja, por lo que es allí donde se requiere que haya mayor análisis y desarrollo de soluciones informáticas.

En este proyecto, se estudia al Poder Judicial, específicamente a un proceso de índole administrativo, que involucra los gastos por movilidad, que es realizada por los trabajadores al desplazarse entre sedes o en horarios extras del normal. El capítulo I detalla todo la situación actual, así como se enfoca el problema y los objetivos, de manera general y específica, se explica además la justificación para que este proyecto sea viable, así como el alcance de la solución.

En el capítulo II, se describen algunos antecedentes de procesos administrativos, en los que se abarcan problemáticas de seguimiento y control de gastos, así como de tecnologías de sistemas informáticos de entorno web, siendo estos, la base para el enfoque de este proyecto, además de las definiciones de los conceptos claves para entender la solución propuesta. El capítulo III se enfoca en explicar la metodología RUP, empleada para realizar el análisis, diseño y construcción de la aplicación web; ya que permite realizar de manera ordenada y eficiente, abordar las diferentes fases que se requieren en la construcción de software. Con el detalle de la situación existente, los antecedentes y la metodología a utilizar; se realiza el análisis de los requerimientos y el diseño de la solución tecnológica planteada, detallándose en el capítulo IV con las matrices, diagramas y especificaciones que ameritan. En el capítulo V se demuestra y valida que la solución propuesta cumple con los requisitos y las necesidades que la situación plantea. Ambos capítulos son centrales para demostrar que lo planteado en la investigación ha dado resultado.

Como puntos finales, se realizan las conclusiones y las recomendaciones para esta investigación, dando así el cierre a este proyecto que, no solo ha sido interesante en materia académica y de investigación, sino que se enfoca en una problemática real, que esperaba desde hace mucho la atención y el análisis que sus actores merecen.

## **CAPÍTULO I: PLANTEAMIENTO DEL PROBLEMA**

#### <span id="page-10-1"></span><span id="page-10-0"></span>**1.1. Situación Problemática**

Los trabajadores del Poder Judicial, cumplen con un estricto horario de trabajo, de lunes a viernes. Y aunque la mayoría de las labores se realizan en oficina y dentro del horario, suelen presentarse dos casos que los sistemas administrativos tradicionales no contemplan. En un primer caso, los trabajadores pueden ser enviados a diferentes sedes y/o lugares para desempeñar alguna tarea, por lo que el empleador (el Poder Judicial, en este caso), debe de correr con los gastos que generan este transporte. En un segundo caso, y el más frecuente, se da cuando el trabajador excede el horario normal de trabajo; por lo que el empleador debe correr con los gastos del traslado a su domicilio.

Aunque los montos son relativamente pequeños, dado que no afectan a las cuentas presupuestales de cada año judicial, si generan un desorden administrativo, por la cantidad de personal con la que cuenta el Poder Judicial. Un proceso tan sencillo como es el asignar un monto por movilidad, involucra un complicado flujo burocrático, en donde una boleta impresa debe pasar por una serie de aprobaciones, que en el mejor de los casos puede ser de solo el jefe inmediato y el gerente de finanzas, pero que en la mayoría de casos, es por jefes de distintas áreas debido al nivel jerárquico de la entidad, para finalmente, reintegrar el dinero al trabajador que lo solicita (Ver figura 1). Este proceso puede llegar a tomar semanas solo en las aprobaciones, pero que puede extenderse a meses si la boleta presenta algún error de cálculo, no ser legible o no cumplir con el detalle de descripción en la actividad realizada bajo la interpretación de algún jefe, obligando a repetir todo el proceso.

Para el trabajador, esto genera gran incomodidad, no solo por el tedioso trámite burocrático, sino por el tiempo en que se tarde en atenderse las solicitudes, el no saber el estado del trámite por no poder tener una forma de hacerle seguimiento al punto que muchas veces, se dejaba en el olvido las solicitudes pendientes ante su demora. La incomodidad se acentuaba si el recibo era observado, ya que los formatos de estos recibos son remitidos en cantidades enumeradas a las diferentes áreas, y en ocasiones se agotaban.

Para los jefes, los problemas son el aprobar las diferentes solicitudes diariamente y disponer de personal que traslade estos documentos entre las áreas. Esto se incrementa, cuando en un determinado tiempo, deben llegar al área que se encarga de hacerlas efectivas, es decir, el área de finanzas, donde se concentra el "cuello de botella" de las solicitudes generadas.

Para el personal que entrega el dinero, cuando todo el trámite culminó con la aprobación final; tienen la dificultad de no poder controlar ni consultar eficientemente al personal que debe de entregarse el dinero, así como realizar el cuadro de lo entregado y lo pendiente por día, sin hacer mención a la estadística, que ante la cantidad de información por procesar, está aún pendiente.

La subgerencia de tesorería, área que se encarga de este proceso, identificando la problemática, requiere de una solución informática, desarrollada a medida de este proceso, identificando mejoras y automatizando las aprobaciones, es decir, mejorando los tiempos y evitando los errores.

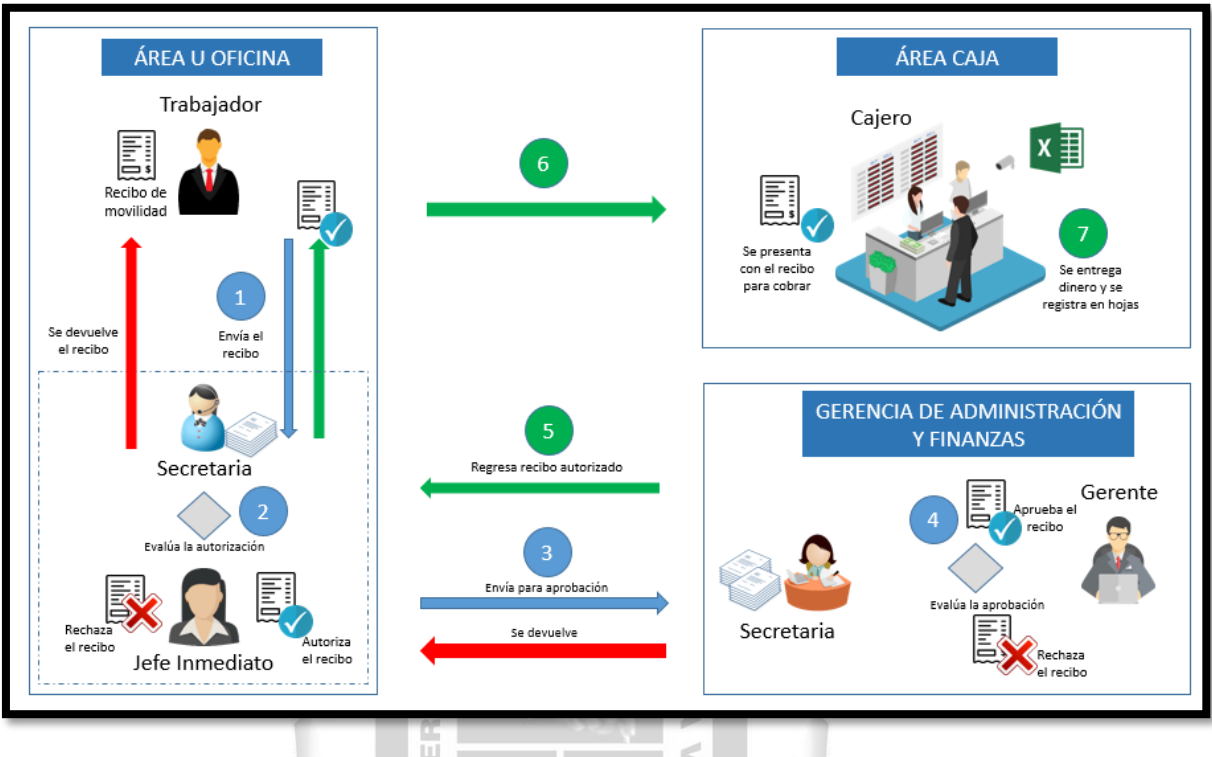

*Figura 1: Flujo actual de las solicitudes de movilidad Fuente: elaboración propia*

#### <span id="page-11-2"></span><span id="page-11-0"></span>**1.2. Formulación del Problema**

El proceso que involucra la asignación, seguimiento y cobro de los gastos de movilidad del Poder Judicial suele ser inexacto, engorroso e ineficaz; dificultando el desempeño de los trabajadores involucrados en todos los niveles de responsabilidad, desde tiempos extensos, burocracia en exceso, traspapelar solicitudes y malestar en el solicitante.

## <span id="page-11-1"></span>**1.3. Objetivos**

- **General:** Desarrollar una aplicación web para la asignación, seguimiento y cobro por gastos de movilidad del personal del Poder Judicial.
- **Específicos:**
	- Modelar los procesos que se realizan para la asignación, aprobación, seguimiento y cobro de los gastos de movilidades que realiza el personal al cumplir con sus funciones.
	- Determinar los requisitos funcionales que debe de contemplar una aplicación web para la mejora de la asignación, aprobación, seguimiento y cobro de los gastos de movilidad.
	- Diseñar el modelo de base de datos que permite soportar los requisitos funcionales para la aplicación web.

• Diseñar las interfaces de la aplicación web que contemple los requisitos funcionales para la mejora de la asignación, aprobación, seguimiento y cobro de los gastos de movilidad.

### <span id="page-12-0"></span>**1.4. Justificación**

- ✓ El implementar una aplicación web, brindará soporte tecnológico a las numerosas diligencias que realiza un trabajador judicial entre las diferentes sedes que pertenecen a la ciudad de su jurisdicción, sustituyendo el proceso manual existente. La solicitud de asignación de un monto por movilidad tendrá menos errores, ya que el registro ya no se realizará en formatos impresos de recibos sino que se brindará un formulario editable al usuario, registrando los itinerarios y cargando las tarifas que le corresponden de manera automática.
- ✓ El sistema permitirá realizar un seguimiento constante del estado de esta solicitud, mientras va siendo aprobada por las diferentes autoridades involucradas en el proceso; algo que actualmente no se puede hacer, mostrando así el momento en el que se puede realizar el cobro.
- $\checkmark$  El autorizar y aprobar un lote de recibos impresos, es un proceso tedioso y agotador para los jefes y el personal a cargo de esta tarea, no solo por plasmar la rúbrica en el documento, sino en realizar el traslado entre oficinas que a veces se encuentran en otras sedes. La aplicación web permitirá aprobar y autorizar uno o varios registros a la vez al permitir la selección de uno o muchos registros de la bandeja del usuario, además de suprimir la acción de trasladar formatos impresos, ahorrando así tiempo valioso para los jefes y evitando posibles pérdidas o daños físicos a los formatos. Cada bandeja de solicitudes estará personalizada por perfil, mostrando por defecto aquellas con el estado que requieren de la atención del usuario, mostrando así orden y evitando confusiones.
- ✓ El control de los recibos aprobados y el dinero a entregarse, deja de ser registrado en formatos impresos o en hojas Excel. El trasladar este control a la aplicación web permitirá no solo visualizar en línea las solicitudes aprobadas para el cobro, sino que también simplificará el proceso de cierre planilla, haciéndolo así más rápido y exacto, disminuyendo las suspicacias e irregularidades que puedan cometerse cuando se trabaja con dinero.
- ✓ Además, se brindarán reportes por usuarios, áreas y estados, que brindarán un panorama real del flujo de caja que conlleva los gastos en movilidad.

### <span id="page-12-1"></span>**1.5. Alcance**

En referencia al ciclo de vida de desarrollo de la aplicación web, esta investigación comprenderá las fases de inicio y elaboración del Proceso RUP, considerando una sola iteración, empleando los flujos del modelado del negocio, requerimientos o requisitos y el análisis y diseño.

La aplicación web posee los siguientes módulos:

- ✓ Módulo de mantenimiento de tarifas:
	- Este módulo permitirá realizar el registro y/o mantenimiento de las tarifas que se manejan para los itinerarios de las movilidades
- $\checkmark$  Módulo de asignación y seguimiento del recibo de movilidad local (Recibo):
	- Desde esta opción se podrá realizar la solicitud para la asignación del monto por movilidad. También se puede realizar una búsqueda de solicitudes y dar seguimiento al estado en el que se encuentran.
- ✓ Módulo de control del recibo de movilidad (Planilla):
	- Esta opción permitirá realizar la visualización de recibos de movilidad local listas para efectuarse el pago, además de controlar por planillas de pago y cambiar los estados a cobrados
- $\checkmark$  Módulo de cambio de estado de recibo de movilidad:
	- Para que los perfiles que autorizan o apruebas las solicitudes, den su conformidad o las rechacen.
- ✓ Módulo de reporte de movilidades por oficina y por usuario:
	- Esta opción permitirá generar reportes por las oficinas y usuarios de las diferentes unidades ejecutaras, para conocer los montos brindados por movilidad.

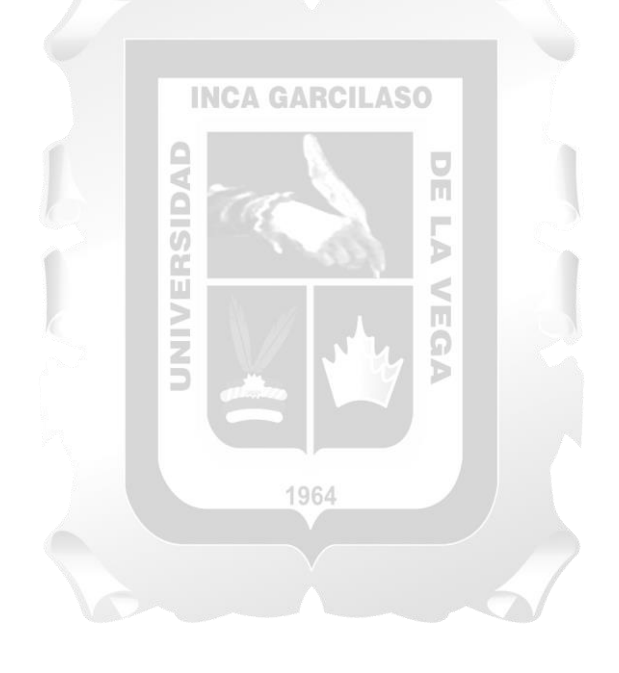

## **CAPÍTULO II: MARCO TEÓRICO**

#### <span id="page-14-1"></span><span id="page-14-0"></span>**2.1. Antecedentes de la investigación**

**Desarrollo de un sistema de información web para mejorar la gestión de viáticos y caja chica en el Instituto Nacional de Radio y Televisión del Perú de la ciudad de Lima** (Santillán Zárate & Ulloa Rivera, 2017)

Esta investigación realiza el análisis de cómo son llevados los procesos de solicitud y rendición de viáticos en el Instituto de Radio y televisión del Perú de la Ciudad de Lima, con el objetivo de brindar una solución a los problemas existentes a este proceso, mediante el desarrollado de un Sistema de Información Web, demostrando el impacto que tendrá este aplicativo en la mejora continua sobre los procedimientos que rigen actualmente en la rendición de viáticos. Para el desarrollo del sistema Web se utilizó UML y la metodología RUP. Los datos fueron obtenidos realizando una encuesta a los trabajadores, tanto en la etapa previa como en la etapa posterior, para poder contrastar la hipótesis planteada por este estudio. Los resultados obtenidos encontraron algunos factores de impacto sobre la gestión de viáticos y caja chica, demostrando que el sistema de información propuesto obtuvo los resultados que los objetivos habían establecido.

El análisis para trasladar la problemática del proceso manual en las solicitudes, que afectan el flujo de una caja chica al asignar gastos para viáticos, a una aplicación web tomando en cuenta el uso de la metodología RUP, sirvió de referencia para la presente investigación.

# **Desarrollo de un sistema web para mejorar la gestión de otorgamiento de viáticos y gastos de transporte en comisiones de servicio para la Oficina Nacional de Procesos Electorales** (Oscanoa Ojeda, 2018)

Esta investigación tuvo como objetivo presentar una solución a las deficiencias que tenía la gestión de viáticos y gastos de transporte para un comisionado en la Oficina Nacional de Procesos Electorales (ONPE), bajo el reglamento que presenta el estado Peruano. Factores como los errores no forzados en el registro y control de solicitudes de comisiones de servicio, continuas equivocaciones que generaban demora en la revisión de la rendición correspondiente.

El sistema propuesto en esta investigación consideró gestionar el registro de solicitudes de comisión contemplando los casos de gestionar un gasto adicional o un reembolso, brindar al comisionado realizar la rendición de viáticos y gastos realizados en su comisión, y dar celeridad a la revisión de la rendición.

Este sistema se desarrolló en entorno Web, con el Backend desarrollado en Java v.8.0 y el Frontend en Angular 5.0, por medio de servicios web.

Las similitudes en las casuísticas que se presentan al realizar solicitudes de comisión de servicio, en los problemas causados por equivocaciones y demoras de revisión del lado del comisionado; así como la implementación de módulos para el registro de solicitudes y asignación de gastos, con la principal referencia para la presente investigación.

## **Implementación del sistema informático caja almacén para mejorar el control de la información en la empresa Foto Studio Carrasco S.A.C. Piura** (Minga Cruz, 2020)

En esta investigación se planteó el objetivo de mejorar el control de la información en la empresa Foto Studio Carrasco S.A.C. Piura. Con esto, todos los procesos que se venían realizando manualmente por los trabajadores de las áreas de caja y almacén fueron llevados al sistema informático propuesto. El uso del sistema ha permitido que se controle de mejor manera la información y el desempeño en las actividades de los trabajadores sea más eficiente. Para el desarrollo del sistema se utilizó la metodología RUP. Se inició con la identificación de los requerimientos en los procesos de caja y almacén, realizando cuestionarios y conociendo las actividades que realizan los trabajadores de dichas áreas. La investigación concluyó afirmando que el sistema informático implementado ha mejorado los procesos y el control de la información en las áreas de caja y almacén.

El control de la información planteado para los procesos de movimientos de caja chica, a pesar de estar relacionados con temas de almacén, trasladándose a un sistema web, es la principal referencia para esta investigación.

## **Análisis, diseño e implementación de un sistema para el control de la emisión y consumo de vales basado en una arquitectura de servicios** (Flores Alvarez, 2018)

Esta investigación propone como solución desarrollar un sistema que brinde un proceso transparente, controlado y seguro en la emisión vales. La plataforma propuesta abarca clientes como empresas, proveedores y usuarios para que este sistema de vale pueda ser administrado por cada uno de los actores, según sus privilegios funcionales.

Un vale es un documento que será canjeado por bienes de consumo y es muy utilizado en las empresas, para brindar brindar reconocimiento al esfuerzo e incentivar a sus trabajadores, en base al marco de la Ley Nro. 28051 de prestaciones alimentarias.

La implementación de un sistema web donde se realiza el control de vales para los trabajadores, sirve de referencia para la analizar la gestión de los recibos de movilidad a implementar, además de comparar la arquitectura empleada en esta investigación y la metodología utilizada.

# **Propuesta de mejora en el proceso de control y pago de viáticos para los funcionarios del Banco Central del Ecuador** (Franco Pallo, 2020)

Esta investigación describe la problemática de las entidades públicas en el Ecuador (situación muy similar en toda Latinoamérica) con procesos con exceso de burocracia, haciendo que estos tarden horas o hasta días, generando malestar en los usuarios y tomando en cuenta que no se destinaba el de tecnología para ciertos casos, y que a pesar de iniciar con el uso de tecnología, suelen mantener la burocracia heredada de procesos manuales. Con este escenario, la investigación busca la mejora del proceso de control y pago de viáticos para los funcionarios del Banco Central del Ecuador, empleando el sistema especializado VIA, para que este se vuelva más eficiente y disminuyan los tiempos que demanda esta actividad. Los resultados muestran optimizaciones para los tiempos de respuesta de los procesos de control y de viáticos, mejora en la satisfacción de los clientes internos y mejoras en los procesos de supervisión.

Las similitudes en casuísticas, el enfoque de la investigación, específicamente en la disminución de tiempos en los procesos de control y pago de viáticos, el uso de un sistema ya existente y adaptado a la realidad local; son los principales aportes de esta investigación.

#### <span id="page-16-0"></span>**2.2. Marco conceptual**

#### **2.2.1. Sistemas de Información**

Para (Ruiz Larrocha, 2017), se da un punto de vista interesante con respecto a este punto, ya que define un SI (Sistema de información) como "el conjunto de recursos técnicos, humanos y económicos interrelacionados dinámicamente y organizados en torno al objetivo de satisfacer las necesidades de información de una organización para la gestión y la correcta adopción de decisiones". Bajo este detalle, (Ruiz Larrocha, 2017) indica que "un sistema informático es el conjunto de elementos tecnológicos, lógicos y humanos que giran en torno a los computadores de una organización". Un sistema informático se usa para servir de base al SI y a otras aplicaciones y trabajos independientes del SI. Por lo tanto, aunque se utilicen muchas veces como sinónimos, en realidad el sistema informático es un componente fundamental del SI.

Para (Laudon & Laudon, 2016, pág. 16), se define un sistema de información como un conjunto de componentes interrelacionados que recolectan (o recuperan), procesan, almacenan y distribuyen información para apoyar los procesos de toma de decisiones y de control en una organización.

#### **2.2.2. Procesos de negocio**

Los procesos de negocios son el conjunto de actividades requeridas para crear un producto o servicio. Estas actividades se apoyan mediante flujos de material, información y conocimiento entre los participantes en los procesos de negocios. Puesto que hay distintos intereses, especialidades y niveles en una organización, hay distintos tipos de sistemas. Ningún sistema individual puede proveer toda la información que necesita una organización (Laudon & Laudon, 2016).

#### **2.2.3. Tipos de sistemas de información**

Para (Laudon & Laudon, 2016) "*una organización de negocios típica tiene sistemas que dan soporte a los procesos de cada una de las principales funciones de negocios: sistemas para ventas y marketing, manufactura y producción, finanzas y contabilidad, y recursos humanos*".

#### • **Sistemas de procesamiento de transacciones (TPS)**

Para (Laudon & Laudon, 2016), un sistema de procesamiento de transacciones es *"un sistema computarizado que efectúa y registra las transacciones diarias de rutina necesarias para realizar negocios, como introducir pedidos de ventas, reservaciones de hoteles, nómina, registro de empleados y envíos".* El principal propósito de los sistemas en este nivel es responder a las preguntas de rutina y rastrear el flujo de transacciones por toda la organización.

#### • **Sistemas de información gerencial (MIS)**

Para (Laudon & Laudon, 2016), el término sistemas de información gerencial (MIS) también designa una categoría específica de sistemas de información que dan servicio a la gerencia de nivel medio. *"Los MIS proveen a los gerentes de este nivel reportes sobre el desempeño actual de la organización. Esta información se utiliza para supervisar y controlar la empresa, además de predecir su desempeño en el futuro".*

> П  $\ddot{\Omega}$

#### • **Sistemas de soporte de decisiones (DSS)**

Para (Laudon & Laudon, 2016) los sistemas de soporte de decisiones (DSS) *"brindan apoyo a la toma de decisiones que no es rutinaria. Se enfocan en problemas que son únicos y cambian con rapidez, para los cuales el proceso para llegar a una solución tal vez no esté por completo predefinido".*

#### • **Sistemas para inteligencia de negocios (BIS)**

Como se indica en (Laudon & Laudon, 2016), la inteligencia de negocios *"es un término contemporáneo que se refiere a los datos y herramientas de software para organizar, analizar y proveer acceso a la información para ayudar a los gerentes y demás usuarios empresariales a tomar decisiones más documentadas"*.

#### **2.2.4. Aplicación web**

Para (Martínez, 2021), una aplicación web básicamente es *"un sitio que, tras ser tratado por un programador, se ha podido adaptar para que los usuarios podamos acceder a través de un servidor* 

*web utilizando internet mediante un navegador".* No importa el navegador: Chrome, Mozilla, Microsoft Edge, etc., ya que igual podremos ingresar a ella. Una definición de aplicación web más técnica sería que *"a diferencia de la definición de página web, estas son un conjunto de páginas dinámicas cuyo contenido se determina después que un usuario haya interactuado con ella"* (Martínez, 2021). En (TechTarget Contributor, 2019) una aplicación web "*es un programa de aplicación que se almacena en un servidor remoto y se entrega a través de una interfaz de navegador"*.

Algunos beneficios de las aplicaciones web son:

- $\checkmark$  Permitir que varios usuarios puedan acceder a la vez.
- $\checkmark$  Se pueden utilizar para la gestión interna, sin necesidad de orientarse netamente al internet o a un público externo
- $\checkmark$  No requieren instalarse, basta solo con un navegador web.
- $\checkmark$  El acceso puede darse desde varias plataformas, como una computadora de escritorio, una computadora portátil o un dispositivo móvil; y a través de varios navegadores.
- $\checkmark$  Se puede tener comunicación directa con los usuarios como formularios de sugerencias, encuestas o de manera directa como un chat.
- $\checkmark$  Pueden desarrollarse con cualquier lenguaje de programación web; el navegador web se encargará de que esto no sea un impedimento para el usuario final

En la actualidad, las aplicaciones web son utilizadas para desarrollar cualquier tipo de sistema de información y en cualquier nivel que se les requiera. Incluso, en la actualidad suelen ser los que más demanda tienen por las ventajas que ofrecen ante un entorno globalizado que requiere la información en línea.

1964

### **2.2.5. El Poder Judicial del Perú**

De acuerdo al Texto Único Ordenado de la Ley Orgánica del Poder Judicial (Ministerio de Justicia y Derechos Humanos, 2012) publicado el 20 de julio de 1993 aprobado mediante Decreto Supremo N° 017-93-JUS, en su sección primera, artículo 1, señala que *"La potestad de administrar justicia emana del pueblo y se ejerce por el Poder Judicial a través de sus órganos jerárquicos con sujeción a la Constitución y a las leyes"*. Señala además, en su artículo 2, que *"El Poder Judicial en su ejercicio funcional es autónomo en lo político, administrativo, económico, disciplinario e independiente en lo jurisdiccional, con sujeción a la Constitución y a la presente ley"*.

Con respecto a los órganos de dirección, en el artículo 72 se señala que:

*"La dirección del Poder Judicial corresponde al Presidente de la Corte Suprema, al Consejo Ejecutivo y a la Sala Plena de la Corte Suprema. El Consejo Ejecutivo contará con una Gerencia General para el ejercicio de las funciones que le son propias (…).*

*En los Distritos Judiciales la dirección corresponde al Presidente de la Corte Superior, al Consejo Ejecutivo Distrital y a la Sala Plena de dicha Corte, en donde lo hubiere.*

*Ejercen además la dirección las Juntas de Jueces Especializados o Mixtos en las provincias de su competencia, siempre que no sean sede de Corte."*

En su artículo 83 señala que *"La Gerencia General es el órgano ejecutivo, técnico y administrativo del Poder Judicial que tiene a su cargo las funciones de ejecución, coordinación y supervisión de las actividades administrativas no jurisdiccionales del Poder Judicial".* Mientras que en el artículo 84 se señala que *"La Gerencia General depende del Consejo Ejecutivo del Poder Judicial y está a cargo del Gerente General, el cual tiene un mandato igual al Consejo Ejecutivo del Poder Judicial. Su cargo tiene la condición de funcionario de confianza".*

La estructura de la Gerencia General se detalla en el artículo 86:

*"La Gerencia General está integrada por una Gerencia de Administración y Finanzas, una Gerencia de Informática y una Gerencia de Personal y Escalafón Judicial. El Consejo Ejecutivo del Poder Judicial podrá crear otras Gerencias, distintas a las antes señaladas, que dependan de la Gerencia General, así como Subgerencias, en consideración a las necesidades del Poder Judicial"*.

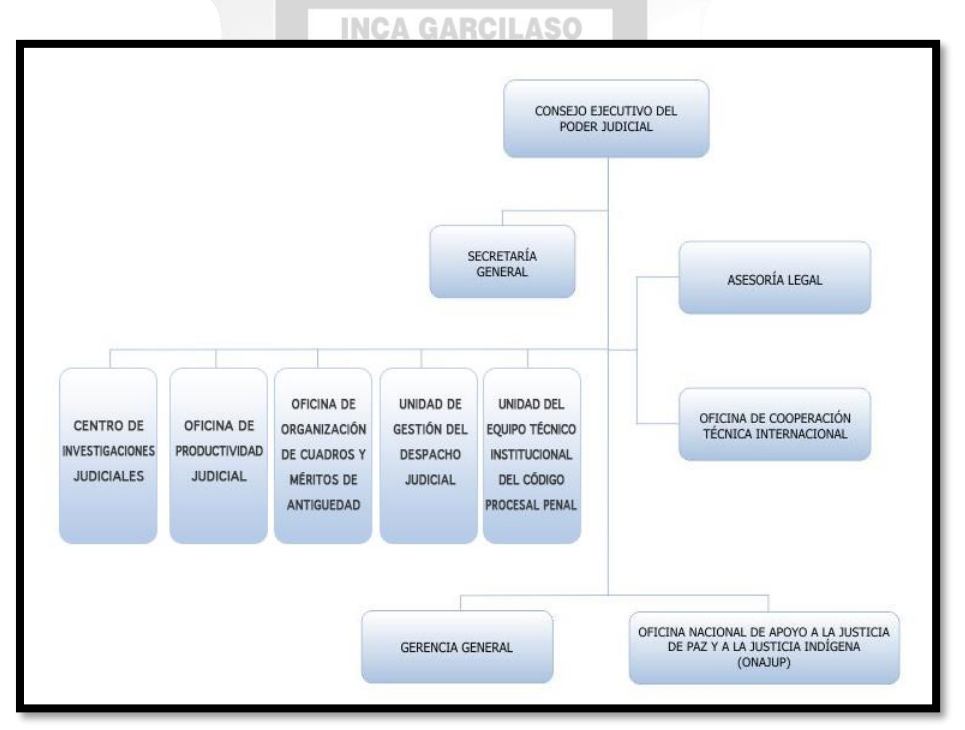

*Figura 2: Estructura orgánica del Consejo Ejecutivo del Poder Judicial. Fuente: Portal del Poder Judicial* 

<span id="page-19-0"></span>Actualmente existen más Gerencias y subgerencias, creadas a partir de las necesidades para una mejor gestión

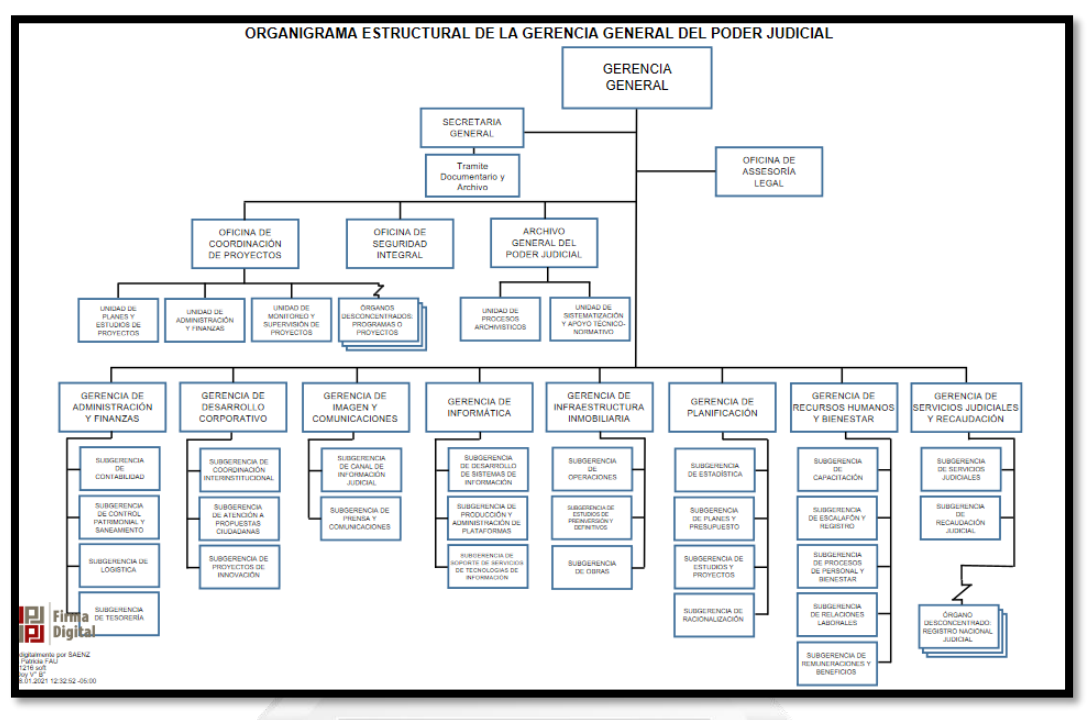

*Figura 3: Organigrama de la Gerencia General. Fuente: Portal del Poder Judicial*

<span id="page-20-0"></span>Con respecto al manejo de las solicitudes de movilidad, la directiva GAF/DIR-03 sobre la adecuada administración del fondo de caja chica en el Poder Judicial, indica en el ápice 12 del punto 7 que *"La movilidad local se otorga al personal administrativo nombrado y contratado bajo cualquier régimen laboral, autorizado por su jefe inmediato superior, para el cumplimiento de sus funciones, de acuerdo al "Tarifario de Movilidad Local vigente al ejercicio"*.

Bajo este concepto, *"se otorgará movilidad local al personal administrativo por el retorno a su domicilio, que de manera excepcional requieran realizar labores excediendo en tres (03) horas su respectiva jornada laboral, adjuntando el Reporte del Sistema de Personal, bajo la supervisión de su jefe inmediato superior, de acuerdo al Tarifario"* y en caso *"la movilidad local sea los días sábados, domingos y feriados se asignará de acuerdo al Tarifario, requiriéndose una permanencia mínima de cuatro (04), que se acreditará con el Reporte del Sistema de Personal; para lo cual deberá contar con la autorización de su jefe inmediato superior respecto de las actividades a realizar"*.

#### **2.2.6. Seguimiento**

En un artículo publicado por (Garcia Caal, 2013) en su blog, se recopiló varias definiciones asociadas al seguimiento y monitoreo en empresas e instituciones. Para esta investigación, la

definición citada del Banco Mundial<sup>1</sup> en la que *"Se entiende por seguimiento a la evaluación continua de la ejecución completa de los proyectos en relación con el programa acordado (durante), y su relación con la utilización de insumos, infraestructura y servicios"*. Además *"El seguimiento proporciona información constante a los administradores y otros interesados, retroalimentando la ejecución del proyecto como tal. Permite identificar dificultades potenciales y adelantarse a las posibles complicaciones en tiempo y falta de recursos"*.

En este artículo se recoge también la definición de Daniel Urzúa<sup>2</sup>, indicando que "el seguimiento *es una acción permanente a lo largo del proceso de los proyectos, permite una revisión periódica del trabajo en su conjunto, tanto en su eficiencia en el manejo de recursos humanos y materiales, como de su eficacia en el cumplimiento de los objetivos propuestos"*.

### **2.2.7. Rational Unified Process RUP**

La metodología Rational Unified Process RUP (Proceso Unificado Racional) y el Lenguaje Unificado de Modelado (Unified Modeling Language, UML) son el marco de procesos en la ingeniería de software. RUP proporciona las mejores prácticas y la orientación para el desarrollo exitoso de software, bajo una disciplina con enfoque para asignar tareas y responsabilidades dentro de una organización de desarrollo, teniendo como finalidad garantizar la producción de software de alta calidad, que satisfaga las necesidades de sus usuarios dentro del tiempo y presupuesto adecuados (Péraire, Edwards, Fernandes, Mancin, & Carroll, 2007).

En *The IBM Rational Unified Process for System z*, los autores detallan cuatro fases por las que transcurre el desarrollo de software bajo la metodología RUP (Péraire, Edwards, Fernandes, Mancin, & Carroll, 2007): 1964

#### • **Fase inicial**

En la fase inicial se busca lograr la concurrencia entre todas las partes interesadas sobre los objetivos del ciclo de vida del proyecto. La Fase Inicial es de principal importancia para los nuevos esfuerzos de desarrollo, en los que existen relevantes riesgos comerciales y de requisitos, que deben abordarse antes de que el proyecto pueda continuar.

<sup>&</sup>lt;sup>1</sup> Thumm, R. W. (1998). Diseño de sistemas de seguimiento y evaluación de los proyectos. Washington: Departamento de Evaluación de Operaciones -OED. B.M.

<sup>2</sup> Urzúa, D. (2004). Manual del sistema de seguimiento y evaluación de la política pública. Managua: Comisión Nacional de Juventud.

#### • **Fase de elaboración**

El objetivo de la Fase de Elaboración es establecer una base para la arquitectura del sistema a fin de proporcionar una línea de estabilidad para la mayor parte del esfuerzo de diseño e implementación en la Fase de Construcción. La arquitectura evoluciona al considerar los requisitos más importantes (aquellos que tienen un gran impacto en la arquitectura del sistema) y una evaluación del riesgo.

### • **Fase de construcción**

El objetivo de la fase de construcción es aclarar los requisitos pendientes y completar el desarrollo del sistema basado en la arquitectura definida en la fase de elaboración. La fase de construcción es, de cierto modo, un proceso de fabricación, donde se pone énfasis en la gestión de recursos y el control de las operaciones para optimizar los costos, los cronogramas y la calidad.

#### • **Fase de transición**

## **INCA GARCILASO**

El objetivo de la fase de transición es garantizar que el software producido esté disponible para sus usuarios. Esta fase puede contar con varias iteraciones e incluye probar el producto aún en construcción, y así realizar pequeños ajustes basados en las opiniones de los usuarios.

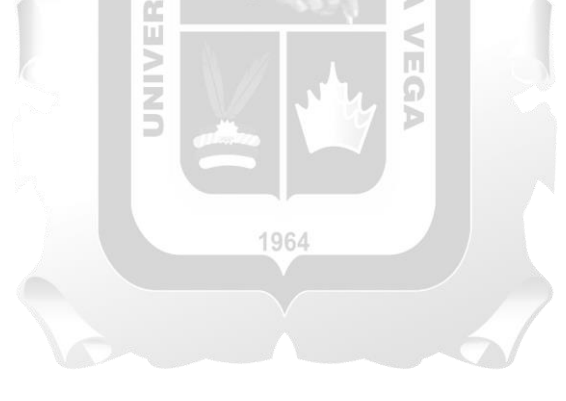

## **CAPÍTULO III: MÉTODOLOGÍA DE LA INVESTIGACIÓN**

<span id="page-23-0"></span>Se describe el método y la técnica utilizada para adaptar la metodología que permitirá desarrollar la solución de la aplicación web para la asignación, seguimiento y cobro por gastos de movilidad.

#### <span id="page-23-1"></span>**3.1.Método**

El método a emplear es el Proceso Unificado Racional (Unified Process Rational RUP), que en la ingeniería de software brinda un trabajo enfocado en fases y disciplinas, distribuyendo así las responsabilidades, las entradas y las salidas necesarias para cada etapa del ciclo de vida del software, siendo interactivo e incremental, pasando por los diferentes flujos de trabajo, realimentándose y refinándose con cada interacción. Se apoya en el Lenguaje de Modelado Unificado (Unified Modeling Language, UML) cuyos modelos representan de manera clara, sencilla y definida, las etapas del ciclo de vida de software. **INCA GARCILASO** 

En este caso, se aplicará la Metodología RUP, para las fases de concepción y elaboración y los flujos modelado de negocio, requisitos y análisis diseño, de una aplicación web para la asignación, seguimiento y cobro por gastos de movilidad del personal del Poder Judicial, ya que es la metodología que brinda las mejores prácticas al momento de desarrollar software, cubriendo todas las fases del ciclo de vida en la construcción de software e identifica de manera precisa las responsabilidades asignadas a los involucrados en el proyecto. Estos puntos son vitales para que en una gran institución como el Poder Judicial, pueda confiar en que se está brindando una solución de calidad, siguiendo los parámetros y directrices que una metodología robusta ofrece.

#### <span id="page-23-2"></span>**3.2.Técnicas**

La metodología RUP utilizada dentro de su arquitectura contiene diferentes fases y disciplinas, en cada una se desarrollan diferentes artefactos según sea el caso. Con esta base, se adaptó la metodología RUP hacia este proyecto, eligiendo los artefactos que nos permitan la elaboración de la aplicación web, como lo muestra el cuadro a continuación:

| <b>FASE</b>   | <b>DISCIPLINAS</b> | <b>ARTEFACTOS</b>                                                                                                    | <b>TÉCNICA</b>                                                          | <b>HERRAMIENTA</b>         |
|---------------|--------------------|----------------------------------------------------------------------------------------------------|-------------------------------------------------------------------------|----------------------------|
| <b>INICIO</b> | Modelo de procesos | $\triangleright$ Actor de negocio<br>Caso de uso de negocio<br>➤<br>Diagrama de Actividades.<br>➤<br>Metas de negocio<br>➤<br>Modelo de Caso de Uso de<br>⋗<br>Negocio | Entrevistas<br>✓<br>al<br>personal y al jefe<br>del proyecto            | Modelio                    |
|               | Requisitos         | $\triangleright$ Matriz<br>de<br>proceso<br>V<br>Requerimientos funcionales<br>Matriz de requerimientos no<br>➤<br>funcionales                                         | Entrevistas<br>$\checkmark$<br>al<br>personal y al jefe<br>del proyecto | Modelio                    |
|               | Requisitos         | Modelo de Caso de Uso del<br>↘<br>sistema<br>$\triangleright$ Plantilla especificación de<br>Caso de Uso                                                               | $\checkmark$<br>Análisis<br>de<br>1a<br>matriz<br>de<br>requerimientos  | Modelio                    |
| ELABORACIÓN   | Análisis y diseño  | Modelo de datos<br>⋗                                                                                                    | Análisis<br>✓<br>de<br>diagrama de clases                               | Modelio                    |
|               |                    | Scripts de BD<br>➤<br><b>GARCILASO</b>                                                                                                    | Análisis<br>$\checkmark$<br>del<br>modelo de datos                      | Oracle                     |
| CONSTRUCCIÓN  | Implementación     | Diagrama de Componentes.<br>⋗<br>Arquitectura<br>Diagrama de despliegue.                                                                                               | $\checkmark$<br>Análisis<br>de<br>documentación<br>b                    | Modelio                    |
|               |                    | Producto (Código fuente).                                                                                                    | Análisis de<br>documentación                                            | Microsoft Visual<br>Studio |

*Tabla 1: Matriz de fases vs Disciplinas y artefactos RUP. Fuente: Elaboración propia*

<span id="page-24-0"></span>Como se indica, la metodología RUP utilizada contiene diferentes fases y disciplinas, cada una de las cuales tienen como resultado diferentes artefactos según sea el caso y la necesidad.

## **3.2.1. Fase de inicio**

Se detallan los artefactos que ofrece la metodología RUP en su fase inicial.

## • **Modelo de caso de uso de negocio**

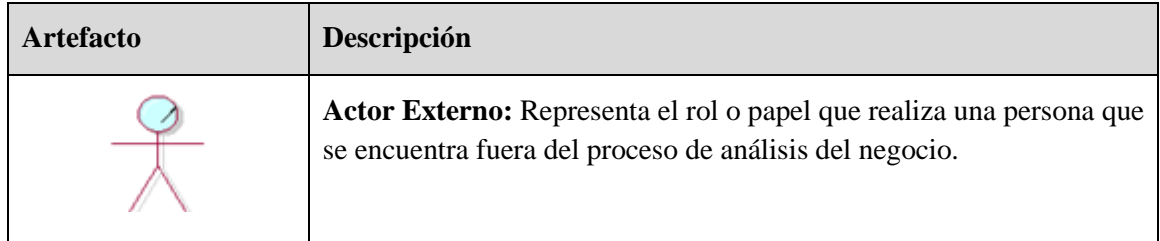

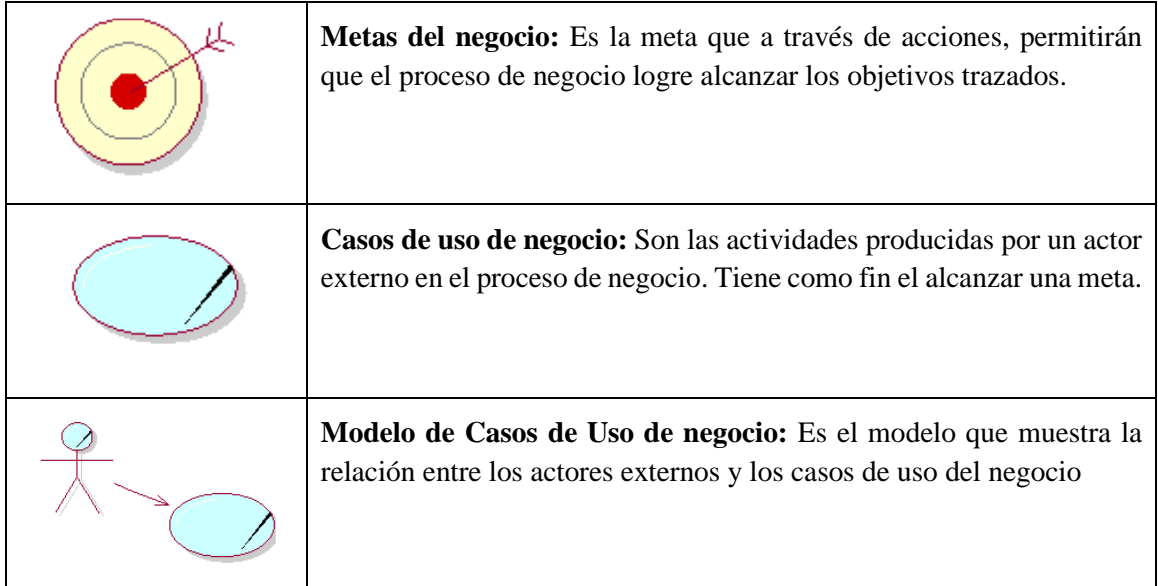

*Tabla 2: Artefactos utilizados en el modelo de negocio. Fuente: Elaboración propia*

<span id="page-25-0"></span>• **Matriz de procesos y requerimientos GARCILASO** 

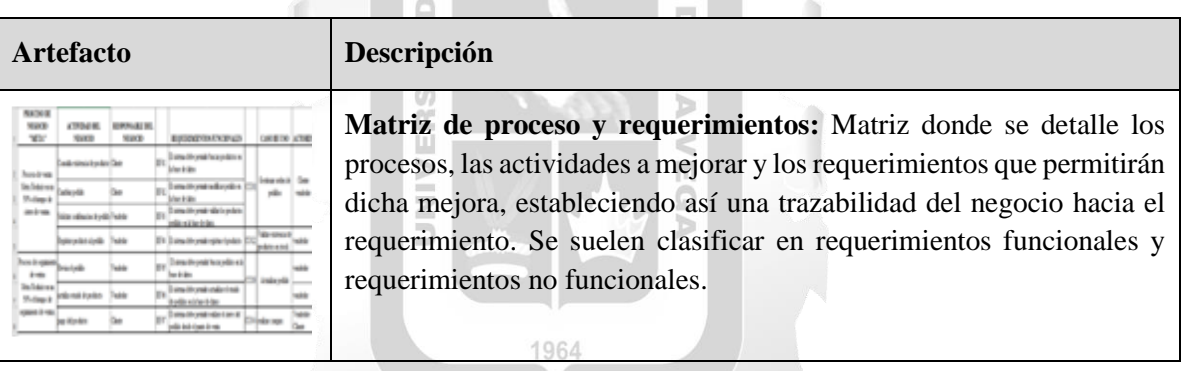

*Tabla 3: Artefactos utilizados para la matriz de proceso y requerimientos. Fuente: Elaboración propia*

## <span id="page-25-1"></span>• **Modelo de caso de uso del sistema**

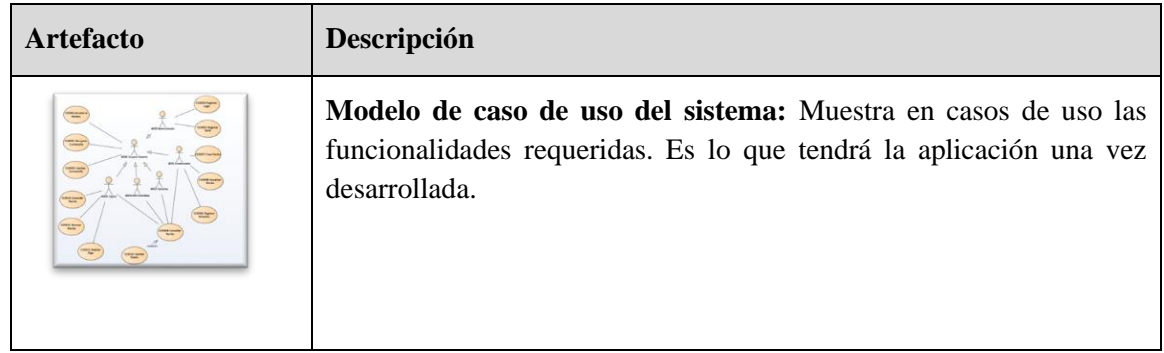

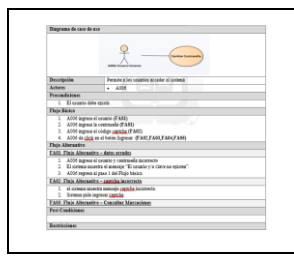

**Especificaciones de casos de uso:** Es un formato donde se describe detalladamente la iteración del caso de uso, los actores involucrados, las metas y restricciones.

*Tabla 4: Artefactos utilizados en el modelo de casos de uso del sistema. Fuente: Elaboración propia*

## <span id="page-26-0"></span>**3.2.2. Fase de elaboración**

Los artefactos que ofrece la metodología RUP para la fase de elaboración son.

| <b>Artefacto</b> | Descripción                                                                                                    |
|------------------|----------------------------------------------------------------------------------------------------|
|                  | Modelo físico de base de datos Es el modelo que permite la<br>descripción de la estructura, llaves y campos componen la base de<br>datos. |
|                  | <b>INCA GARCILASO</b>                                                                                                    |

*Tabla 5: Artefactos utilizados en la fase de elaboración. Fuente: Elaboración propia*

**U** Ë

## <span id="page-26-1"></span>**3.2.3. Fase de construcción**

Se detallan los artefactos que ofrece la metodología RUP en la construcción de la solución tecnológica.

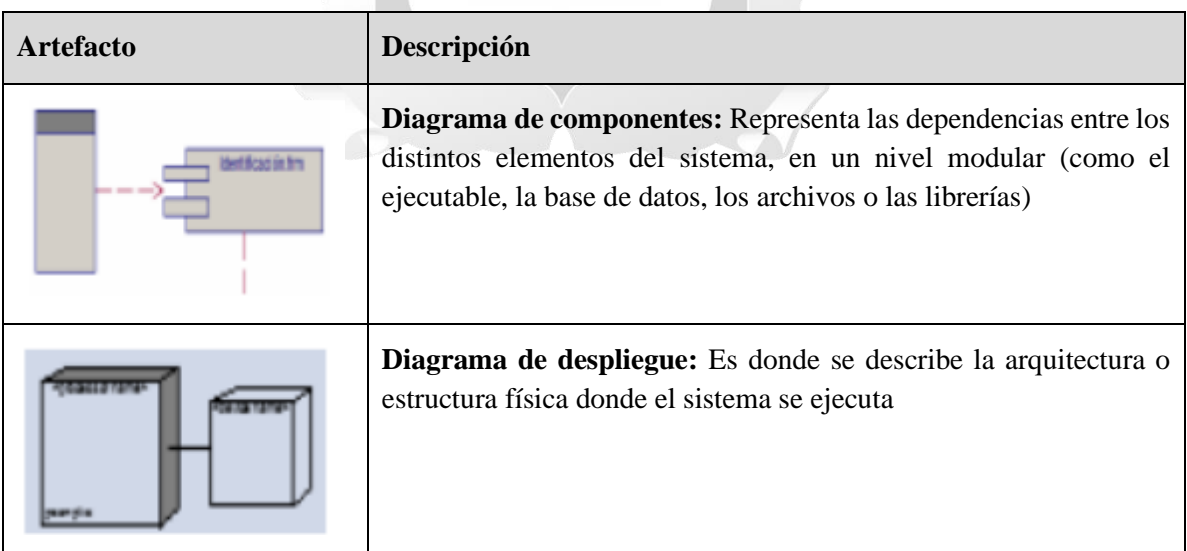

<span id="page-26-2"></span>*Tabla 6: Artefactos utilizados en la fase de construcción. Fuente: Elaboración propia*

#### <span id="page-27-0"></span>**3.3.Herramientas**

Dentro del abanico de opciones que la tecnología actual viene ofreciendo, y tomando en cuenta que la metodología RUP no discrimina ni excluye lenguajes ni motores de base de datos, se determinó que la base de datos se diseñe bajo Oracle, y el lenguaje de programación sea ASP.net, por lo que el servidor de aplicaciones web sería Internet Information Services (IIS).

#### **3.3.1. Oracle:**

Se considera a Oracle como uno de los sistemas de bases de datos más robustos y completos de la actualidad, resaltando en soporte de transacciones, escalabilidad, estabilidad, y soporte multiplataforma. Oracle es una herramienta cliente/servidor para la gestión de Bases de Datos principalmente utilizada en grandes empresas, diseñado para se pueda gestionar grandes volúmenes de contenidos no estructurados en un único repositorio con el objetivo de reducir los costos y los riesgos asociados a la pérdida de información. Ha sido fabricado por Oracle Corporation, que es una de las mayores compañías de software del mundo. Sus productos van desde bases de datos (Oracle) hasta sistemas de gestión (Netec, 2021). **INCA GARCILASO** 

Entre las principales características de Oracle se encuentran (Netec, 2021):

- ✓ Modelo relacional, donde los usuarios visualizan los datos en tablas con el formato filas/columnas.
- ✓ Herramienta de administración gráfica intuitiva y cómoda de utilizar.
- $\checkmark$  Control de acceso: tecnologías avanzadas para vigilar la entrada a los datos.
- ✓ Protección de datos: seguridad completa en el entorno de producción y de pruebas y gestión de copias de seguridad.
- $\checkmark$  Lenguaje de diseño de bases de datos muy completo (PL/SQL): permite implementar diseños "activos", que se pueden adaptar a las necesidades cambiantes de negocio.
- $\checkmark$  Alta disponibilidad: escalabilidad, protección y alto rendimiento para la actividad empresarial.
- ✓ Gestión de usuarios: agilidad en los trámites, reducción de costes y seguridad en el control de las personas que acceden a las aplicaciones y a los sistemas.

Este sistema de base de datos será utilizado para almacenar los datos transaccionales del sistema propuesto.

#### **3.3.2. Microsoft Visual Studio:**

Microsoft Visual Studio es un entorno de desarrollo integrado, creado por la compañía Microsoft y disponible para sistemas operativos Windows, Linux y macOS, y la vez es compatible con múltiples lenguajes de programación, tales como C++, C#, Visual Basic .NET, F#, Java, Python, Ruby y PHP, al igual que entornos de desarrollo web, como ASP.NET.

Fue lanzado en 1997 y cuenta con versiones gratis y de venta. Es una aplicación informática que proporciona servicios integrales para facilitar al desarrollador la creación de software, permitiendo desarrollar aplicaciones, sitios y aplicaciones web, así como servicios web en cualquier entorno que soporte la plataforma .NET. Algunos lenguajes que podemos encontrar son: Visual Basic, Visual C# y Visual C++. (Peralta Escobar, 2020).

Visual Studio cuenta con un panel de inicio creativo que se utiliza para editar, depurar y compilar código y, después, publicar una aplicación. Incluye compiladores, herramientas de finalización de código, diseñadores gráficos y muchas más características para facilitar el proceso de desarrollo de software.

Se utilizará Microsoft Visual Studio para desarrollar la aplicación web.

#### **3.3.3. Internet Information Services:**

Es el conjunto de servicios del sistema operativo Microsoft Windows, destinado para la implementación de proyectos web. Se inicia como un componente para Windows NT, luego se integra a otros sistemas operativos de Microsoft que brindan servicios, como Windows 2000 o Windows Server 2003, incluso Windows XP Professional cuenta con una versión limitada de IIS. Entre los servicios que ofrece se encuentran: FTP, SMTP, NNTP y HTTP / HTTPS.

Este servicio convierte un computadora con conexión a internet en el servidor de Internet o de una intranet, es decir, va a publicar contenido web tanto local como remotamente, apoyados por varios módulos que le dan capacidad para procesar diversos tipos de páginas, por ejemplo, Microsoft incluye Active Server Pages (ASP) y ASP.NET.

1964

# **CAPÍTULO IV: DESARROLLO DE LA SOLUCIÓN TECNOLÓGICA**

## <span id="page-29-1"></span><span id="page-29-0"></span>**4.1.Descripción de las actividades realizadas**

#### • **Actores de caso de uso de negocio**

Los actores del negocio se describen en la siguiente tabla.

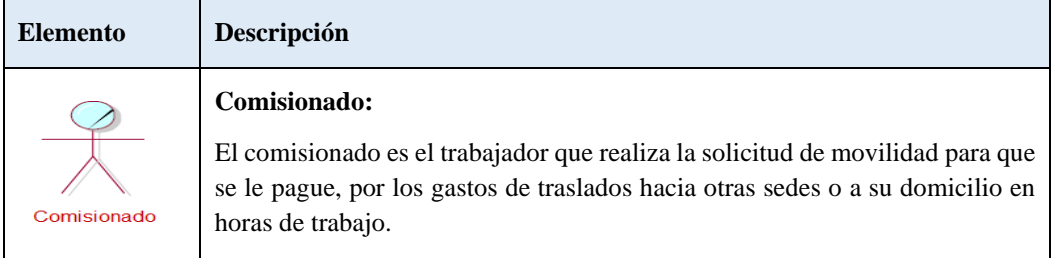

*Tabla 7: Actores principales del negocio*

#### <span id="page-29-2"></span>• **Caso de uso del negocio**

### **INCA GARCILASO**

Los casos de uso del negocio se describen en la siguiente tabla

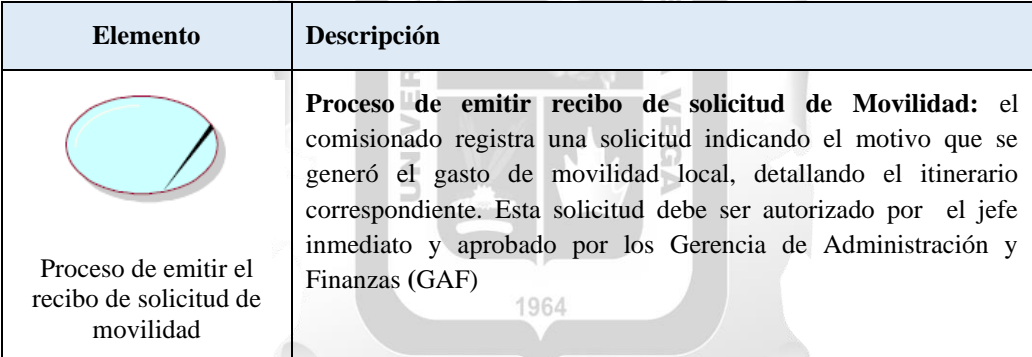

*Tabla 8: Caso de uso principal del negocio*

#### <span id="page-29-3"></span>• **Metas del negocio**

Las metas del negocio se describen en la siguiente tabla.

<span id="page-29-4"></span>

| Caso de uso del negocio                                  | Metas del negocio                                  | descripción                                                                                                    |
|----------------------------------------------------------|----------------------------------------------------|----------------------------------------------------------------------------------------------------|
| Proceso de emitir el recibo<br>de solicitud de movilidad | Correcto registro de la<br>solicitud de movilidad. | La meta es tener un formato de solicitud de<br>movilidad claro y sencillo para el registro de<br>motivos y de itinerarios; así como los pasos<br>de aprobación para el pago correspondiente.<br>Se debe tener un mínimo de aprobación del<br>95% |

*Tabla 9: Metas del negocio*

## • **Diagrama de casos de uso del negocio**

El modelo de casos de uso del negocio se representa a continuación

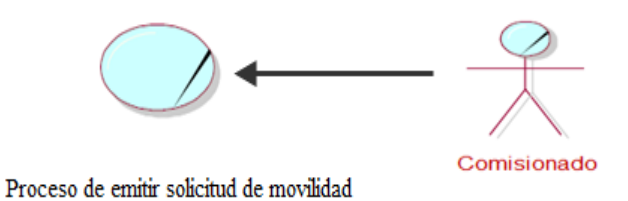

*Figura 4: Principal caso de negocio*

### <span id="page-30-1"></span><span id="page-30-0"></span>**4.1.1. Modelo de análisis del negocio.**

• **Trabajadores del negocio.**

**INCA GARCILASO** 

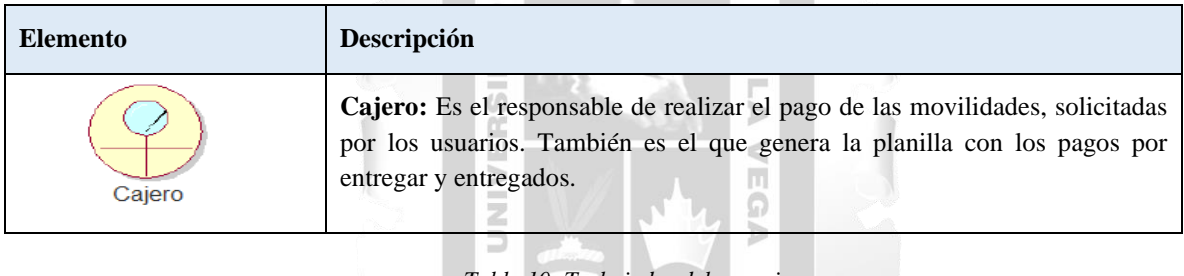

*Tabla 10: Trabajador del negocio*

1964

### <span id="page-30-2"></span>• **Entidad de negocio**

<span id="page-30-3"></span>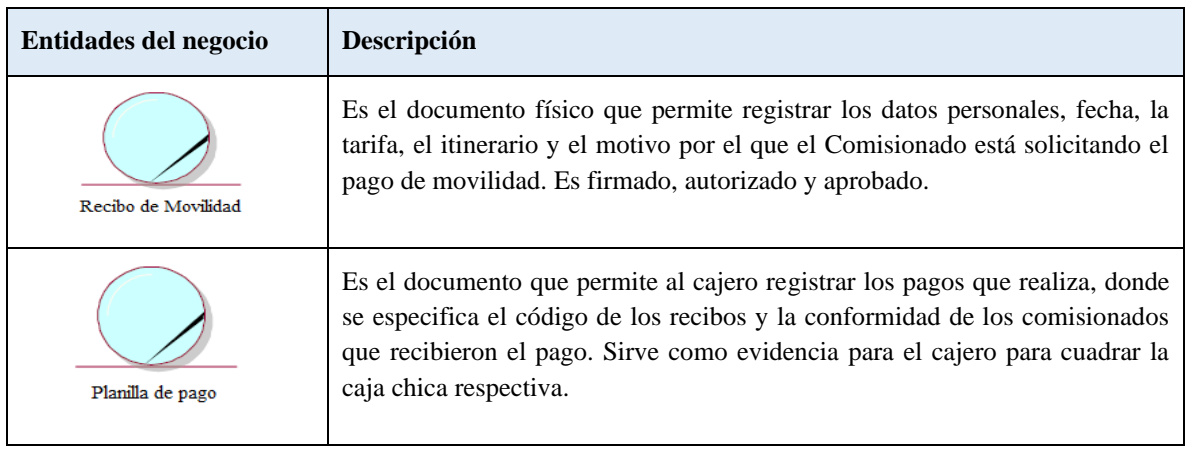

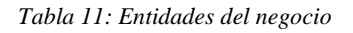

## <span id="page-31-0"></span>**4.1.2. Matriz de requerimientos**

## • **Requerimientos funcionales**

Se describen los requerimientos funcionales asociados a los casos de uso

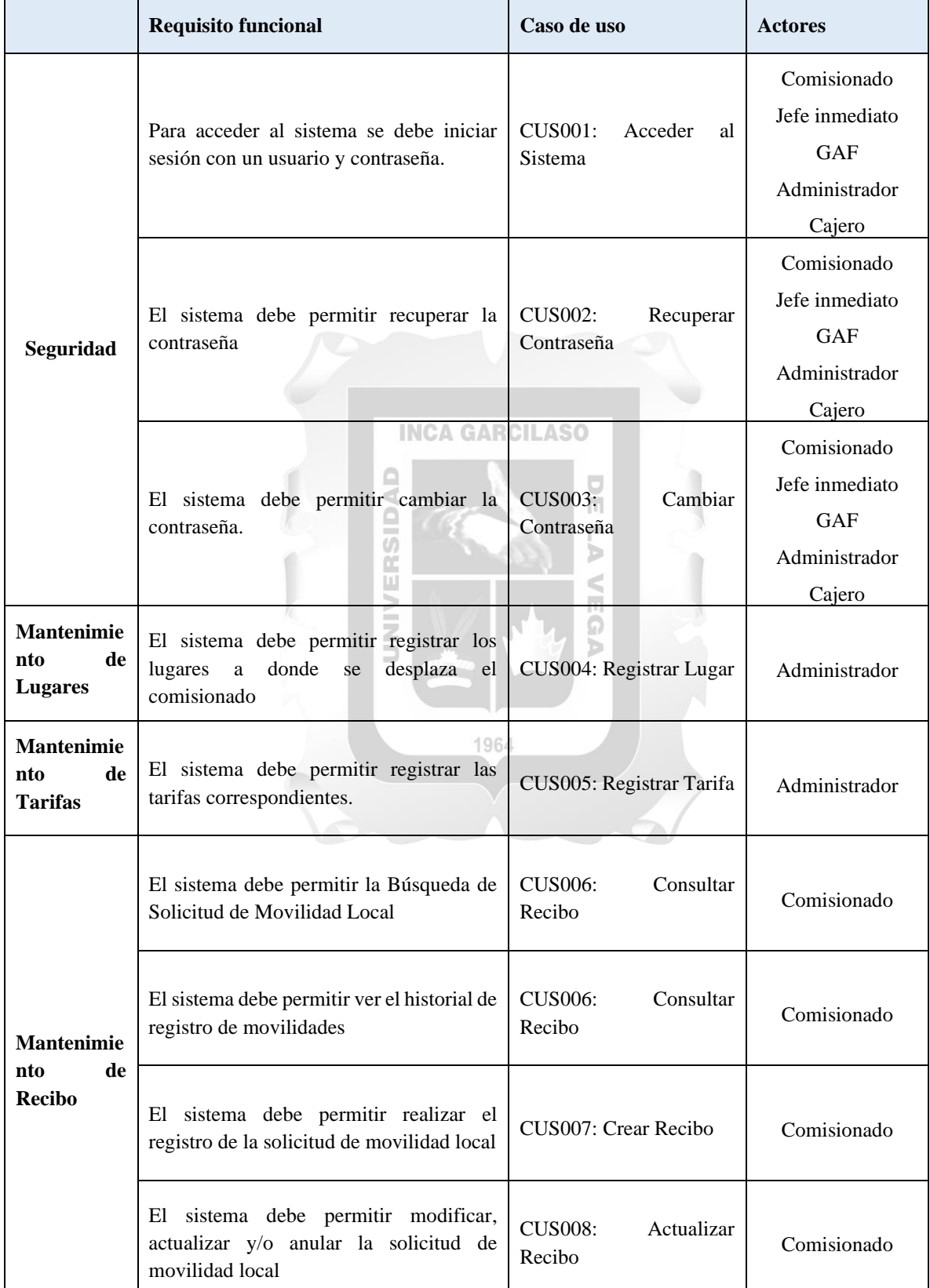

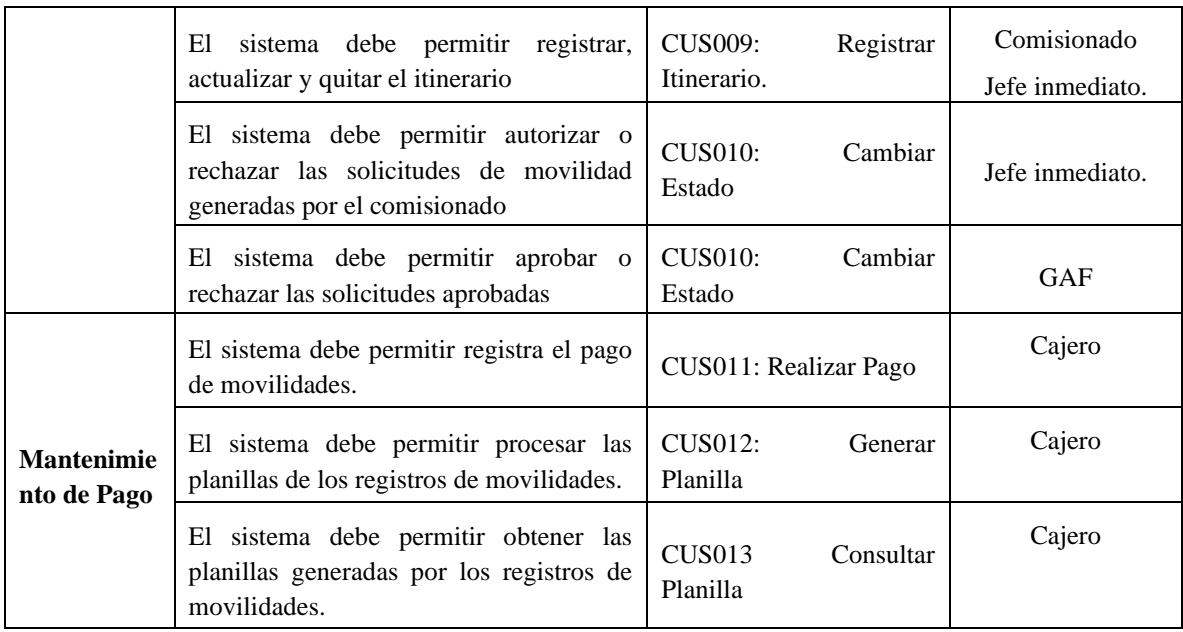

*Tabla 12: Requerimientos funcionales*

**INCA GARCILASO** 

 $\frac{\Box}{\Box}$ 

 $\triangle$ 

## <span id="page-32-0"></span>• **Requerimientos no funcionales**

Se describe los requerimientos no funcionales.

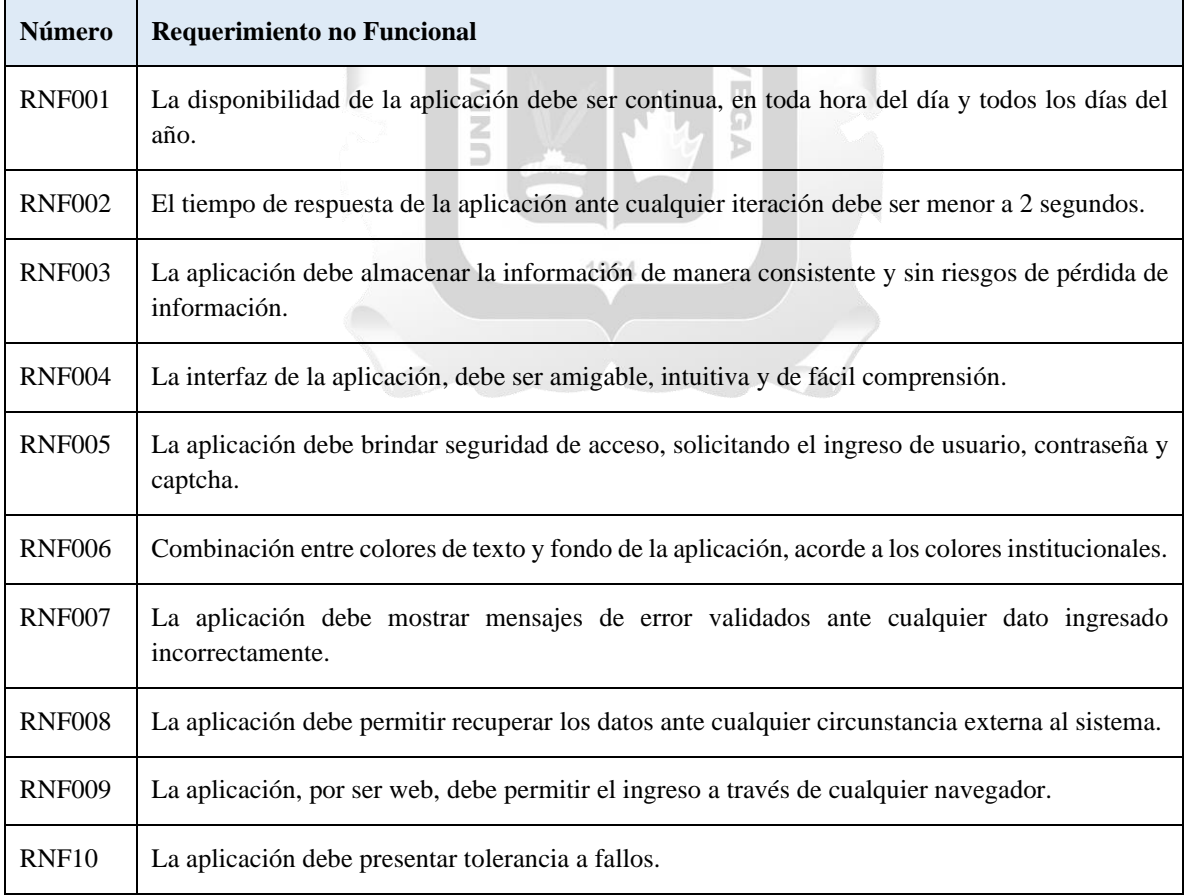

<span id="page-32-1"></span>*Tabla 13: Requerimientos no funcionales*

## <span id="page-33-0"></span>**4.1.3. Diagrama de procesos**

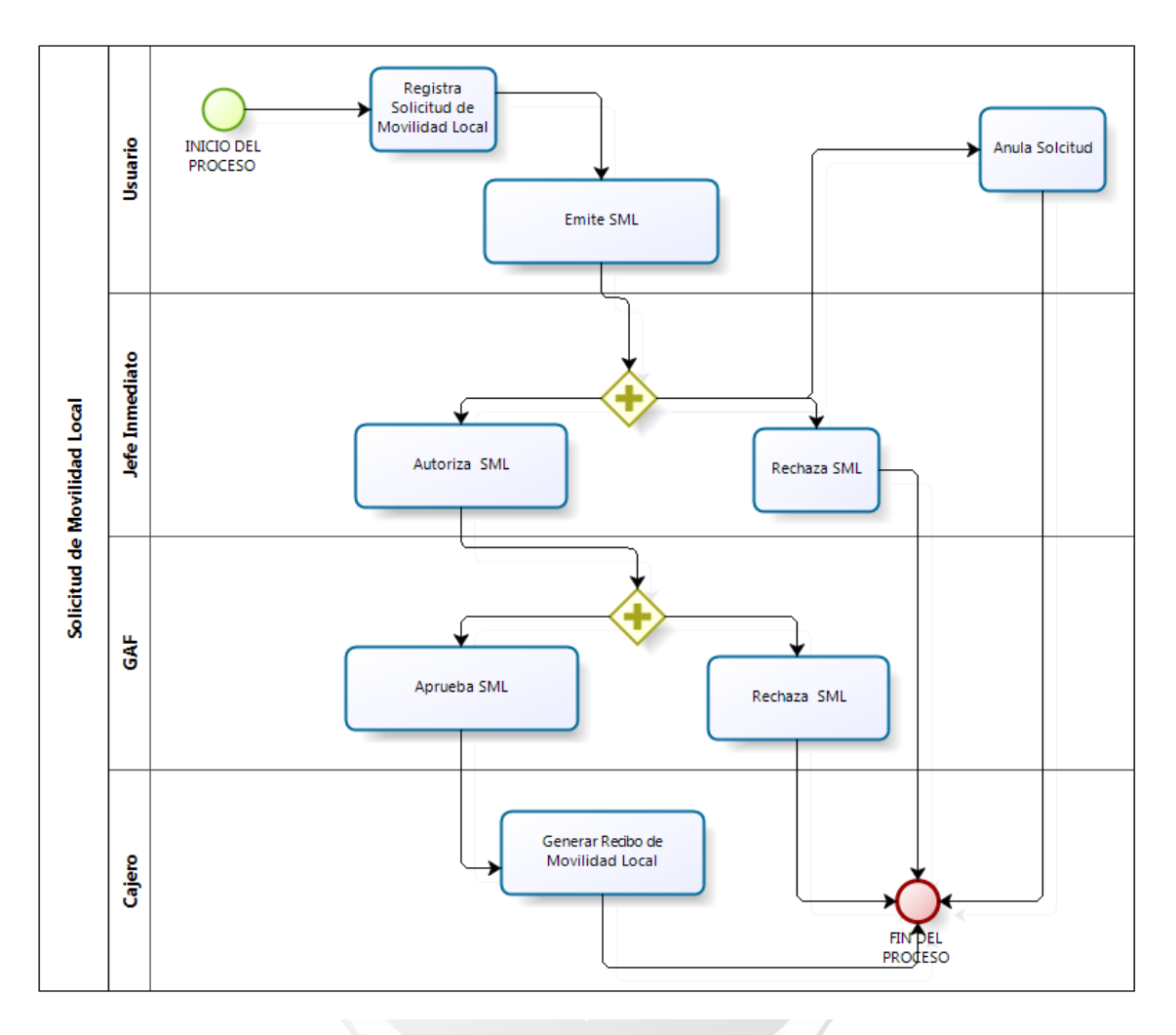

<span id="page-33-1"></span>*Figura 5: Diagrama de procesos para la solicitud de movilidad. Fuente: Elaboración propia*

<span id="page-34-0"></span>**4.2.Descripción de los artefactos elaborados**

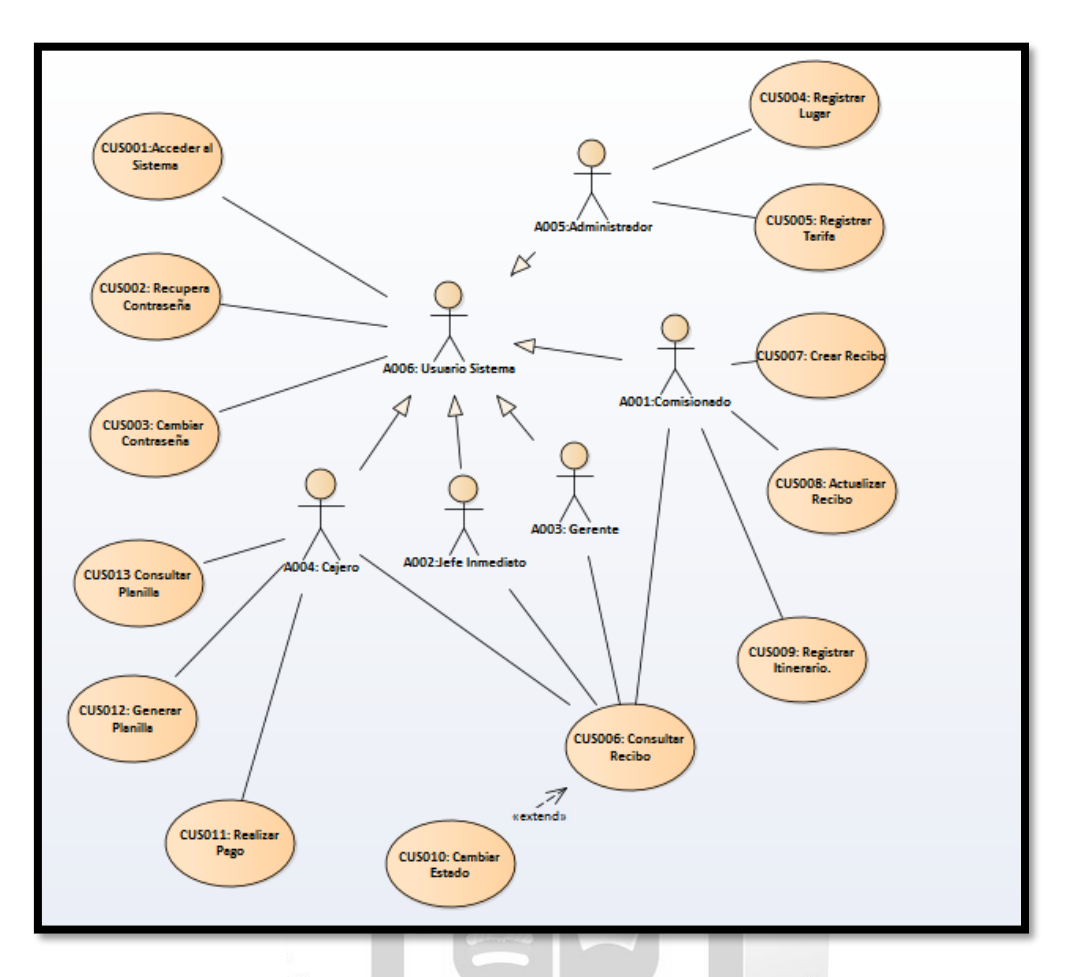

<span id="page-34-1"></span>*Figura 6: Diagrama del modelo de caso de uso del sistema para la solicitud de movilidad Fuente: Elaboración propia*

## • **Listado de actores**

<span id="page-34-2"></span>

| <b>ACTORES</b> |        |                 |  |  |  |  |  |
|----------------|--------|-----------------|--|--|--|--|--|
| $N^{\circ}$    | Código | Descripción     |  |  |  |  |  |
| 1              | A001   | Comisionado     |  |  |  |  |  |
| 2              | A002   | Jefe Inmediato  |  |  |  |  |  |
| 3              | A003   | Gerente         |  |  |  |  |  |
| 4              | A004   | Cajero          |  |  |  |  |  |
| 5              | A005   | Administrador   |  |  |  |  |  |
| 6              | A006   | Usuario Sistema |  |  |  |  |  |

*Tabla 14: Actores del negocio*

## <span id="page-35-0"></span>**4.2.1. Especificaciones de casos de uso**

## • **CUS001: Acceder al Sistema**

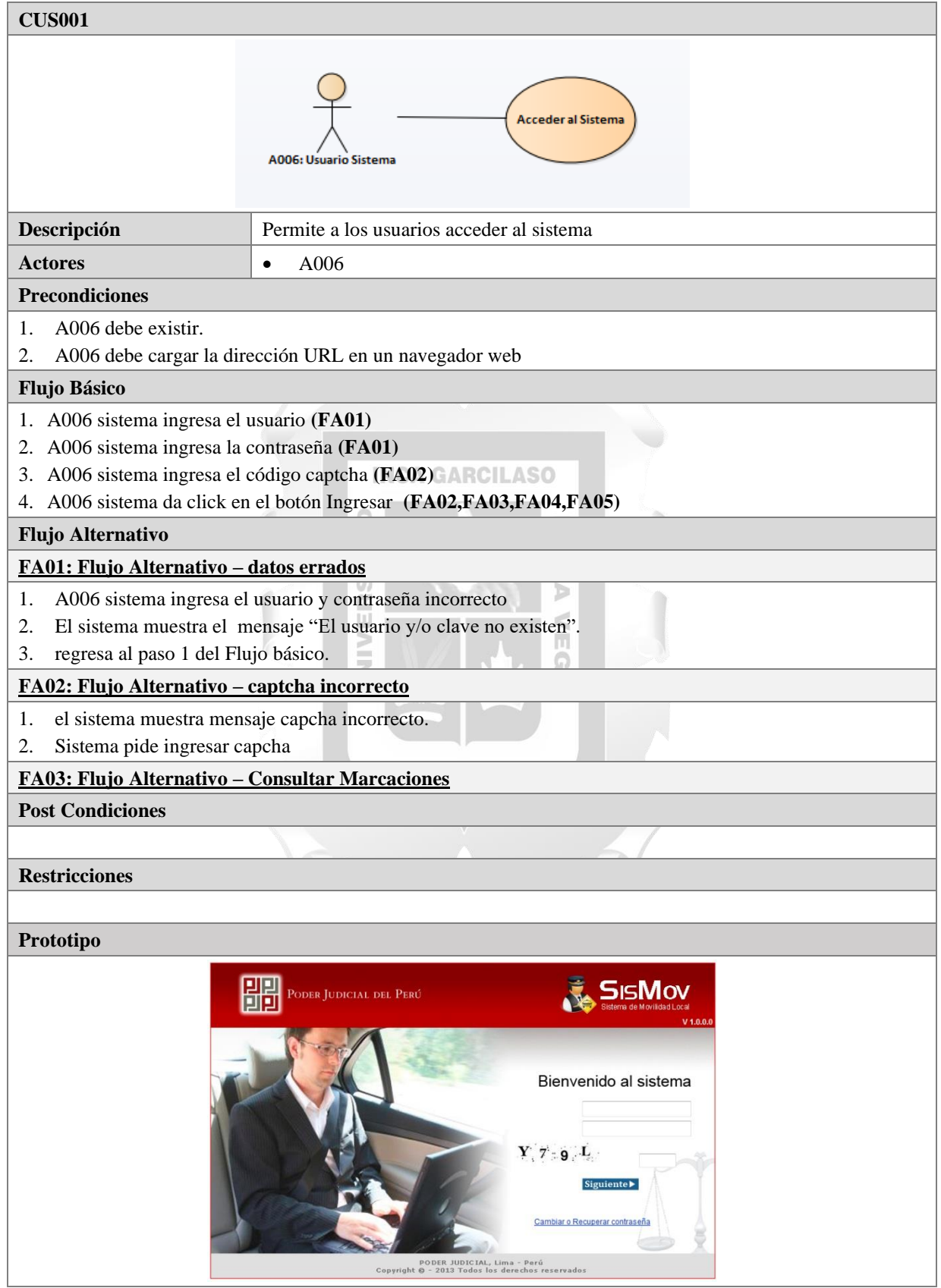

<span id="page-35-1"></span>*Tabla 15: CUS001: Acceder al Sistema* 

## • **CUS002: Recuperar Contraseña**

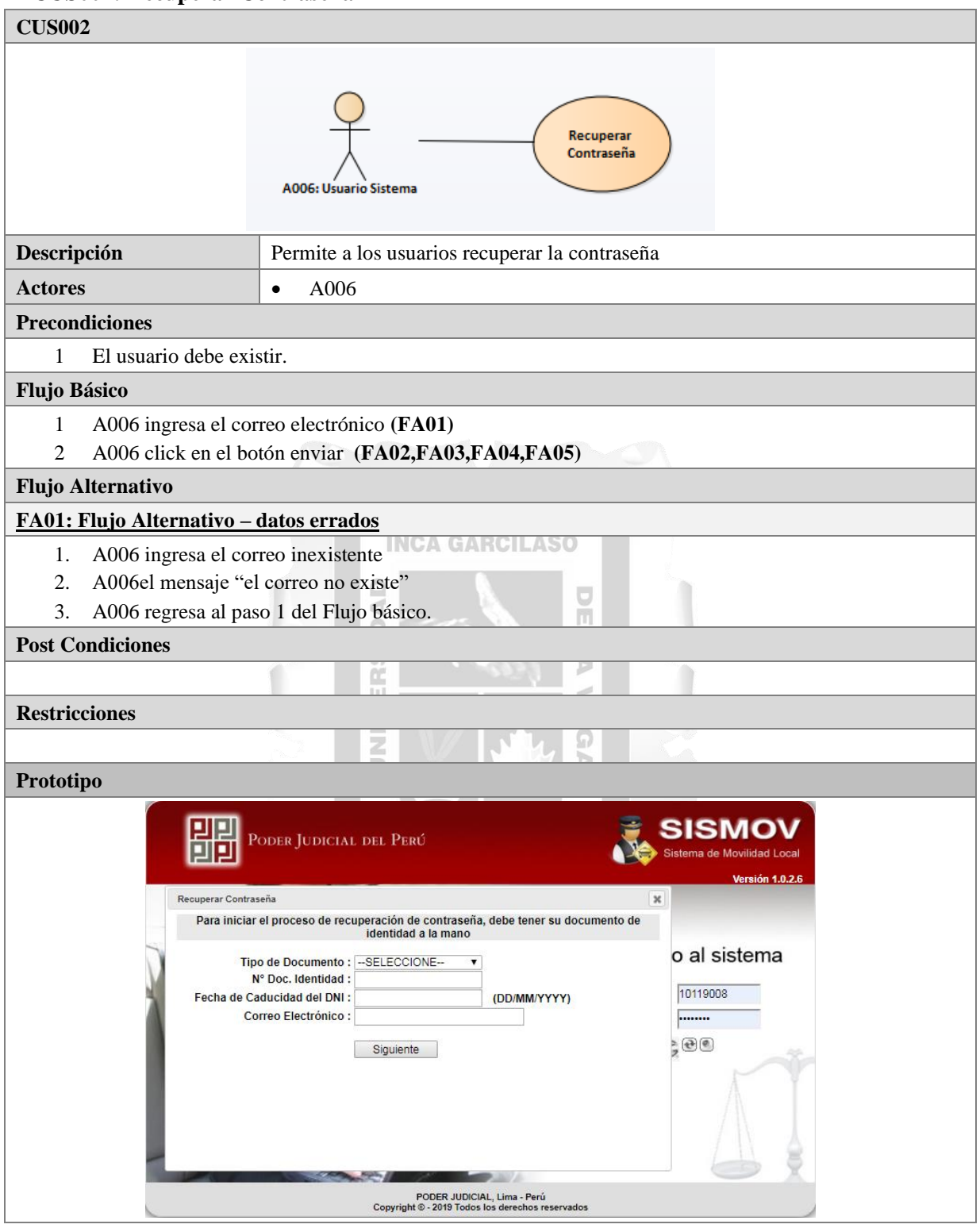

<span id="page-36-0"></span>*Tabla 16: CUS002: Recuperar Contraseña*

## • **CUS003: Cambiar Contraseña**

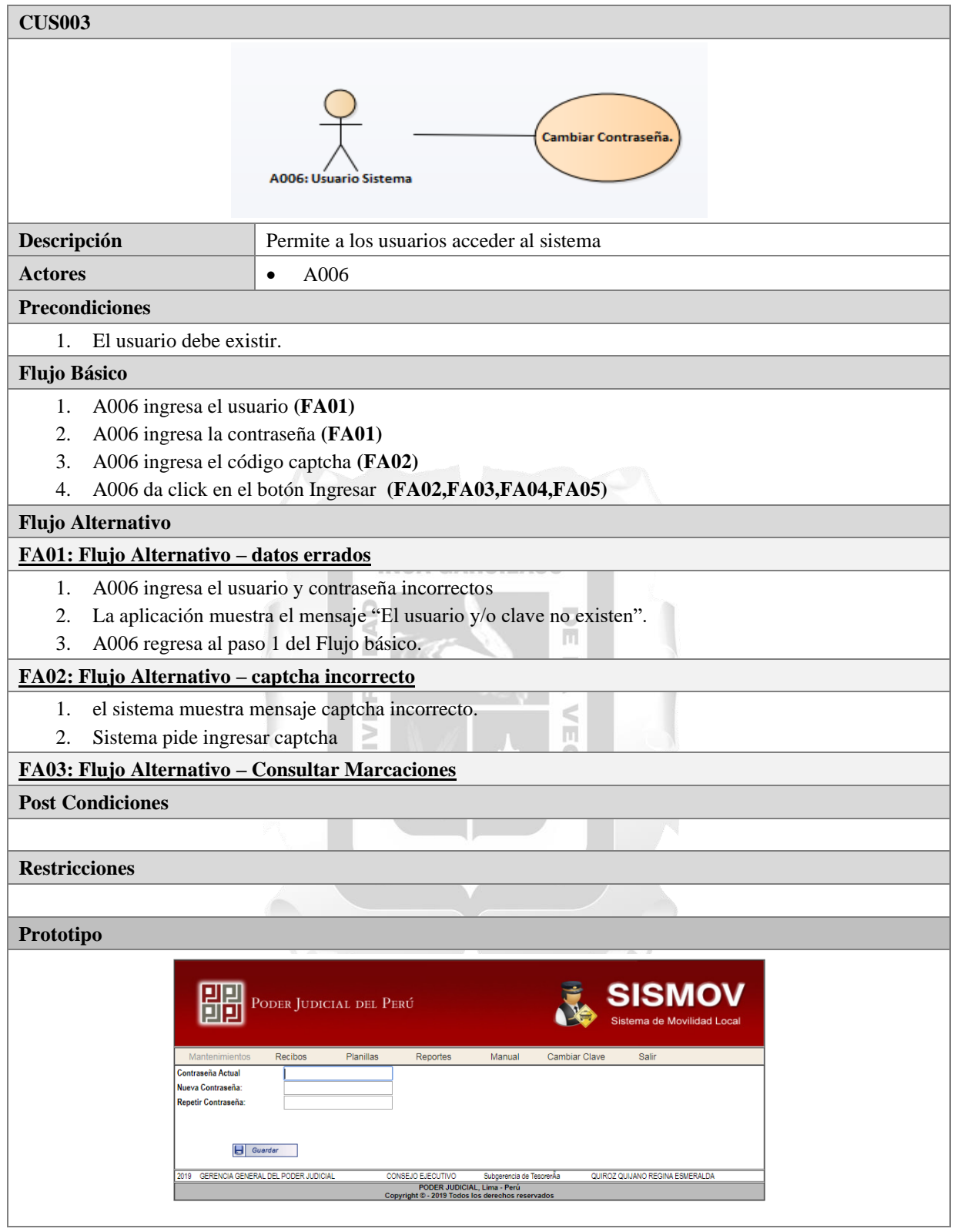

<span id="page-37-0"></span>*Tabla 17: CUS003: Cambiar Contraseña*

## • **CUS004: Registrar Lugar**

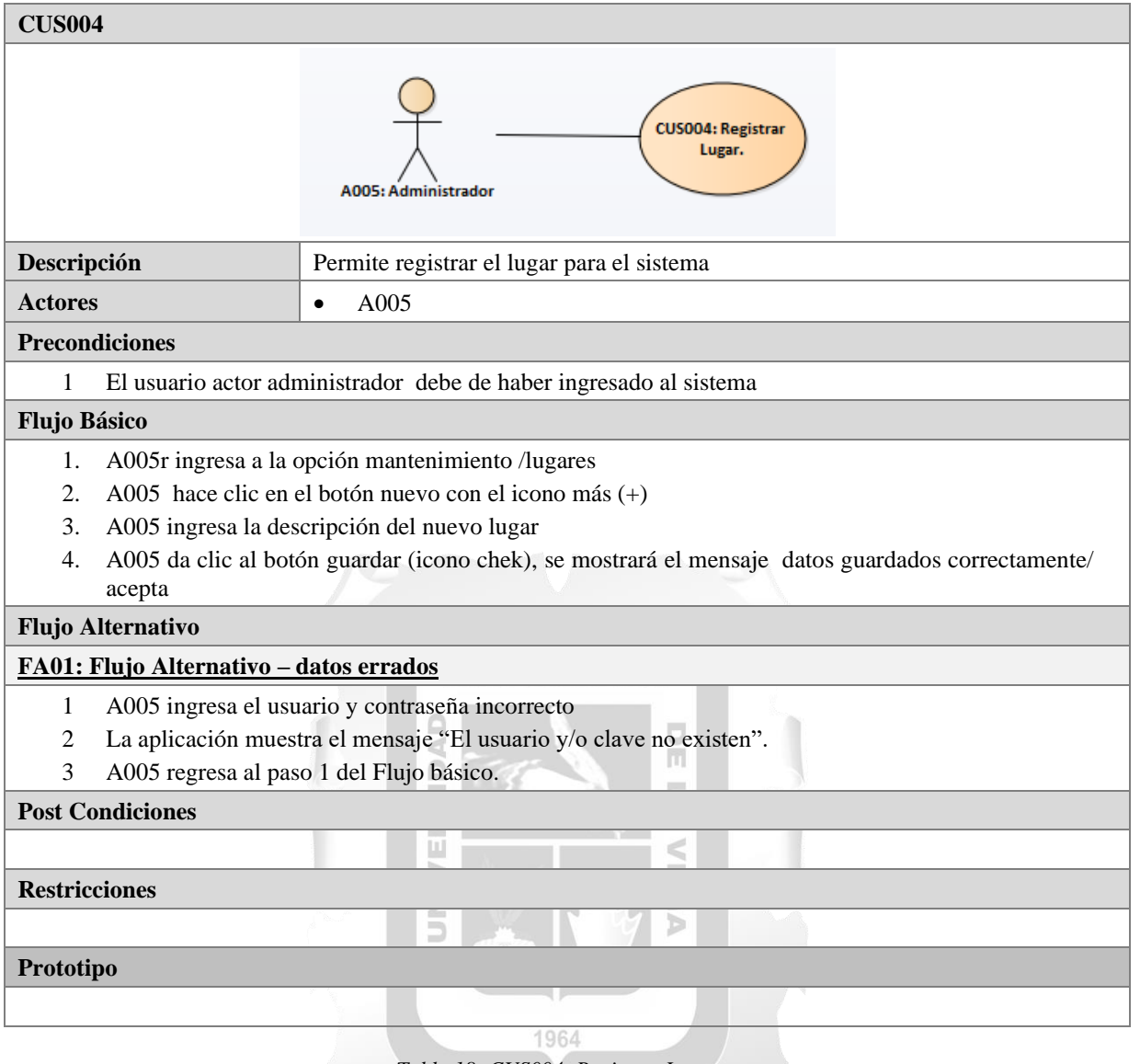

<span id="page-38-0"></span>*Tabla 18: CUS004: Registrar Lugar*

## • **CUS005: Registrar Tarifa**

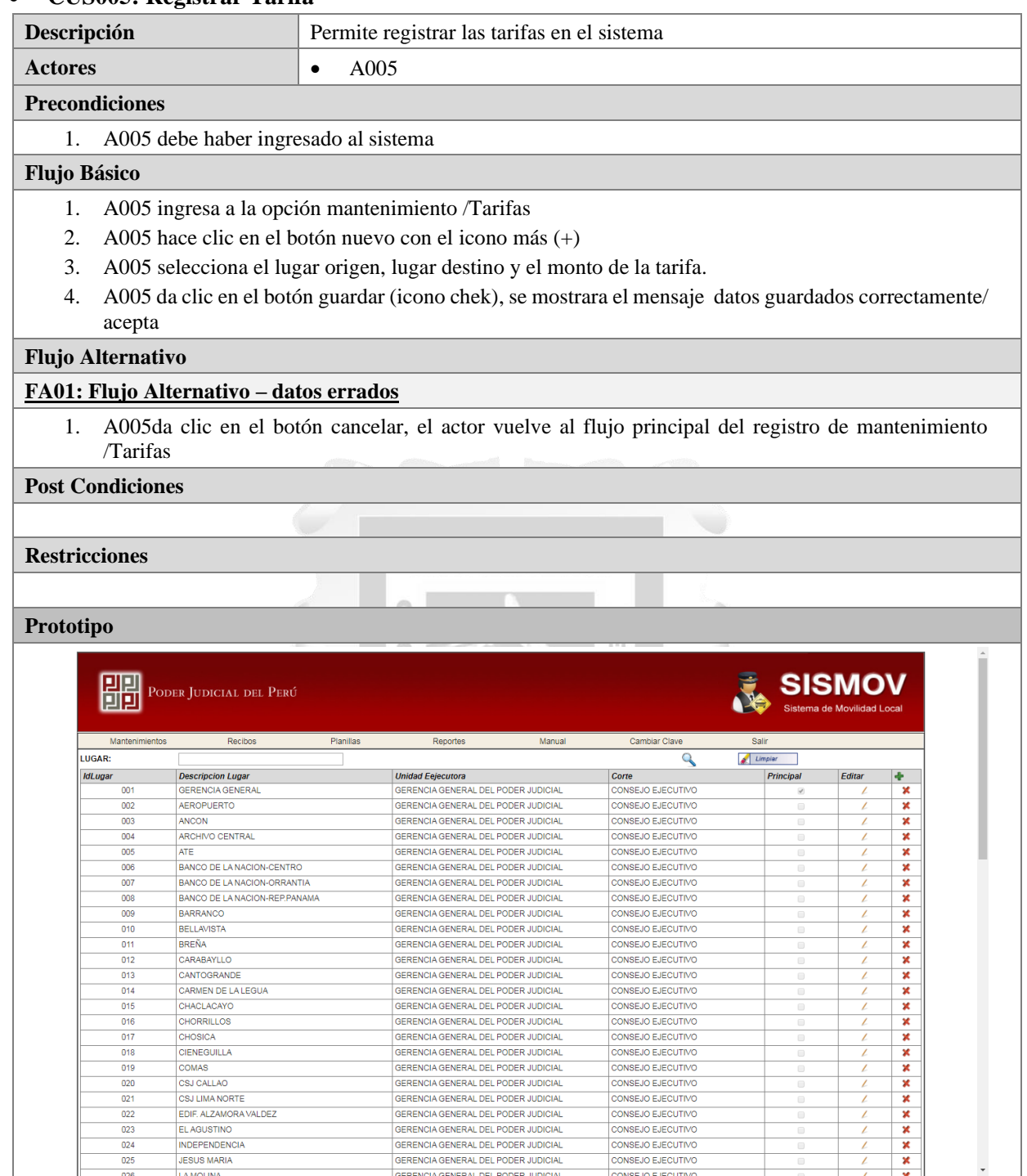

<span id="page-39-0"></span>*Tabla 19: CUS005: Registrar Tarifa*

#### • **CUS006: Consultar Recibo**

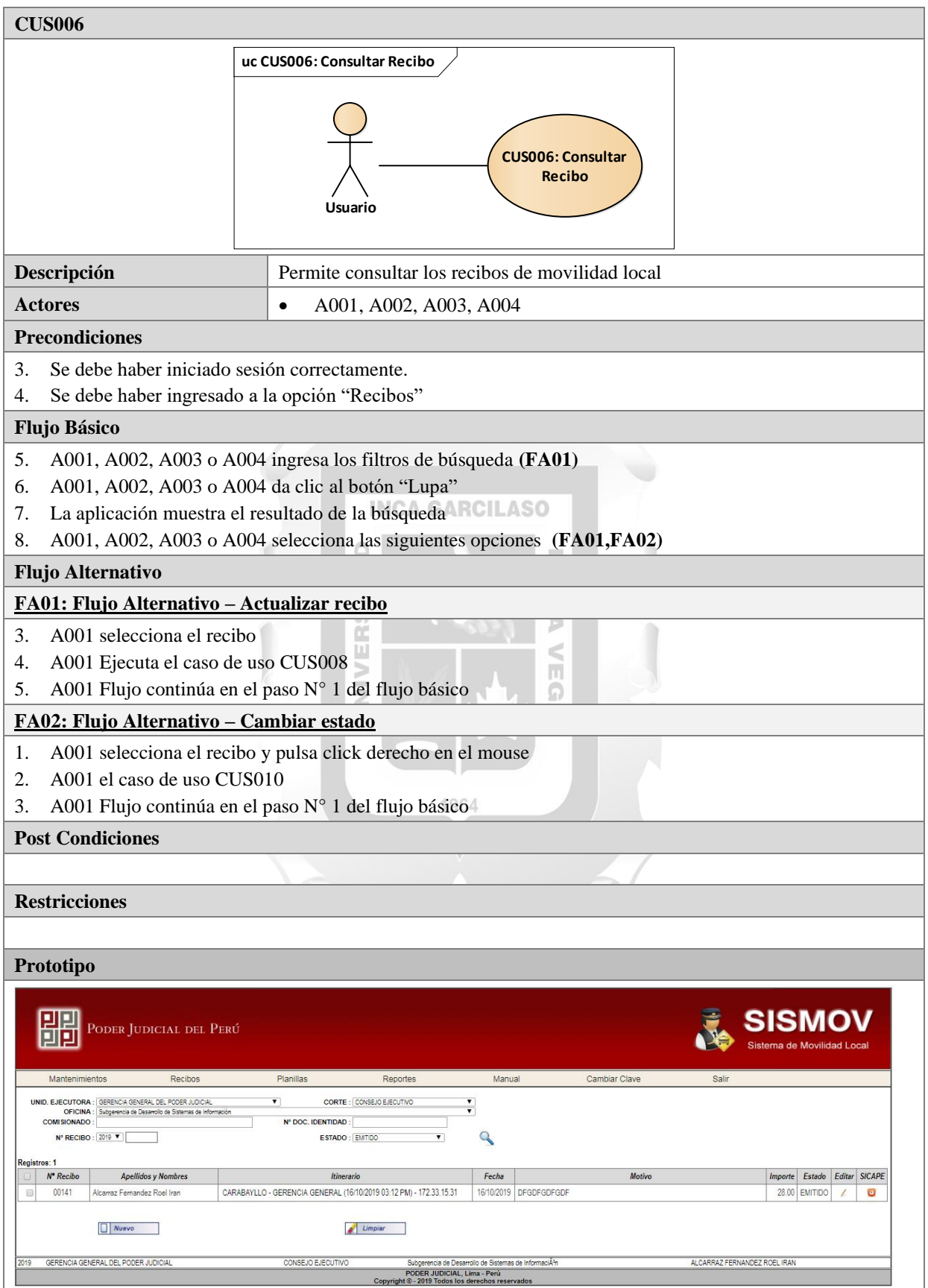

<span id="page-40-0"></span>*Tabla 20: CUS006: Consultar Recibo*

### • **CUS007: Crear Recibo**

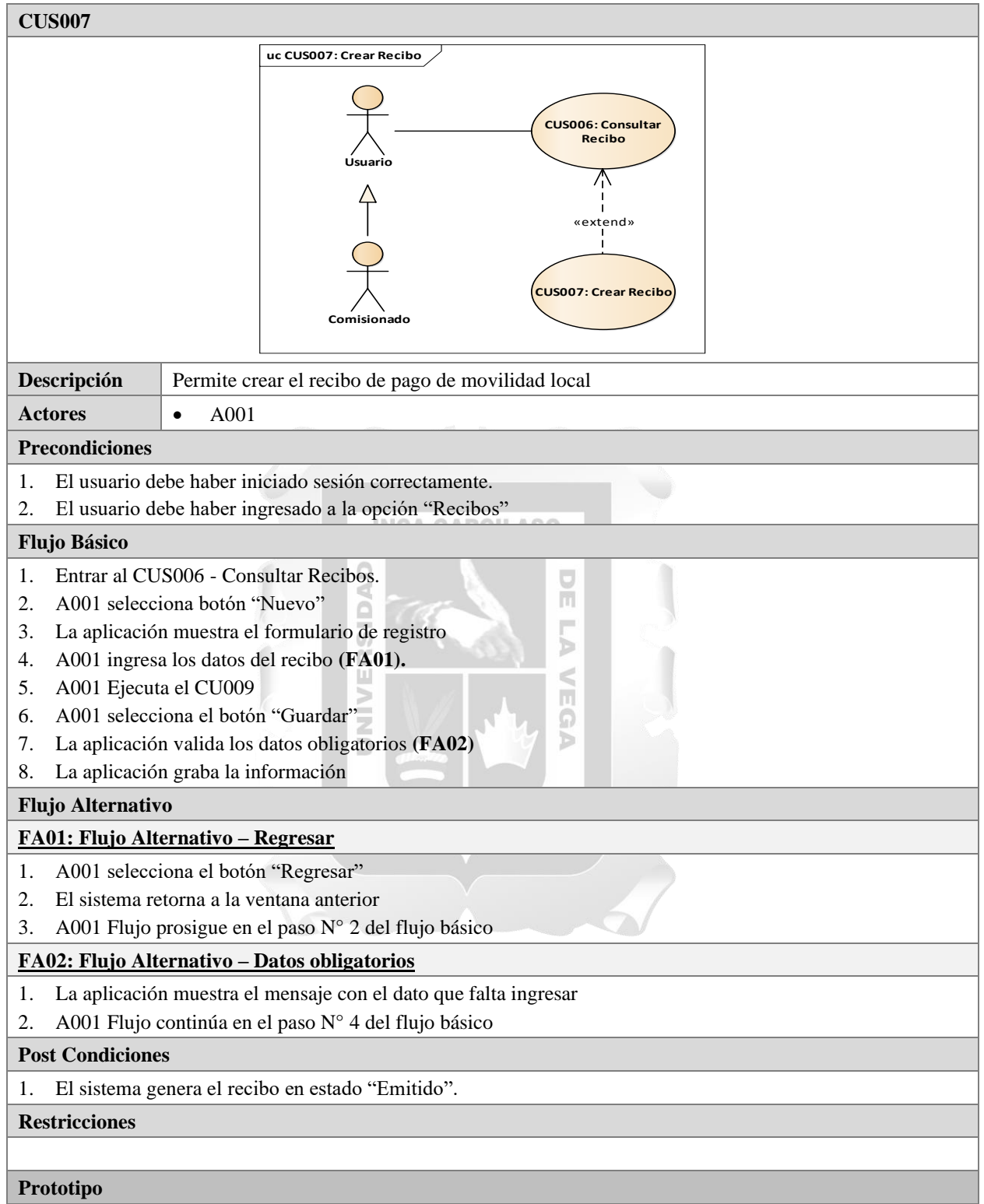

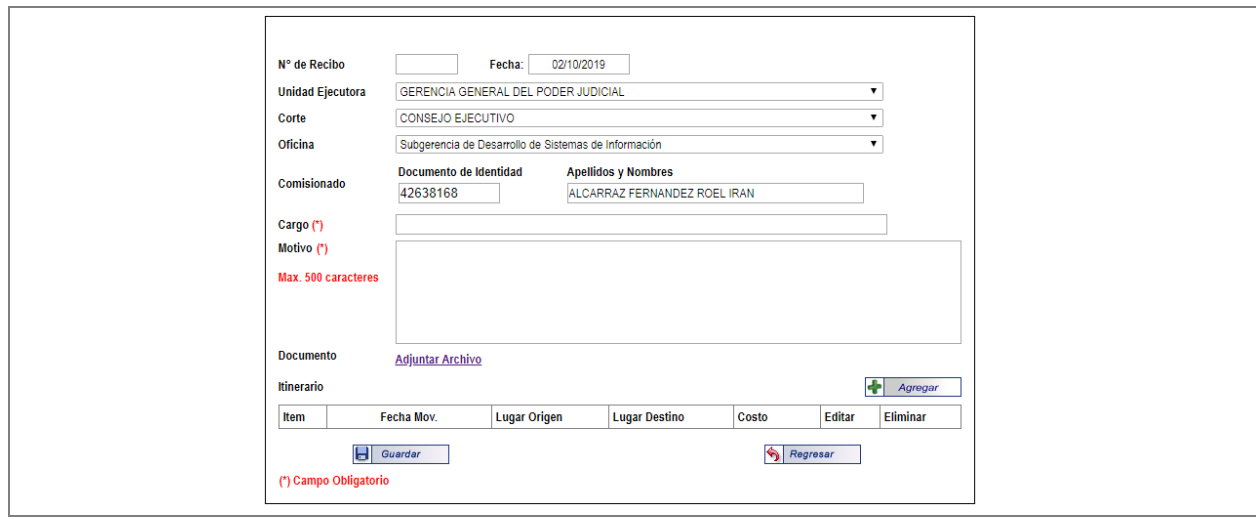

*Tabla 21: CUS007: Crear Recibo*

## <span id="page-42-0"></span>• **CUS008: Actualizar Recibo**

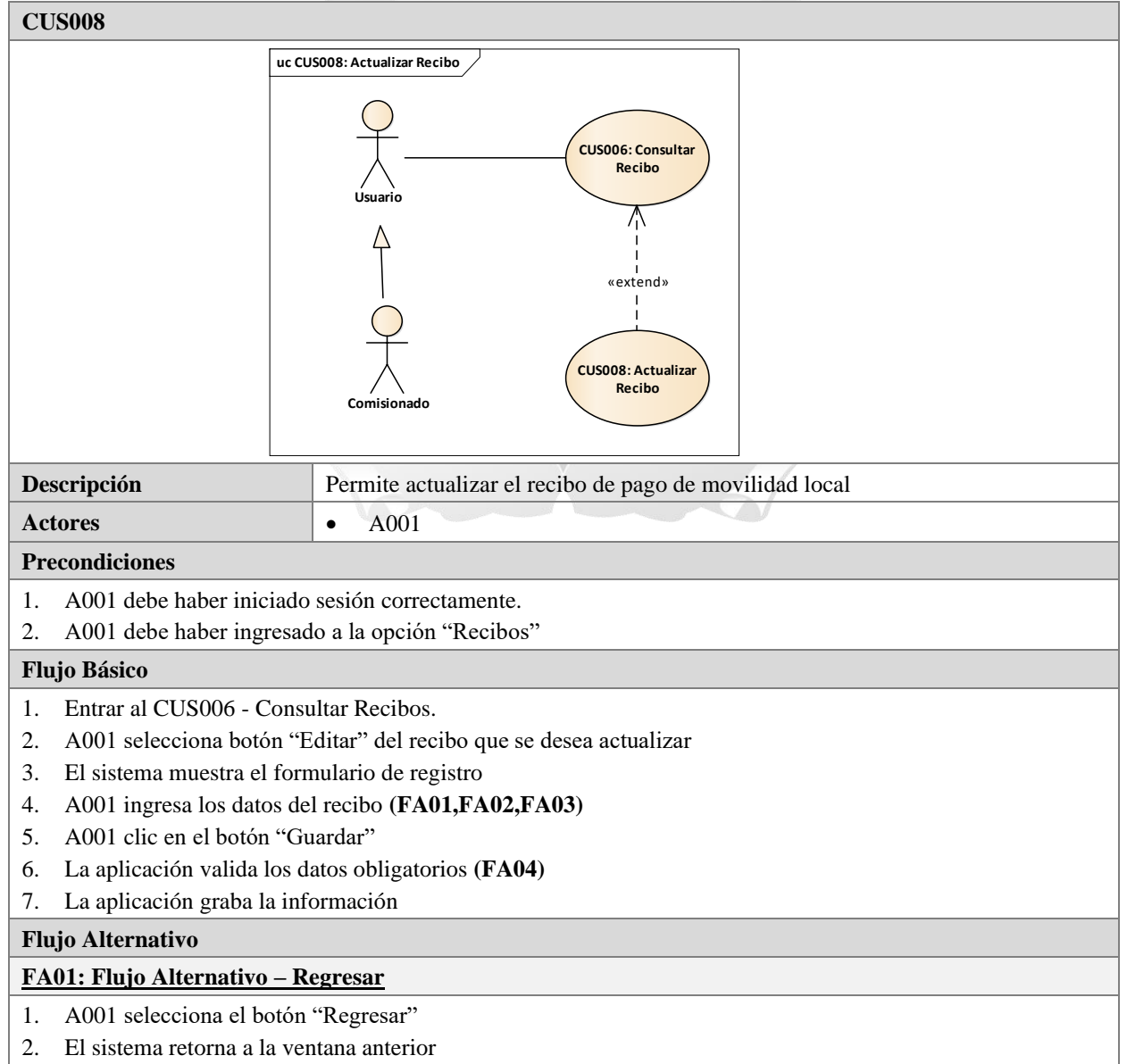

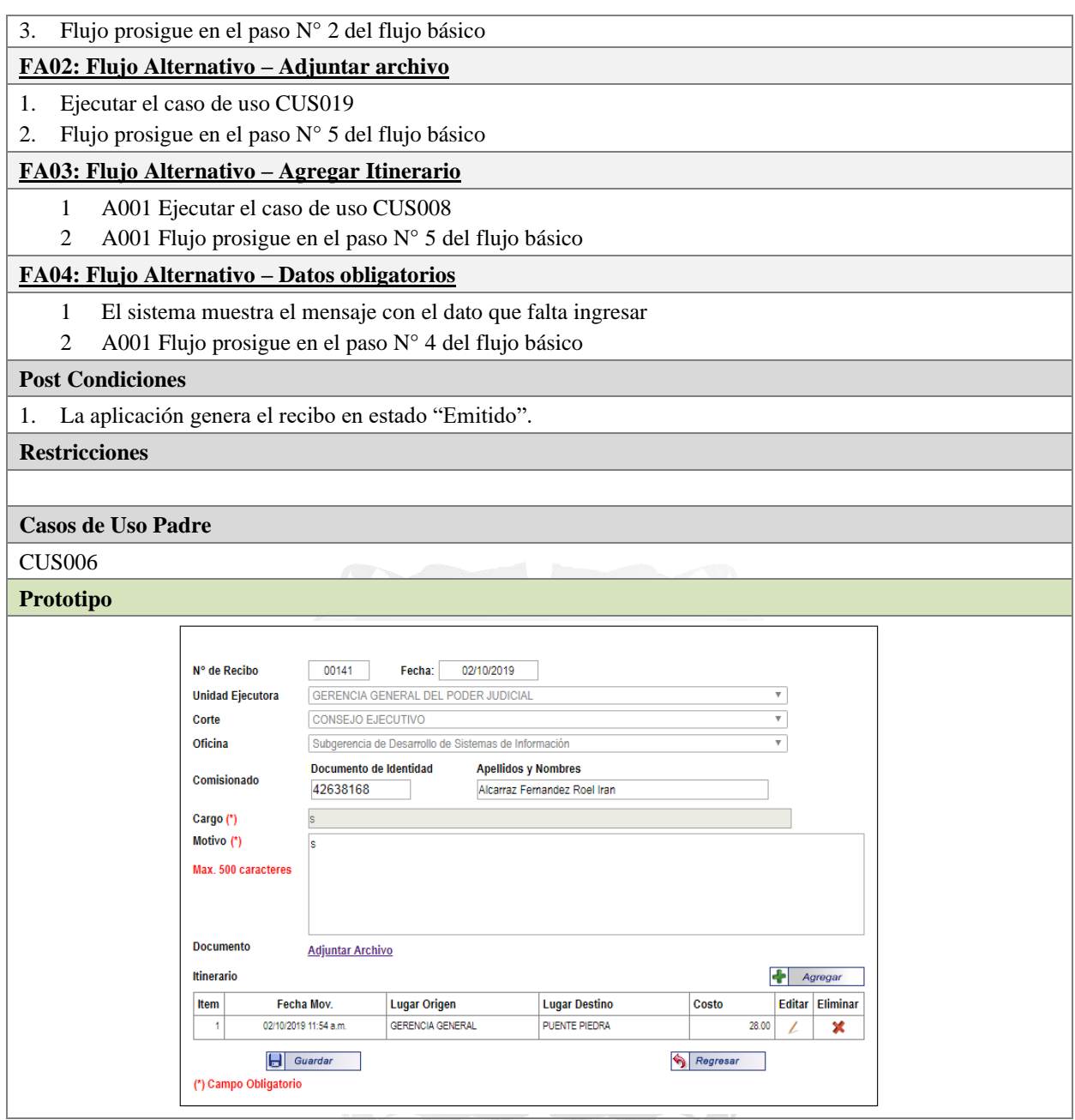

<span id="page-43-0"></span>*Tabla 22: CUS008: Actualizar Recibo.*

## • **CUS009: Registrar Itinerario**

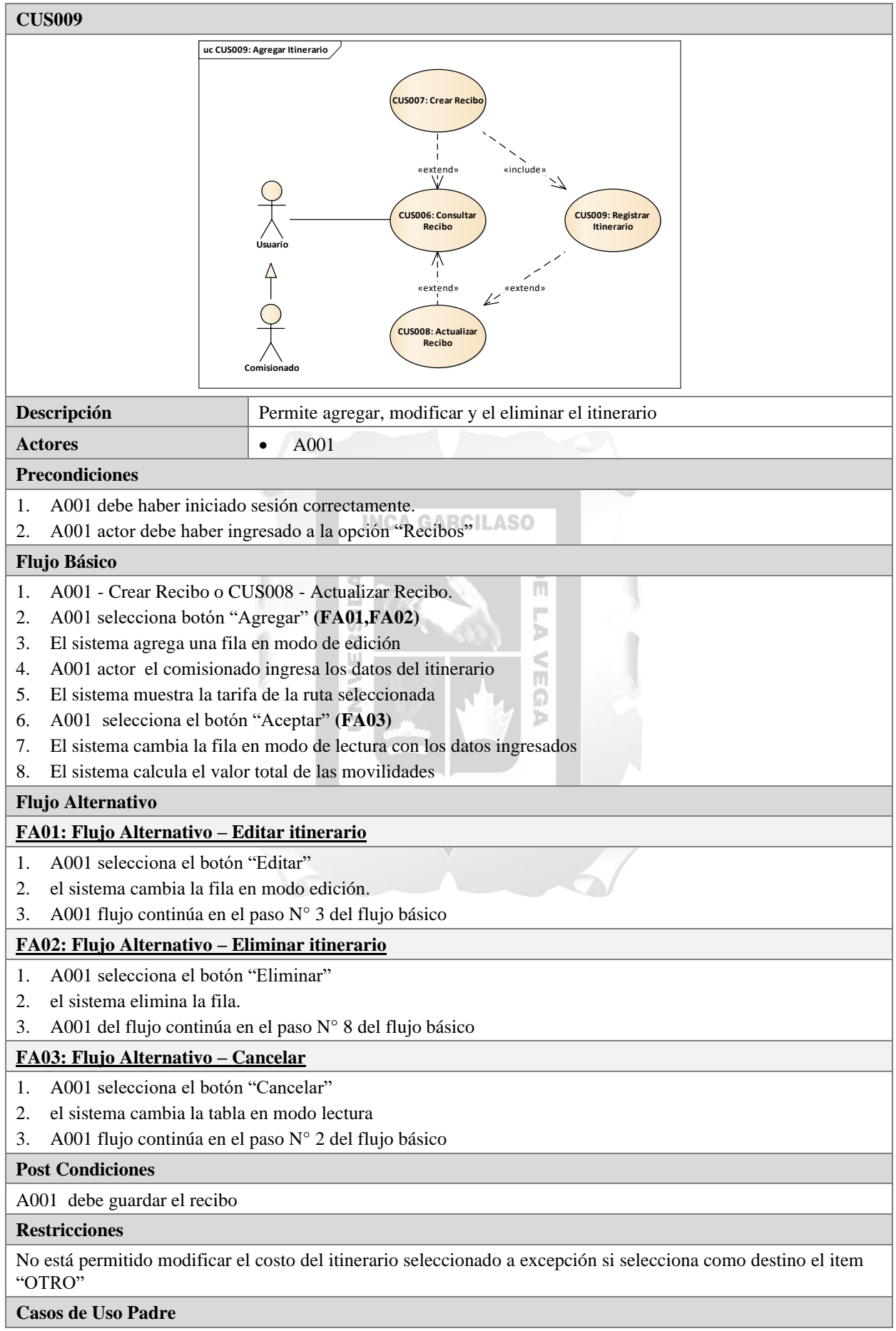

| <b>CUS007,CUS008</b> |                       |                       |                         |                      |           |  |                 |  |  |  |
|----------------------|-----------------------|-----------------------|-------------------------|----------------------|-----------|--|-----------------|--|--|--|
| Prototipo            |                       |                       |                         |                      |           |  |                 |  |  |  |
|                      | Itinerario<br>Agregar |                       |                         |                      |           |  |                 |  |  |  |
|                      | Item                  | Fecha Mov.            | <b>Lugar Origen</b>     | <b>Lugar Destino</b> | Costo     |  | Editar Eliminar |  |  |  |
|                      |                       | 02/10/2019 04:38 a.m. | <b>GERENCIA GENERAL</b> | <b>ANCON</b>         | 40.00     |  | v<br>┻          |  |  |  |
|                      |                       |                       |                         | <b>TOTAL</b>         | S/. 40.00 |  |                 |  |  |  |

*Tabla 23: CUS009: Registrar Itinerario*

## <span id="page-45-0"></span>• **CUS010: Cambiar Estado**

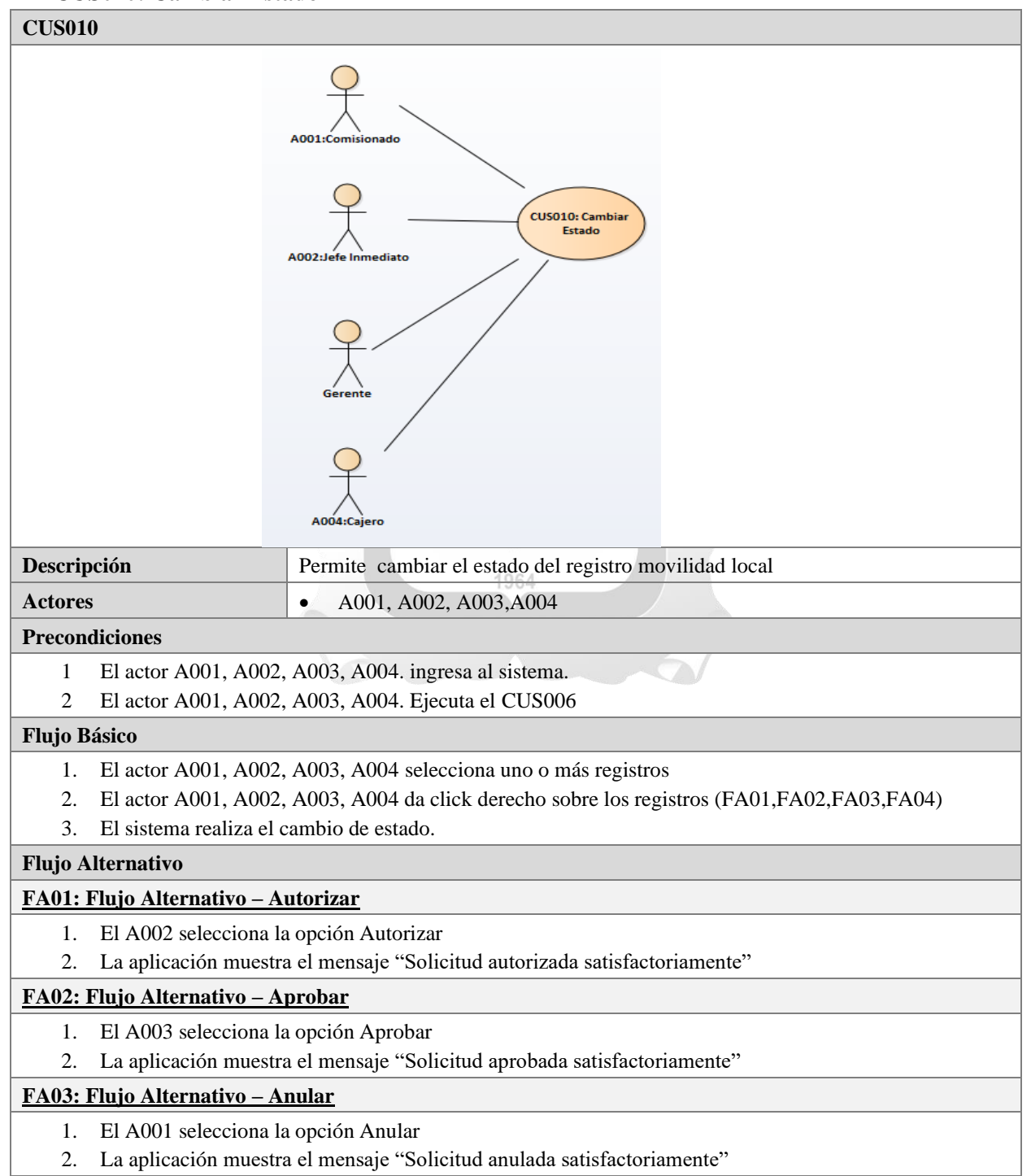

<span id="page-46-0"></span>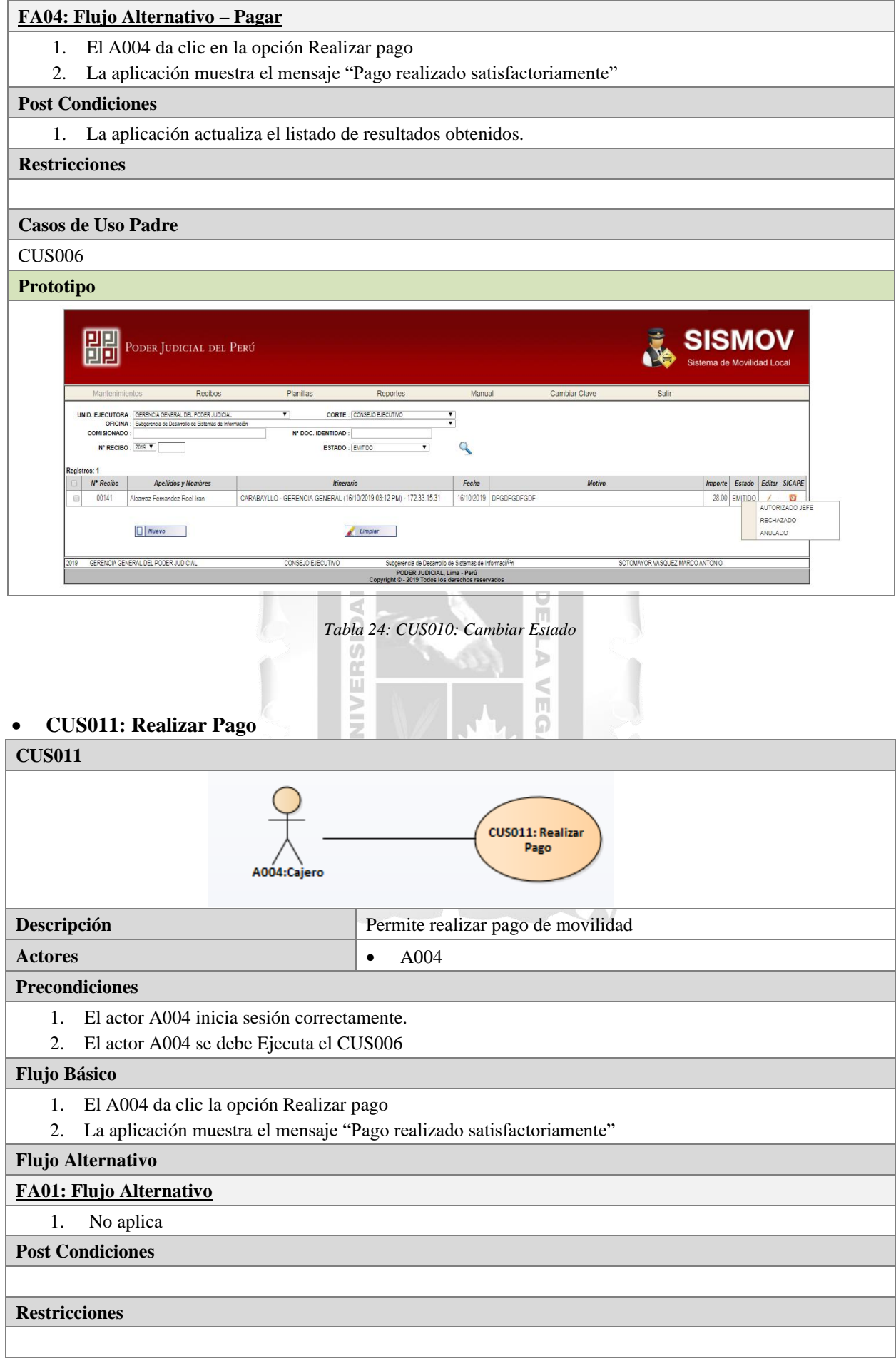

|                     | Prototipo                                |                                                                            |                                                                                                    |                                                                                                    |                                                                                                    |                                |                                             |              |               |
|---------------------|------------------------------------------|----------------------------------------------------------------------------|----------------------------------------------------------------------------------------------------|----------------------------------------------------------------------------------------------------|----------------------------------------------------------------------------------------------------|--------------------------------|---------------------------------------------|--------------|---------------|
|                     |                                          | PODER JUDICIAL DEL PERÚ                                                    |                                                                                                    |                                                                                                    |                                                                                                    |                                | <b>SISMOV</b><br>Sistema de Movilidad Local |              |               |
|                     | Mantenimientos                           | Recibos                                                                    | Planillas                                                                                                    | Reportes                                                                                                    | Manual<br>Cambiar Clave                                                                                                  | Salir                          |                                             |              |               |
| <b>Registros: 1</b> | <b>COMISIONADO</b><br>N' RECIBO : 2018 ▼ | UNID, EJECUTORA : GERENCIA GENERAL DEL PODER JUDICIAL<br>OFICINA : [Todos] | $\overline{\mathbf{v}}$<br>Nº DOC. IDENTIDAD<br>ESTADO: PAGADO                                                             | <b>CORTE: CONSEJO EJECUTIVO</b><br>$\overline{\mathbf{v}}$<br>$\overline{\phantom{a}}$<br>Q<br>$\pmb{\mathrm{v}}$ |                                                                                                    |                                |                                             |              |               |
|                     | N <sup>o</sup> Recibo                    | <b>Apellidos y Nombres</b>                                                 | <b>Itinerario</b>                                                                                                    | Fecha                                                                                                    | <b>Motivo</b>                                                                                                    |                                | Importe                                     | Estado       | Editar SICAPE |
| 固                   | 00397                                    | Pajuelo Vasquez Teresa Eloisa                                              | ANCON - GERENCIA GENERAL (29/12/2018 05:27 PM) - 172.18.2.8<br>GERENCIA GENERAL - ANCON (29/12/2018 05:28 PM) - 172.18.2.8 | 29/12/2018                                                                                                    | LABORES DE CERTIFICACION DE COMPROMISOS DE LAS CORTES PASCO,<br>TACNA, AMAZONAS, MOQUEGUA, POR CIERRE PRESUPUESTAL 2018. |                                |                                             | 80.00 PAGADO | O             |
|                     |                                          | Nuevo                                                                      |                                                                                                    | Limpian                                                                                                    |                                                                                                    |                                |                                             |              |               |
| 2019                |                                          | GERENCIA GENERAL DEL PODER JUDICIAL                                        | CONSEJO FJECUTIVO                                                                                                    |                                                                                                    | Subgerencia de TesorerÃa                                                                                                 | OUROZ OULIANO REGINA ESMERALDA |                                             |              |               |
|                     |                                          |                                                                            |                                                                                                    | PODER JUDICIAL, Lima - Peru<br>Convright © - 2019 Todos los derechos reservados                                   |                                                                                                    |                                |                                             |              |               |
|                     |                                          |                                                                            |                                                                                                    |                                                                                                    |                                                                                                    |                                |                                             |              |               |

*Tabla 25: CUS011: Realizar Pago*

<span id="page-47-0"></span>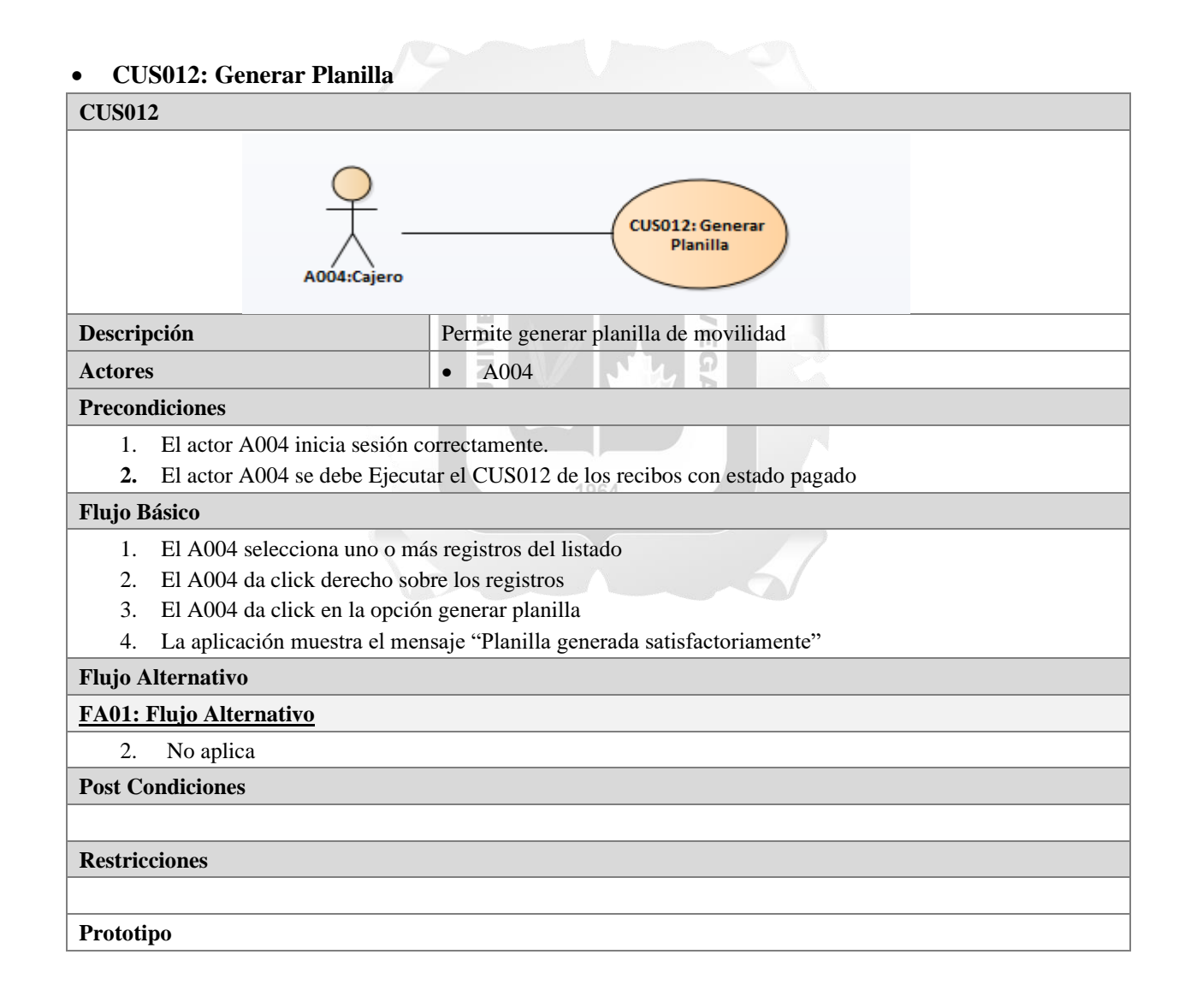

|              | Mantenimientos                           | Recibos                                               | Planillas                                                                                                    | Reportes                       | Manual     | Cambiar Clave                                                                                                    | Salir |         |          |                      |
|--------------|------------------------------------------|-------------------------------------------------------|----------------------------------------------------------------------------------------------------|--------------------------------|------------|----------------------------------------------------------------------------------------------------|-------|---------|----------|----------------------|
|              |                                          | UNID, EJECUTORA : GERENCIA GENERAL DEL PODER JUDICIAL | $\mathbf{v}$                                                                                                    | CORTE : CONSEJO EJECUTIVO      |            |                                                                                                    |       |         |          |                      |
|              | OFICINA : [Todos]<br><b>COMISIONADO:</b> |                                                       | N° DOC. IDENTIDAD :                                                                                                    |                                |            |                                                                                                    |       |         |          |                      |
|              |                                          | N° RECIBO : 2018 ▼                                    |                                                                                                    | ESTADO: PAGADO<br>$\mathbf{v}$ |            |                                                                                                    |       |         |          |                      |
| Registros: 1 |                                          |                                                       |                                                                                                    |                                |            |                                                                                                    |       |         |          |                      |
|              | Nº Recibo                                | <b>Apellidos y Nombres</b>                            |                                                                                                    | Itinerario                     | Fecha      | Motivo                                                                                                    |       | Importe |          | Estado Editar SICAPE |
|              | 00397                                    | Pajuelo Vasquez Teresa Eloisa                         | ANCON - GERENCIA GENERAL (29/12/2018 05:27 PM) - 172.18.2.8<br>GERENCIA GENERAL - ANCON (29/12/2018 05:28 PM) - 172.18.2.8 |                                | 29/12/2018 | LABORES DE CERTIFICACION DE COMPROMISOS DE LAS CORTES PASCO.<br>TACNA, AMAZONAS, MOQUEGUA, POR CIERRE PRESUPUESTAL 2018. |       |         | PLANILLA | Ū                    |

*Tabla 26: CUS012: Generar Planilla*

## <span id="page-48-0"></span>• **CUS013: Consultar Planilla**

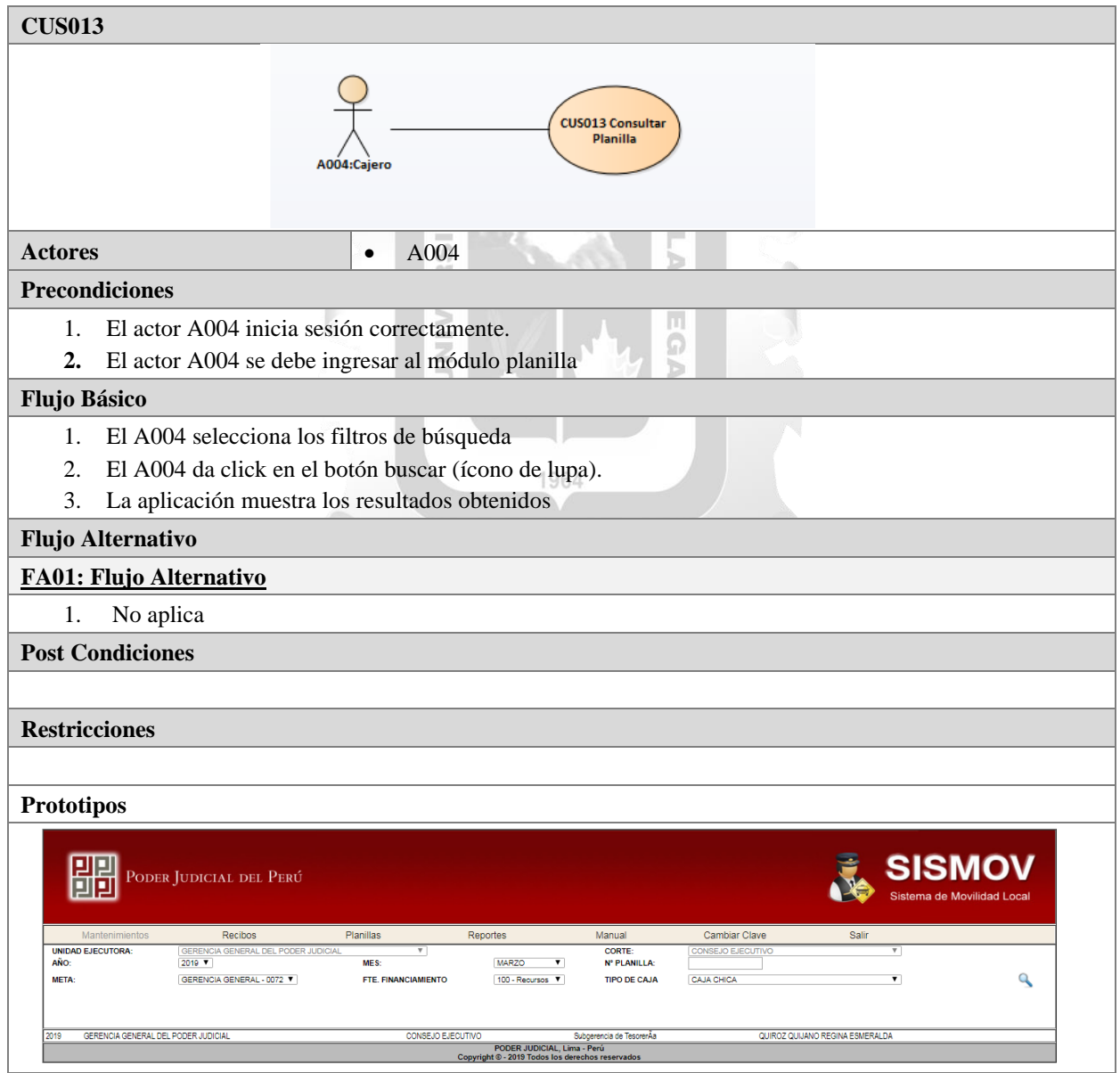

<span id="page-48-1"></span>*Tabla 27: CUS013: Consultar Planilla*

## <span id="page-49-0"></span>**4.3.Descripción de la solución tecnológica**

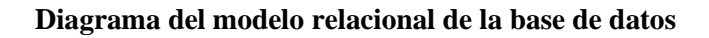

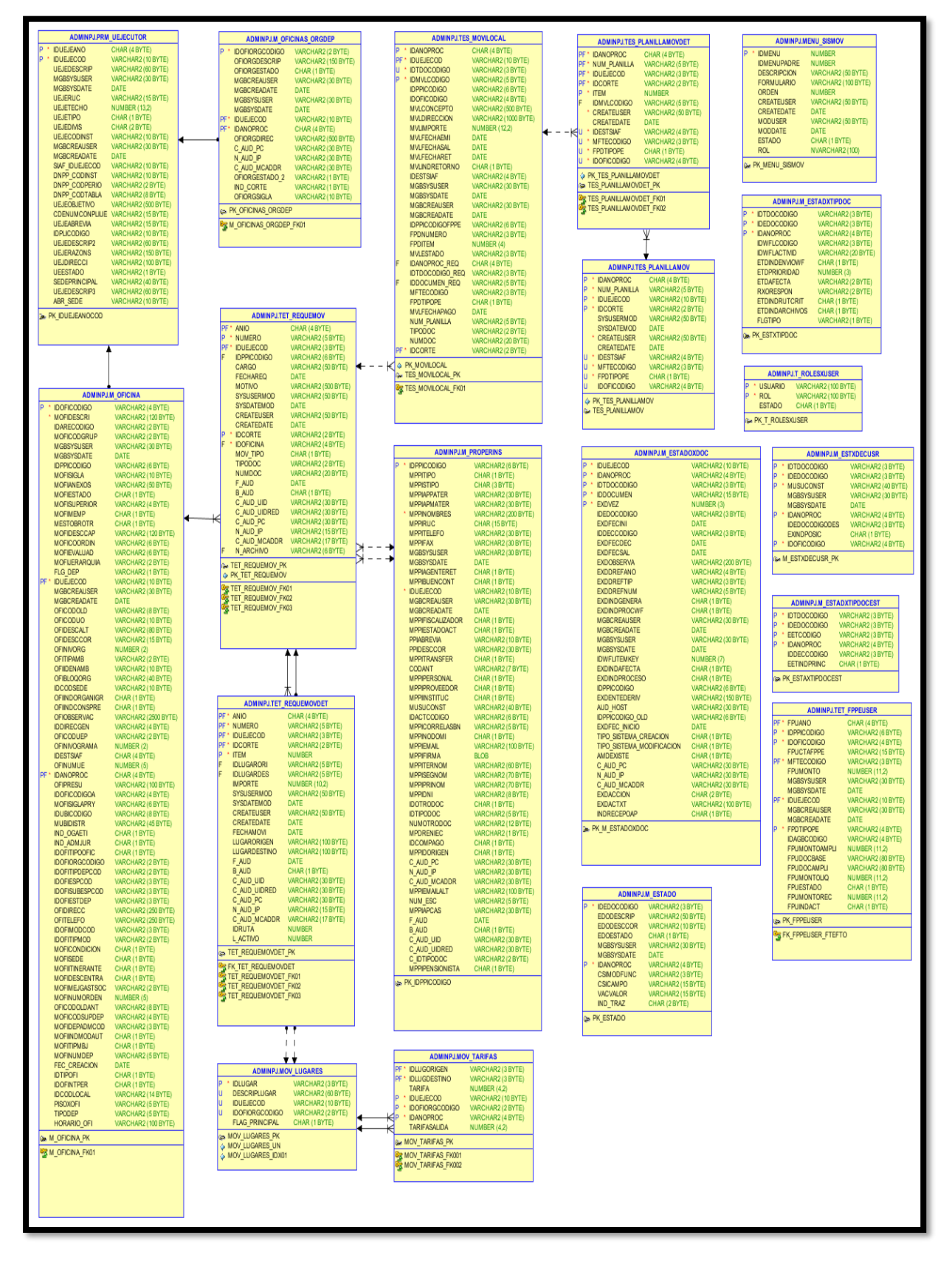

<span id="page-49-1"></span>*Figura 7: Diagrama relacional de la base de datos*

## <span id="page-50-0"></span>**4.4.Producto**

#### • **Diagrama de componentes**

A continuación, se muestran los componentes de la aplicación y sus dependencias

VERSID

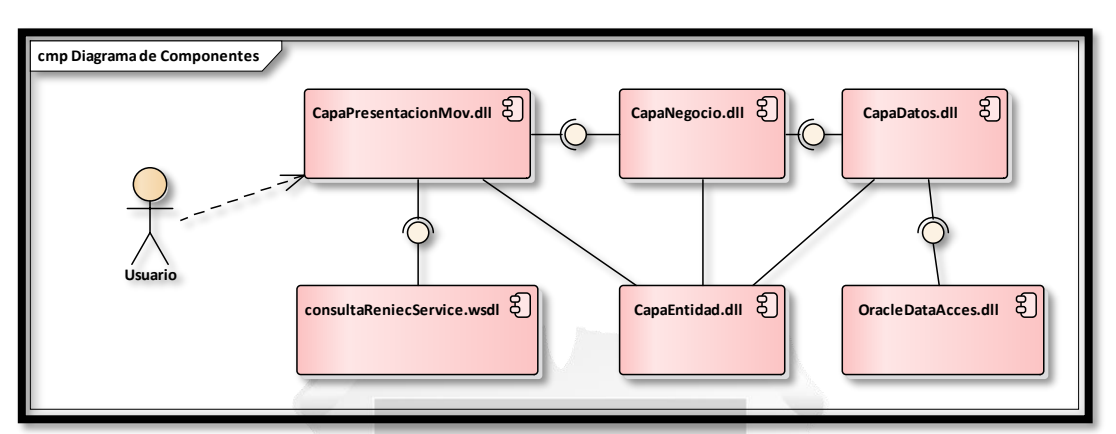

*Figura 8: Diagrama de componentes Fuente: Elaboración propia*

## <span id="page-50-1"></span>• **Descripción de componentes**

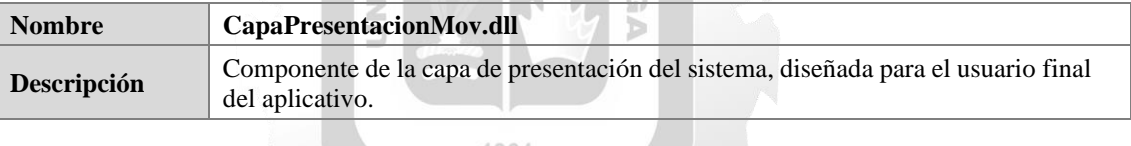

m

m Þ  $\leq$ ы

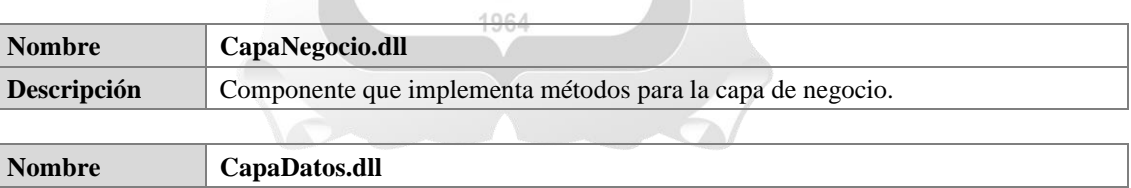

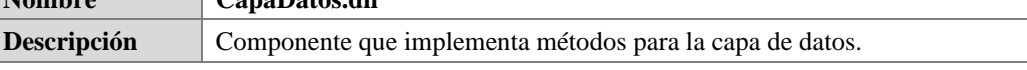

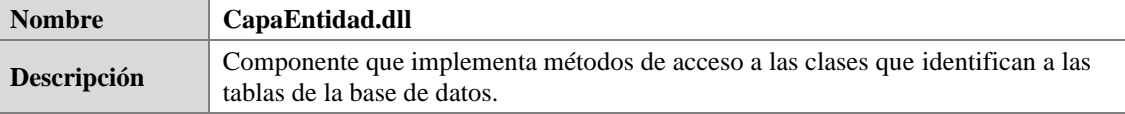

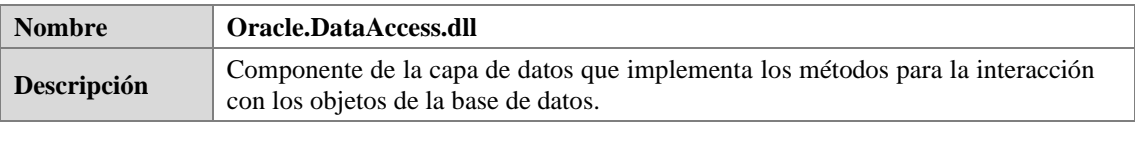

<span id="page-50-2"></span>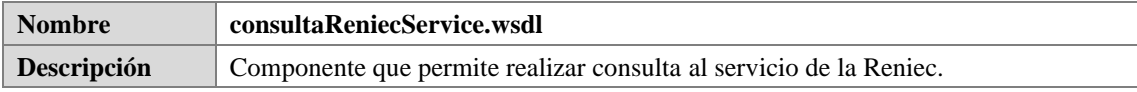

*Tabla 28: Descripción de componentes*

## • **Diagrama de despliegue**

Se detalla el diagrama de despliegue con los servidores involucrados

<span id="page-51-0"></span>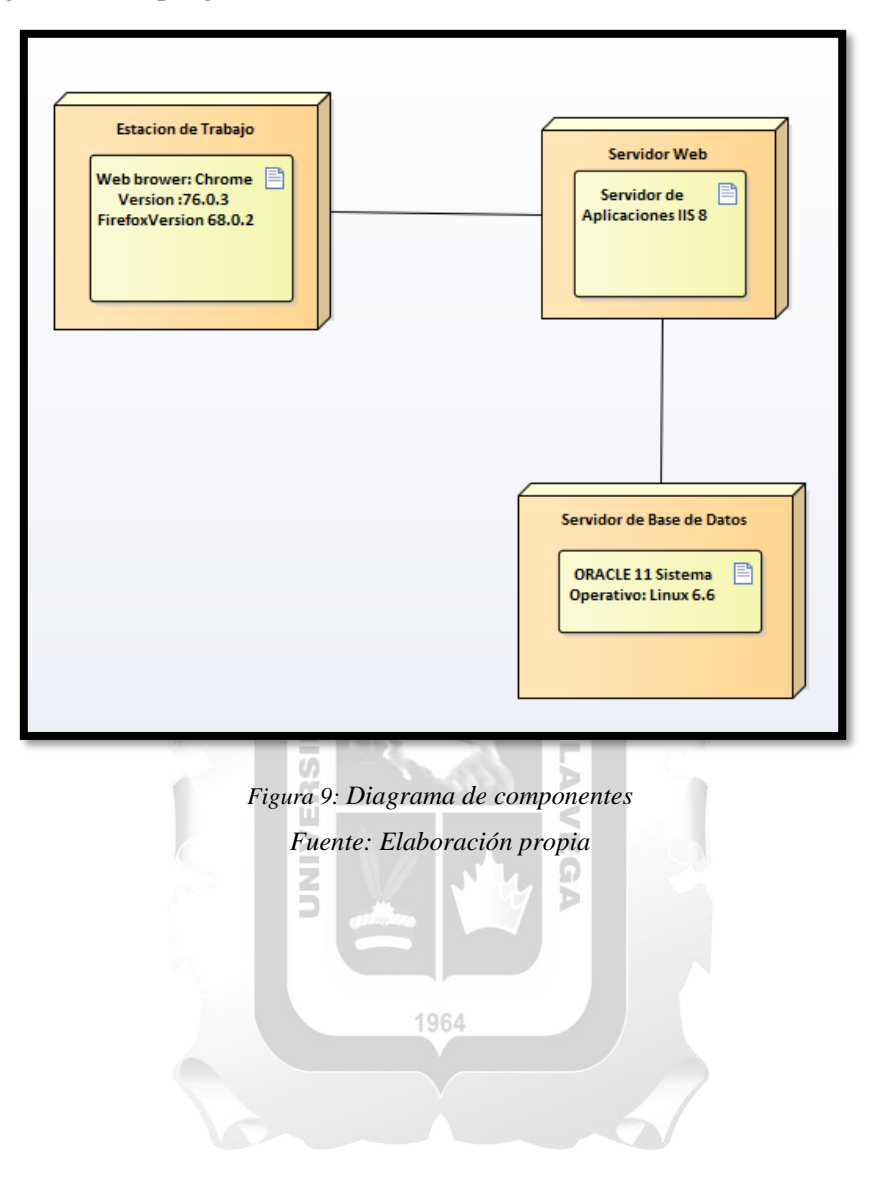

# **5. CAPÍTULO V: VALIDACIÓN DE LA SOLUCIÓN TECNOLÓGICA**

<span id="page-52-0"></span>En este capítulo, se procede a validar el objetivo general y los objetivos específicos de la aplicación web propuesta, planteados en el capítulo 1

## **5.1.Modelar los procesos que se realizan para la asignación, aprobación, seguimiento y cobro de los gastos de movilidades que realiza el personal al cumplir con sus funciones.**

Para validar este objetivo, se contrasta la situación de los procesos que cada área realiza actualmente, descrita en el punto 1.1, así como en la figura 1, con los procesos establecidos por los requerimientos funcionales en la aplicación web. Al realizar un diagrama, se puede observar que el modelo con los procesos involucrados ha cambiado, reduciendo alguno de ellos y los que quedan tienen ahora interacción directa con la aplicación web. Ahora se incluye el poder realizar el seguimiento a las solicitudes registradas, ya no es necesario el traslado de los recibos entre oficinas y a devolución se realiza rechazando el registro de la solicitud. Ū

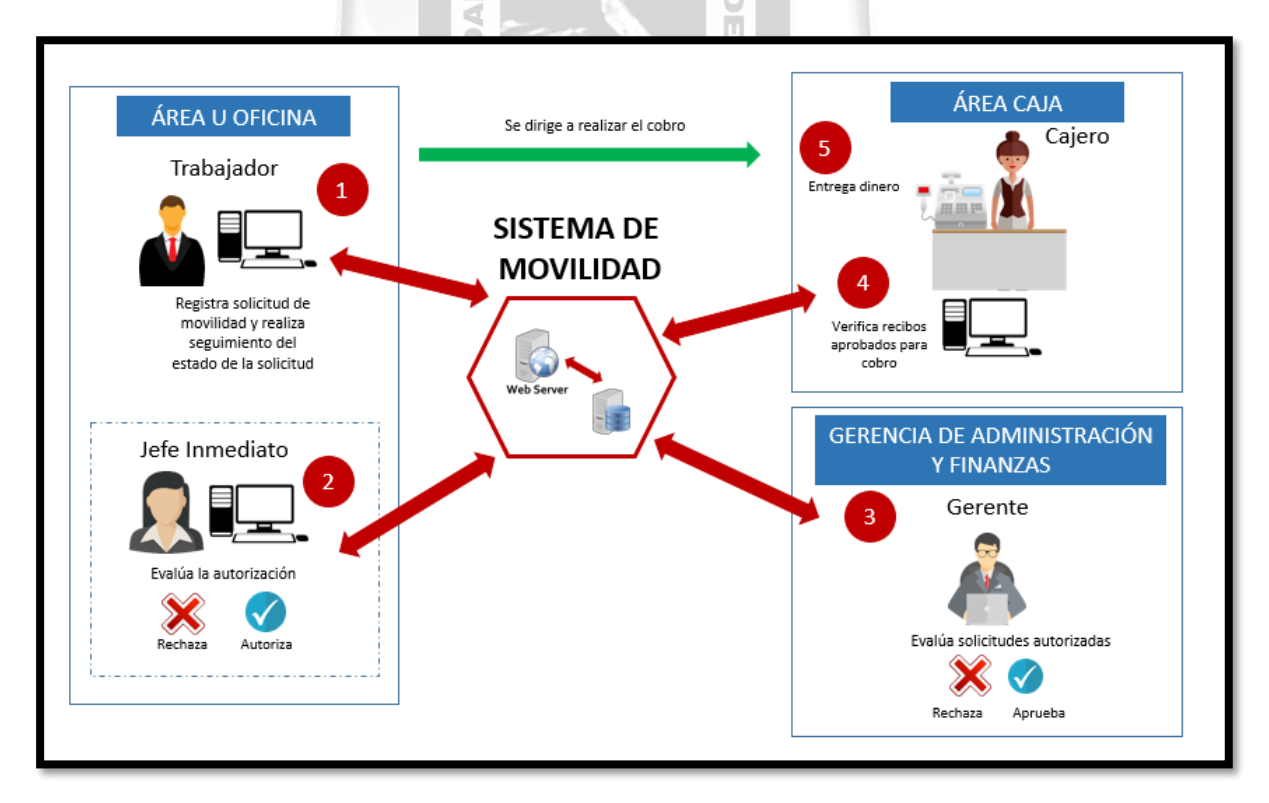

<span id="page-52-1"></span>*Figura 10: Nuevo flujo del proceso con el sistema en funcionamiento Fuente: Elaboración propia*

# **5.2.Determinar los requisitos funcionales que debe de contemplar una aplicación web para la mejora de la asignación, aprobación, seguimiento y cobro de los gastos de movilidad**

Se valida este objetivo en la matriz de requerimientos detallada en el punto 4.1.2, donde se identifican los casos de uso implementados para cada requisito funcional, así como los actores que interactúan con el mencionado caso de uso.

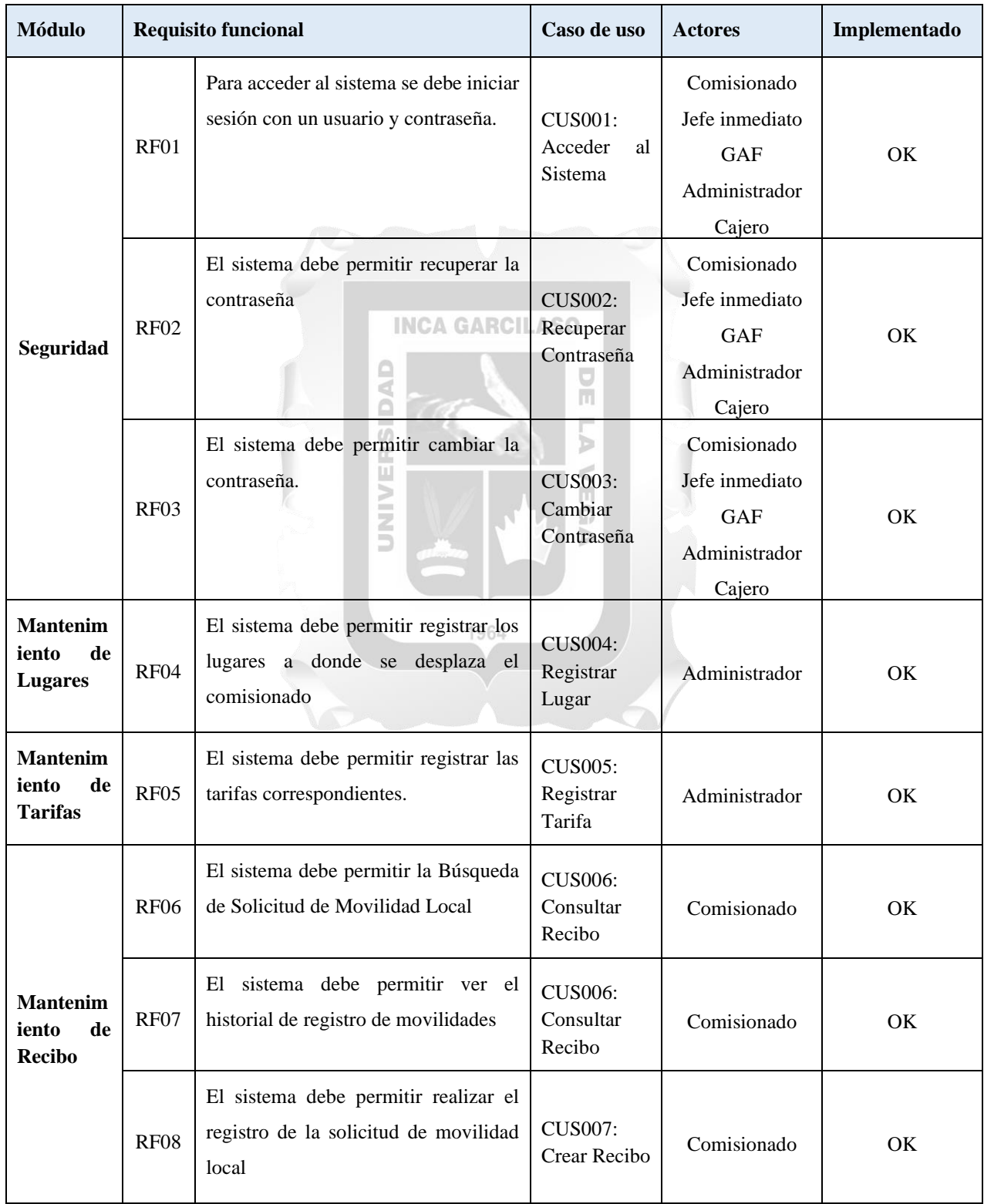

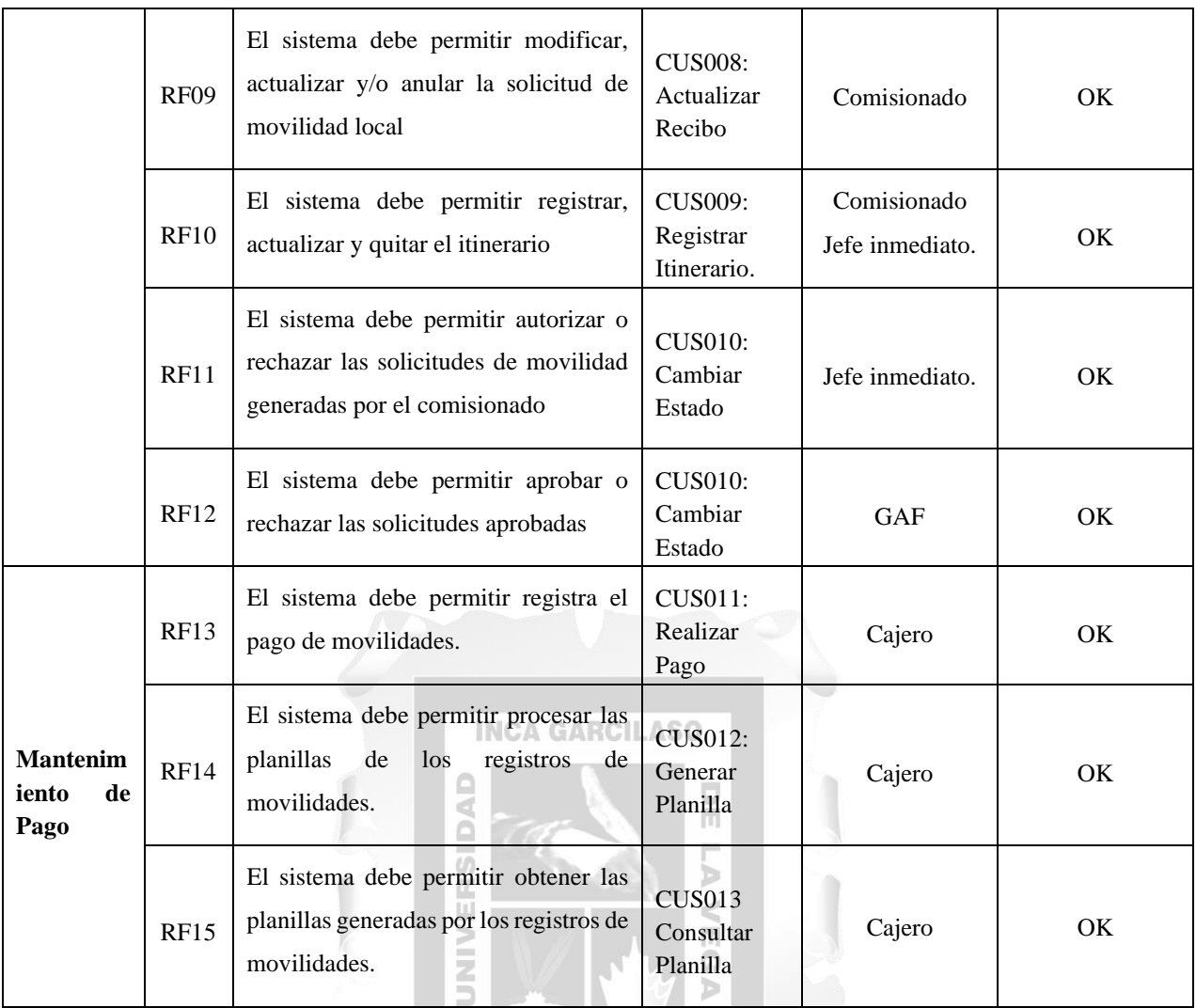

*Tabla 29: Matriz de requisitos funcionales y casos de uso implementados*

1964

<span id="page-54-0"></span>Los requerimientos no funcionales analizados y definidos para este sistema, fueron también detallados

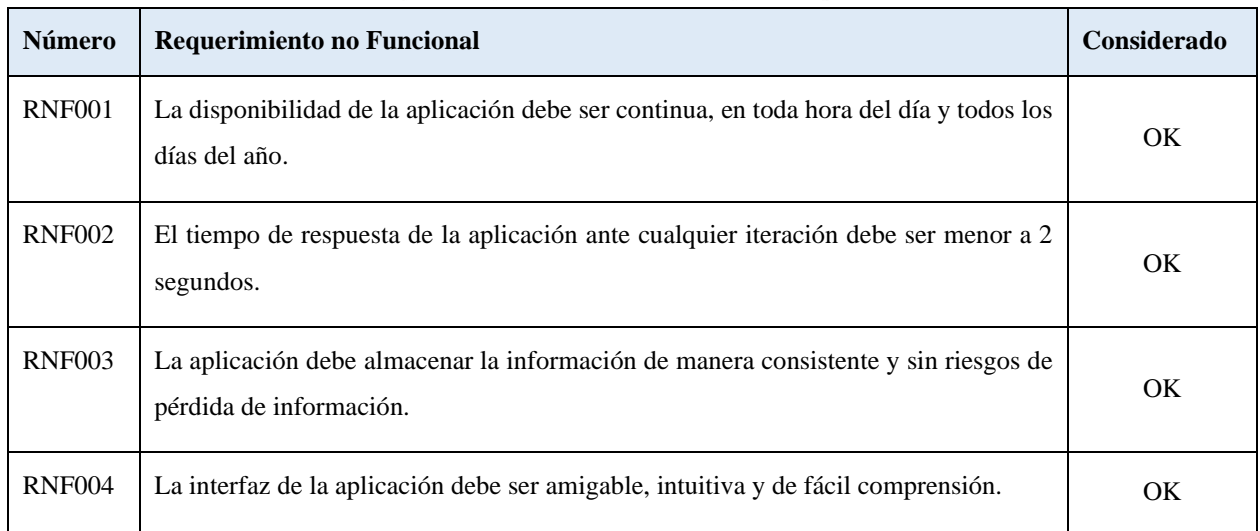

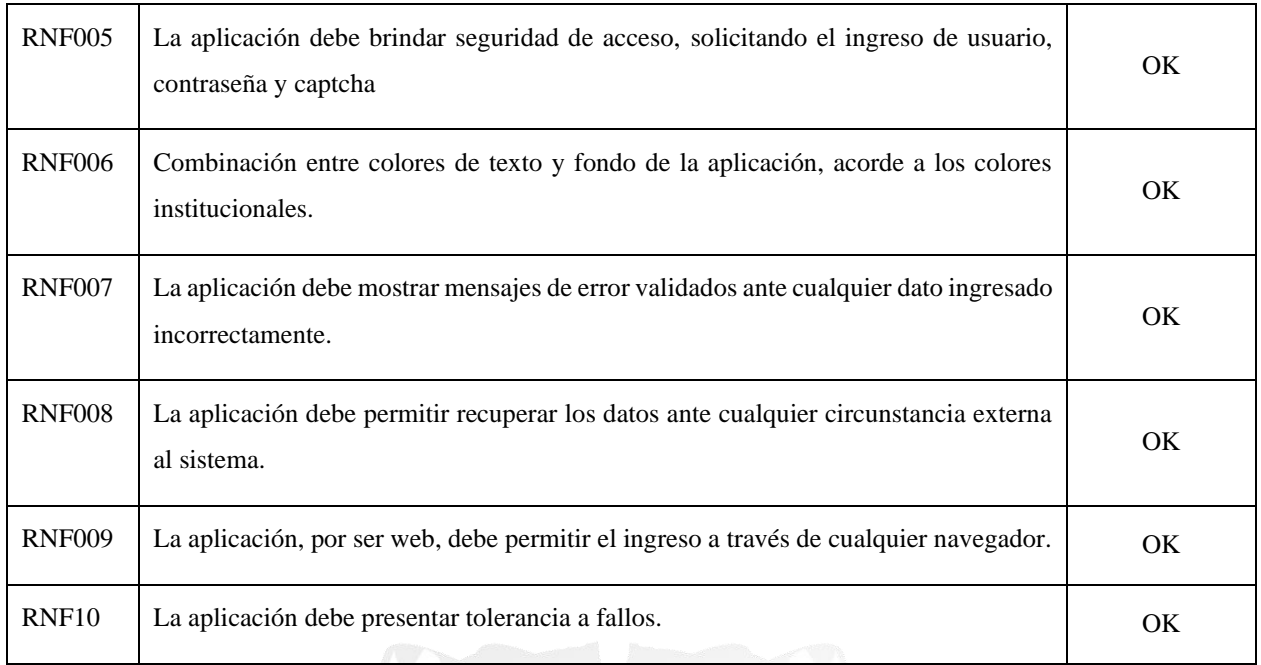

*Tabla 30: Matriz de requisitos no funcionales implementado*

## **INCA GARCILASO**

#### <span id="page-55-0"></span> $\bigcirc$ **5.3.Diseñar el modelo de base de datos que permite soportar los requisitos funcionales para la aplicación web**  $\overline{U}$  $\mathfrak{b}$

El analizar y definir los requisitos funcionales y los casos de uso, permitió realizar el diseño del modelo de base de datos que fue presentado en el punto 4.3, detallando el diagrama relacional existente entre tablas.

Para validar este objetivo, se describe el diccionario de datos del modelo presentado: 1964

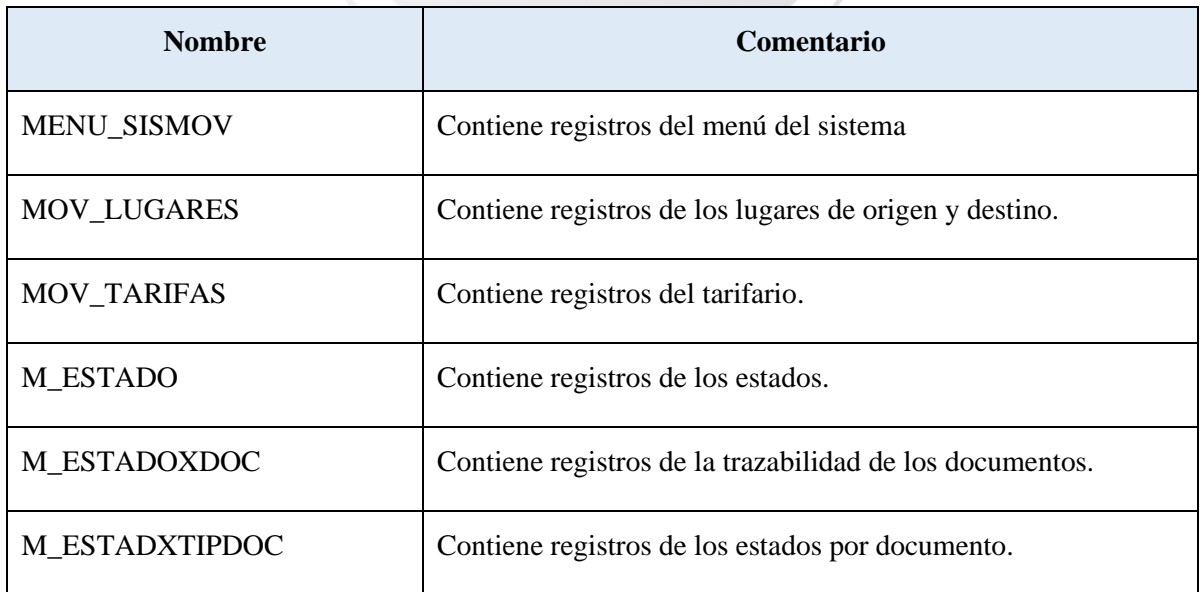

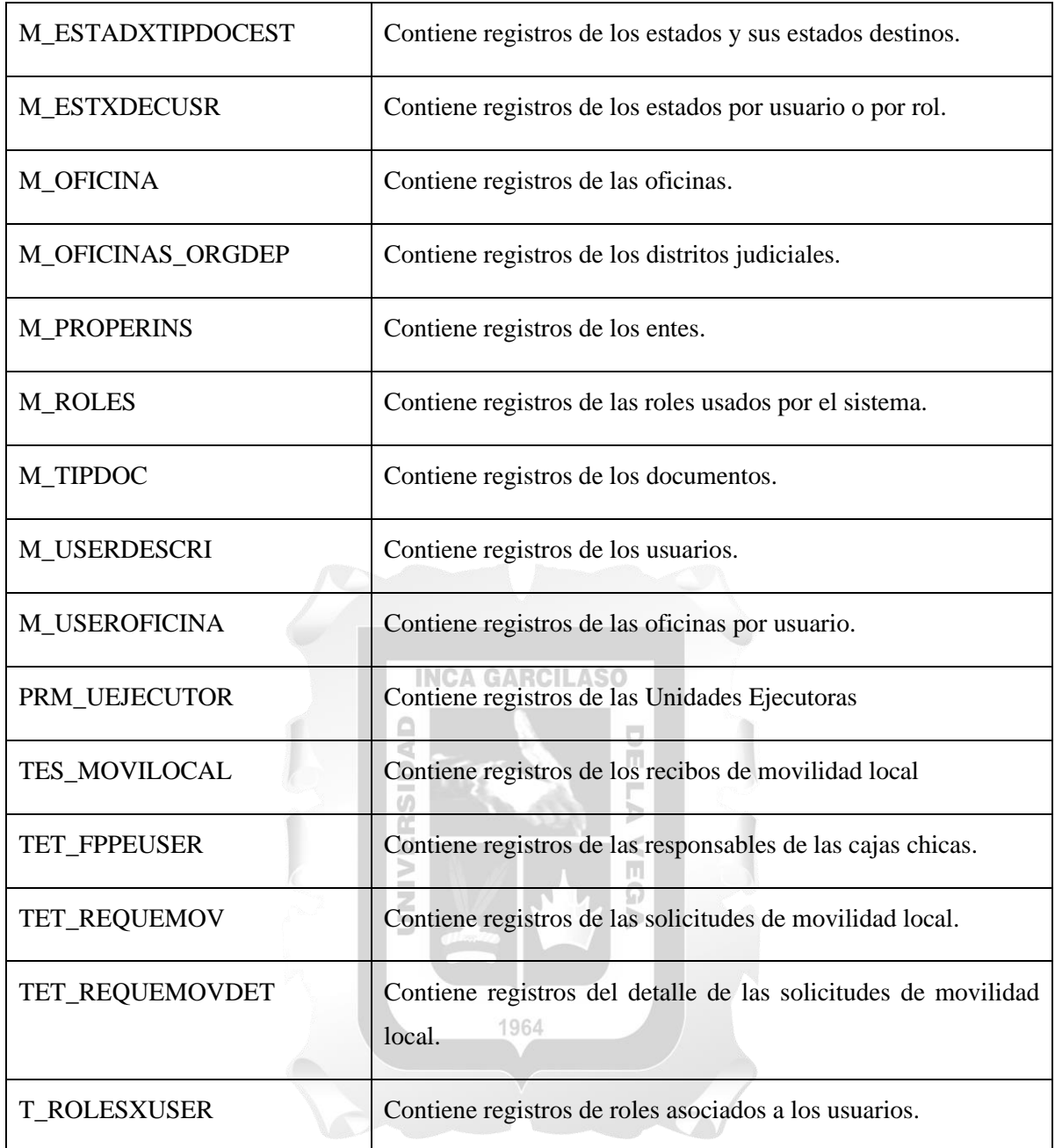

*Tabla 31: Diccionario de datos*

<span id="page-56-0"></span>También se presenta el diagrama entidad - relación del modelo físico de la base de datos, que como en el punto 4.3, presenta consistencia para soportar los requisitos funcionales detallados en el punto 4.1.2.

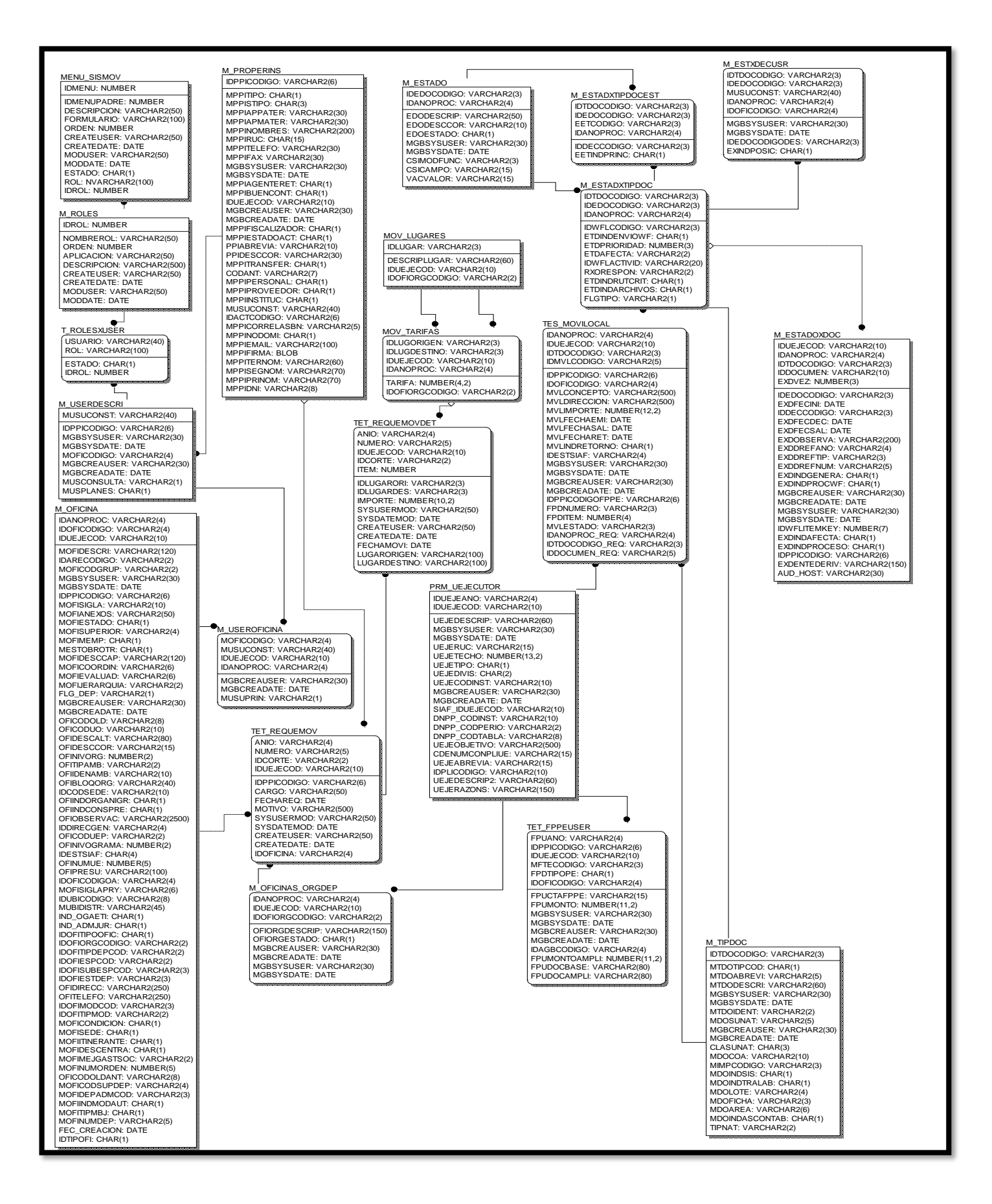

<span id="page-57-0"></span>*Figura 11: Base de datos en el modelo físico Fuente: Elaboración propia*

# **5.4.Diseñar las interfaces de la aplicación web que contemple los requisitos funcionales para la mejora de la asignación, aprobación, seguimiento y cobro de los gastos de movilidad**

Para validar este objetivo se recurre al punto 4.1.2 de la matriz de requerimientos, verificando que han sido correctamente contemplados en la aplicación web diseñada.

El módulo de seguridad está diseñado para controlar y recuperar los accesos a la aplicación web, considera tres requisitos funcionales:

La aplicación debe permitir el inicio de sesión con usuario y contraseña, esto con un formulario en el inicio de la aplicación y que restringe el acceso hacia los demás módulos. Cumple también con incluir un captcha que suma seguridad al acceso.

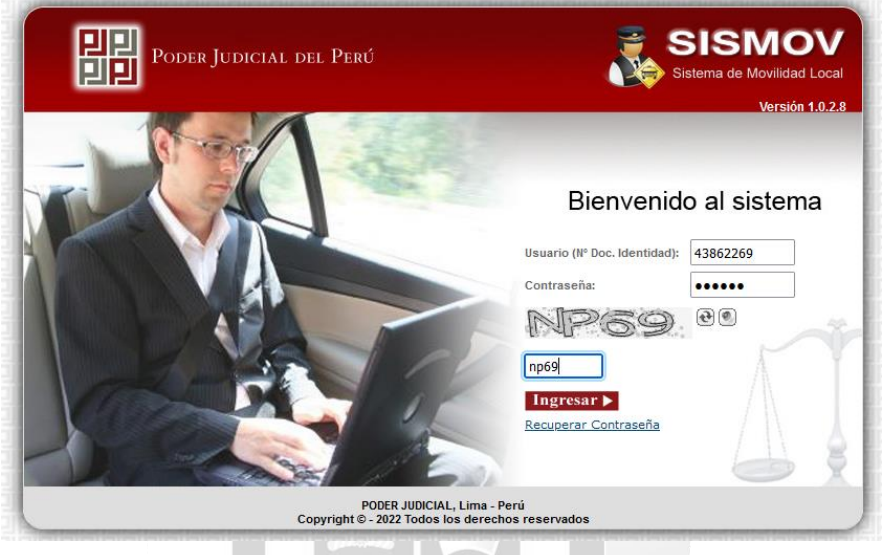

*Figura 12: Formulario de acceso, con usuario y clave Fuente: Elaboración propia* 1964

<span id="page-58-0"></span>El sistema debe permitir recuperar la contraseña, esto para cuando el usuario no recuerde su clave.

<span id="page-58-1"></span>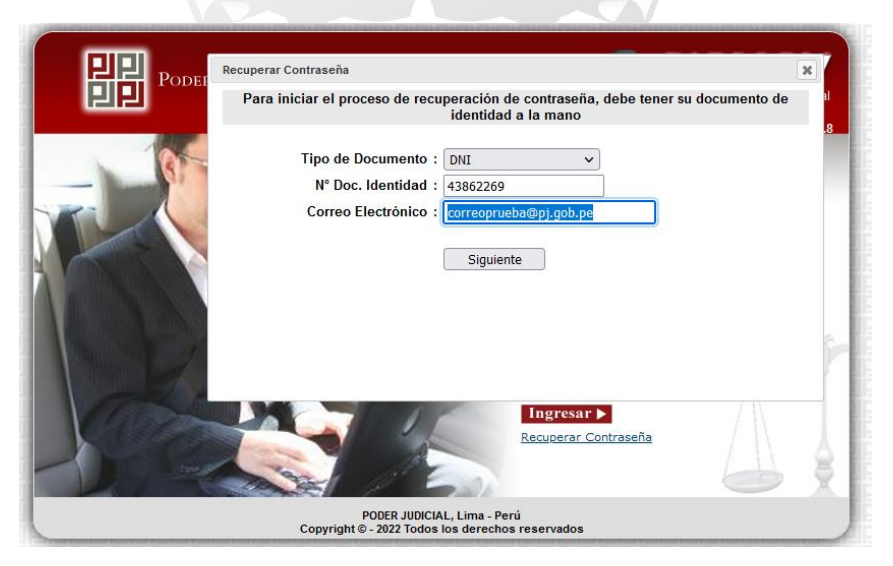

*Figura 13: Formulario para recuperar contraseña Fuente: Elaboración propia*

El sistema debe permitir cambiar la contraseña, esto en caso considere necesario actualizar sus credenciales accediendo ya a la aplicación.

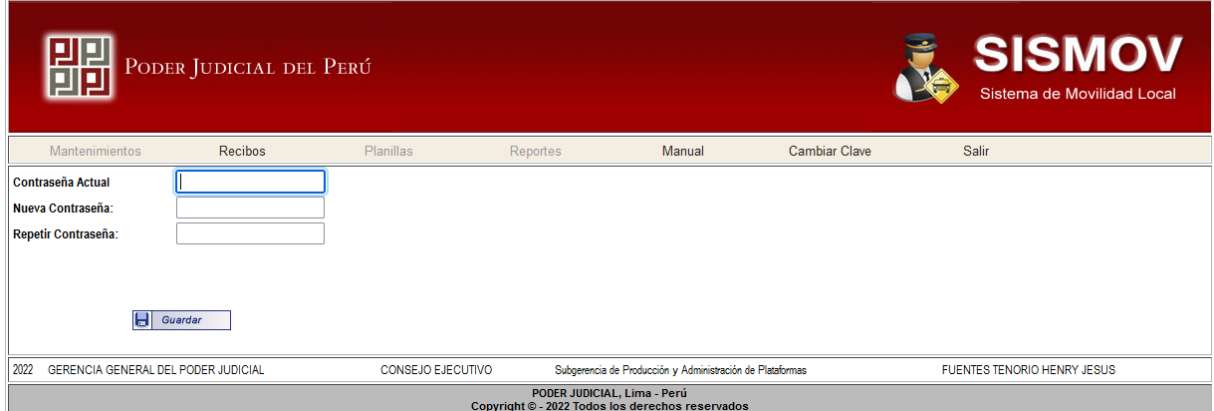

*Figura 14: Formulario para realizar el cambio de contraseña Fuente: Elaboración propia*

#### **INCA GARCILASO**

<span id="page-59-0"></span>Los módulos de mantenimiento de lugares y mantenimiento de tarifas corresponden a un perfil Administrador, ya que se tratan de requisitos que trabajan datos maestros de la aplicación web.

|                       | PODER JUDICIAL DEL PERÚ       |           |                          |                                            |                      |                          | <b>SISMOV</b><br>Sistema de Movilidad Local |                  |                     |   |
|-----------------------|-------------------------------|-----------|--------------------------|--------------------------------------------|----------------------|--------------------------|---------------------------------------------|------------------|---------------------|---|
| <b>Mantenimientos</b> | Recibos                       | Planillas | Reportes                 | Manual                                     | <b>Cambiar Clave</b> |                          | Salir                                       |                  |                     |   |
| <b>LUGAR:</b>         |                               |           |                          |                                            |                      |                          | Limpiar                                     |                  |                     |   |
| <b>IdLugar</b>        | <b>Descripcion Lugar</b>      |           | <b>Unidad Eejecutora</b> |                                            |                      | Corte                    |                                             | <b>Principal</b> | Editar <sup>d</sup> |   |
| 000                   | <b>OTRO</b>                   |           |                          |                                            |                      |                          |                                             | ш                |                     | × |
| 001                   | <b>GERENCIA GENERAL</b>       |           |                          | <b>GERENCIA GENERAL DEL PODER JUDICIAL</b> |                      | CONSEJO EJECUTIVO        |                                             | $\checkmark$     |                     | × |
| 002                   | <b>AFROPUFRTO</b>             |           |                          | GERENCIA GENERAL DEL PODER JUDICIAL        |                      | CONSEJO EJECUTIVO        |                                             | □                |                     | × |
| 003                   | <b>ANCON</b>                  |           |                          | GERENCIA GENERAL DEL PODER JUDICIAL        |                      | CONSEJO EJECUTIVO        |                                             | п                |                     | × |
| 004                   | <b>ARCHIVO CENTRAL</b>        |           |                          | <b>GERENCIA GENERAL DEL PODER JUDICIAL</b> |                      | <b>CONSEJO EJECUTIVO</b> |                                             | □                |                     | × |
| 005                   | <b>ATF</b>                    |           |                          | GERENCIA GENERAL DEL PODER JUDICIAL        |                      | CONSEJO EJECUTIVO        |                                             | □                |                     | × |
| 006                   | BANCO DE LA NACION-CENTRO     |           |                          | GERENCIA GENERAL DEL PODER JUDICIAL        |                      | CONSEJO EJECUTIVO        |                                             | □                |                     | × |
| 007                   | BANCO DE LA NACION-ORRANTIA   |           |                          | <b>GERENCIA GENERAL DEL PODER JUDICIAL</b> |                      | CONSEJO EJECUTIVO        |                                             | ш                |                     | × |
| 008                   | BANCO DE LA NACION-REP PANAMA |           |                          | GERENCIA GENERAL DEL PODER JUDICIAL        |                      | CONSEJO EJECUTIVO        |                                             | □                |                     | × |
| 009                   | <b>BARRANCO</b>               |           |                          | GERENCIA GENERAL DEL PODER JUDICIAL        |                      | CONSEJO EJECUTIVO        |                                             | ш                |                     | × |
| 010                   | <b>BELLAVISTA</b>             |           |                          | <b>GERENCIA GENERAL DEL PODER JUDICIAL</b> |                      | CONSEJO EJECUTIVO        |                                             |                  |                     | × |

<span id="page-59-1"></span>*Figura 15: Formulario del menú mantenimiento de lugares Fuente: Elaboración propia*

|                            | PODER JUDICIAL DEL PERÚ |                                            |          |              |         |   |                      | <b>SISMOV</b><br>Sistema de Movilidad Local |  |
|----------------------------|-------------------------|--------------------------------------------|----------|--------------|---------|---|----------------------|---------------------------------------------|--|
| <b>Mantenimientos</b>      | <b>Recibos</b>          | Planillas                                  | Reportes | Manual       |         |   | <b>Cambiar Clave</b> | Salir                                       |  |
| ORIGEN:<br><b>DESTINO:</b> |                         |                                            |          | d.           | Limpiar |   |                      |                                             |  |
| <b>Lugar Origen</b>        |                         | <b>Lugar Destino</b>                       |          | Tarifa (S/.) | Editar  | ۰ |                      |                                             |  |
| GERENCIA GENERAL           |                         | AEROPUERTO                                 |          | 40.00        |         | × |                      |                                             |  |
| GERENCIA GENERAL           |                         | ANCON                                      |          | 40.00        |         | × |                      |                                             |  |
| <b>GERENCIA GENERAL</b>    |                         | APOYO ECONÓMICO CENTRO JUVENIL ¿ S/. 30.00 |          | 30.00        |         | × |                      |                                             |  |
| GERENCIA GENERAL           |                         | APOYO ECONÓMICO CENTRO JUVENIL ¿ S/. 40.00 |          | 40.00        |         | × |                      |                                             |  |
| GERENCIA GENERAL           |                         | ARCHIVO CENTRAL                            |          | 10.00        |         | × |                      |                                             |  |
| GERENCIA GENERAL           | ATE                     |                                            |          | 27.00        |         | × |                      |                                             |  |
| <b>GERENCIA GENERAL</b>    |                         | BANCO DE LA NACION-CENTRO                  |          | 6.00         |         | × |                      |                                             |  |
| GERENCIA GENERAL           |                         | BANCO DE LA NACION-ORRANTIA                |          | 12.00        |         | × |                      |                                             |  |
| <b>GERENCIA GENERAL</b>    |                         | BANCO DE LA NACION-REP.PANAMA              |          | 17.00        |         | × |                      |                                             |  |

*Figura 16: Formulario para cambiar la contraseña Fuente: Elaboración propia*

<span id="page-60-0"></span>Para el caso del mantenimiento de recibo, en la siguiente imagen se puede realizar la búsqueda de solicitudes y la visualización del historial de solicitudes realizadas.

**Contract Contract Contract** 

 $\overline{a}$ 

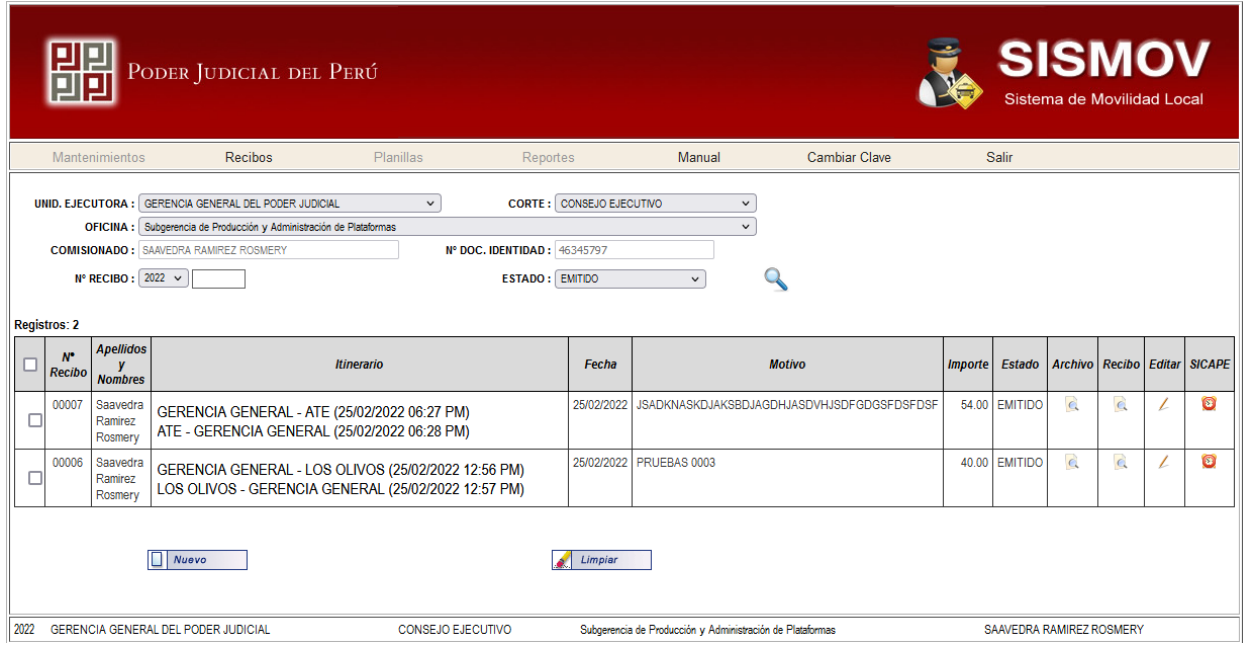

*Figura 17: Formulario del menú recibos Fuente: Elaboración propia*

<span id="page-60-1"></span>En este mismo formulario, al dar click en el botón nuevo, se muestra un nuevo formulario que incluye los datos pre cargados del usuario y agregar los datos del itinerario, es decir, la fecha, hora y el lugar.

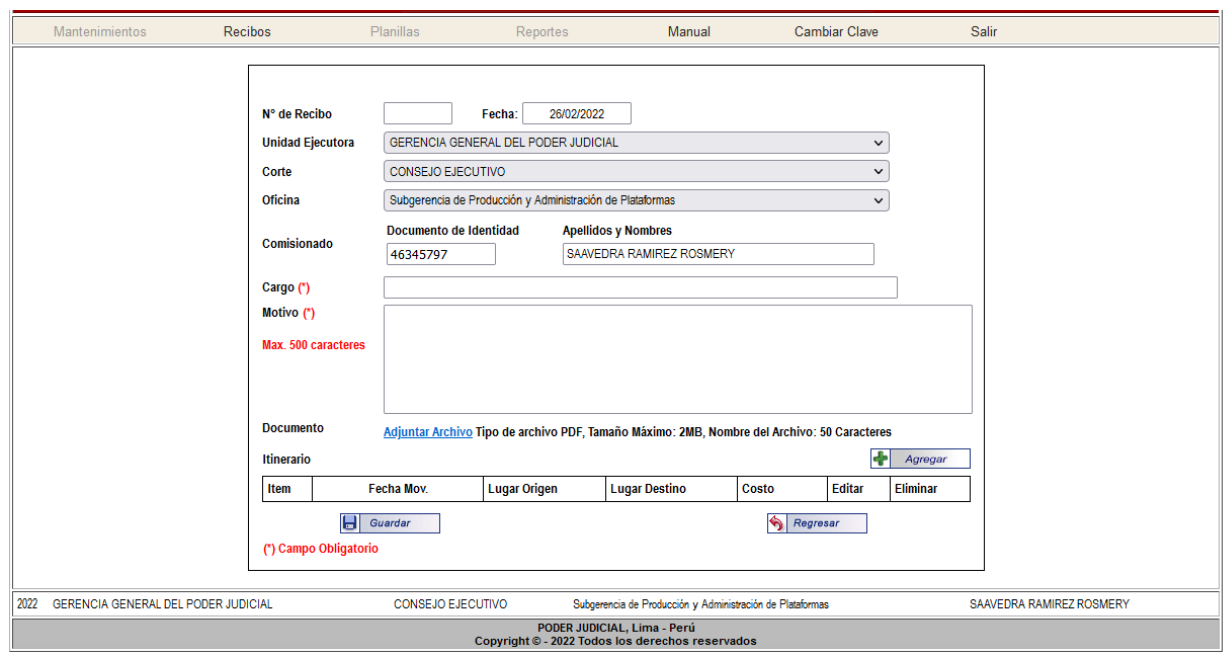

*Figura 18: Formulario para registrar una nueva solicitud Fuente: Elaboración propia*

## **INCA GARCILASO**

<span id="page-61-0"></span>Al ingresar con un usuario con el perfil jefe, tendrá las mismas opciones, solo que esta vez puede visualizar solicitudes que no son de su propiedad, con el objetivo de cambiarles el estado de emitido a Sala Autorizado Jefe

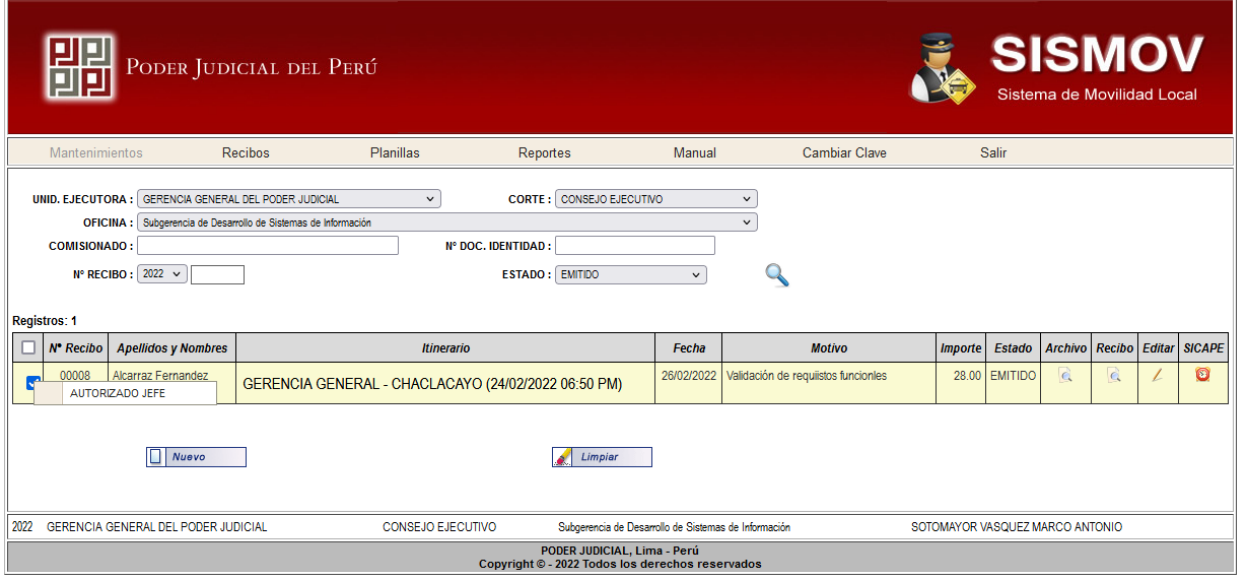

<span id="page-61-1"></span>*Figura 19: Formulario con la opción para autorizar o aprobar unasolicitud Fuente: Elaboración propia*

## **6. CONCLUSIONES**

<span id="page-62-0"></span>La aplicación web para la asignación, seguimiento y cobro por gastos de movilidad del personal del Poder Judicial, tiene un impacto positivo en el ahorro de tiempo, minimización de errores y disminución de costos, además de ofrecer un servicio de utilidad y calidad a los usuarios.

En ese sentido, se puede concluir:

- ✓ El análisis y diseño del proceso que involucra la asignación, seguimiento y cobro movilidades por el personal del Poder Judicial, en función de los requerimientos funcionales y no funcionales, tienen un impacto positivo al subsanar los errores y esfuerzos que el proceso manual generaba.
- $\checkmark$  El dejar de lado formatos de recibos impresos, sellos, firmas y traslados entre áreas, por la aplicación web, trae consigo el beneficio de suprimir esos costos, dejando así un margen de caja que puede ser destinado o reasignado para otras necesidades
- ✓ El utilizar una plataforma web permite una fácil implementación a los usuarios, al no necesitar de complejas instalaciones o requerimientos de hardware o software que limiten su distribución o su uso.

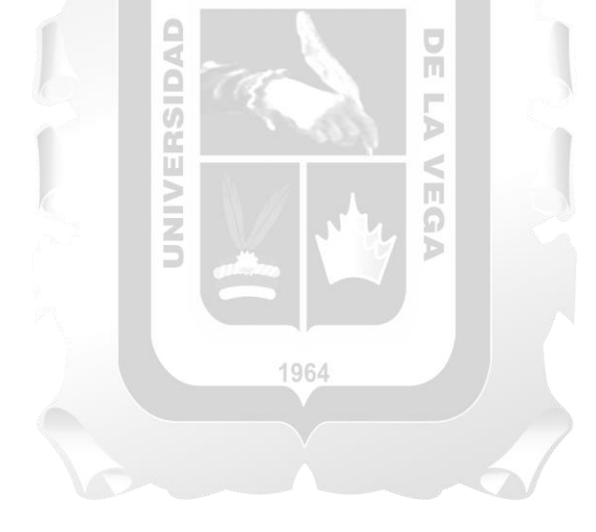

## **7. RECOMENDACIONES**

- <span id="page-63-0"></span> $\checkmark$  Las áreas de contabilidad y finanzas cuentan con sistemas ya maduros y robustos, con datos consistentes y fiables por lo que, se debe considerar en una siguiente versión, el integrar estos sistemas y sus datos con esta aplicación web, automatizando así más procesos.
- $\checkmark$  Se debe establecer un cronograma para realizar la capacitación debida para los usuarios del sistema, desde los que realizan la solicitud y los encargados de dar las aprobaciones del caso, hasta el personal encarga de efectuar las planillas con los pagos para la entrega del dinero.
- $\checkmark$  La aplicación web debe de proyectarse en siguientes versiones de trasladarse a una aplicación móvil, siempre considerando que la aplicación estará disponible en acceso público y no aplicando restricciones de acceso solo por la red WAN propia de la institución.

✓

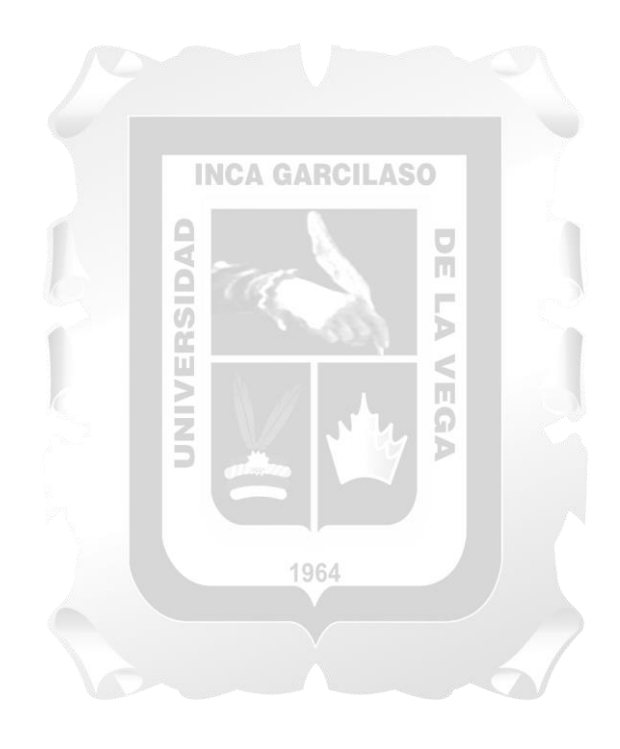

## <span id="page-64-0"></span>**REFERENCIAS BIBLIOGRÁFICAS**

- Flores Alvarez, J. (2018). *Análisis, diseño e implementación de un sistema para el control de la emisión y consumo de vales basado en una arquitectura de servicios.* Lima, Perú: Pontificia Universidad Católica del Perú.
- Franco Pallo, A. S. (2020). *Propuesta de mejora en el proceso de control y pago de viáticos para los funcionarios del Banco Central del Ecuador.* Quito: Pontificia Universidad Católica del Ecuador.
- Garcia Caal, E. (2013). *Monitoreo, Seguimiento y Evaluación*. Obtenido de edwingarcia1975.blogspot.com/: http://edwingarcia1975.blogspot.com/2013/02/monitoreoseguimiento-y-evaluacion.html
- Laudon, K. C., & Laudon, J. P. (2016). *Sistemas de información gerencial* (Decimocuarta ed.). México: Pearson Educación.
- Martínez, L. (4 de febrero de 2021). *¿Qué es una aplicación web? Conoce las mejores apps y los beneficios de crear una.* Obtenido de Crehana.com: https://www.crehana.com/pe/blog/desarrolloweb/aplicacion-web-que-es/
- Minga Cruz, N. L. (2020). *Implementación del sistema informático caja almacén para mejorar el control de la información en la empresa Foto Studio Carrasco S.A.C. Piura.* Piura: Universidad Nacional de Piura.
- Ministerio de Justicia y Derechos Humanos. (2012). *Texto único ordenado de la Ley orgánica del Poder Judicial - Ley orgánica del Ministerio Público* (Tercera ed.). Lima.
- Netec. (2021). *¿Qué es Oracle?* Obtenido de www.netec.com: https://www.netec.com/que-es-oracle
- Oscanoa Ojeda, K. J. (2018). *Desarrollo de un sistema web para mejorar la gestión de otorgamiento de viáticos y gastos de transporte en comisiones de servicio para la Oficina Nacional de Procesos Electorales.* Lima: Universidad Ricardo Palma.
- Péraire, C., Edwards, M., Fernandes, A., Mancin, E., & Carroll, K. (2007). *The IBM Rational Unified Process for System Z* (Primera ed.). IBM Corporation, International Technical Support Organization.
- Peralta Escobar, K. T. (7 de diciembre de 2020). *Concepto de Microsoft Visual Studio, ¿Qué es y para qué sirve Microsoft Visual Studio?* Obtenido de www.espaciohonduras.net: https://www.espaciohonduras.net/microsoft-visual-studio-concepto-y-que-es-y-para-que-sirvemicrosoft-visual-studio
- Ruiz Larrocha, E. (2017). *Nuevas tendencias en los sistemas de información.* Madrid: Editorial Universitaria Ramón Areces.
- Santillán Zárate, E. D., & Ulloa Rivera, E. A. (2017). *Desarrollo de un sistema de información web para mejorar la gestión de viáticos y caja chica en el Instituto Nacional de Radio y Televisión del Perú de la ciudad de Lima.* Nuevo Chimbote: Universidad Nacional Del Santa.
- TechTarget Contributor. (agosto de 2019). *Web application (Web app).* Obtenido de searchsoftwarequality.techtarget.com: https://searchsoftwarequality.techtarget.com/definition/Web-application-Web-app

# <span id="page-65-0"></span>**ANEXOS**

Desarrollo del tema

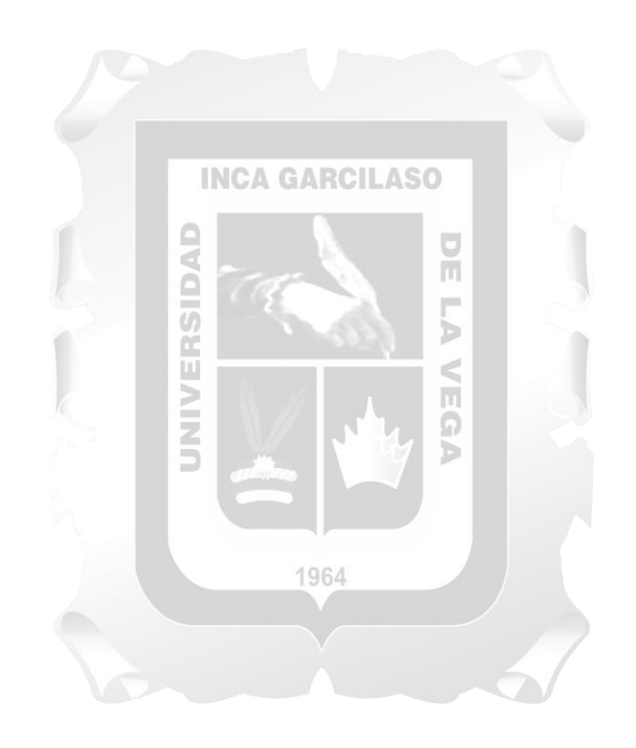